# **HO** Ocean Insight

### Flame Miniature Spectrometer User Manual

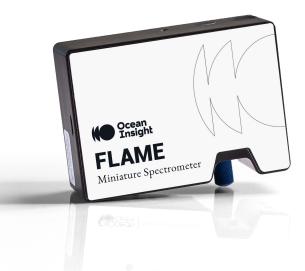

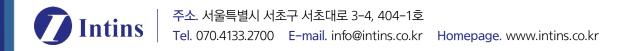

### AMERICAS & WORLD HEADQUARTERS

**Phone:** +1 727-733-2447 **Fax:** +1 727-733-3962

Sales:info@oceanoptics.comOrders:orders@oceanoptics.comSupport:techsupport@oceanoptics.com

Ocean Optics, Inc.

830 Douglas Ave. Dunedin, FL 34698 USA

Manufacturing & Logistics 4301 Metric Dr. Winter Park, FL 32792 USA

### EUROPE, MIDDLE EAST & AFRICA

Phone: +31 26-319-0500 Fax: +31 26-319-0505 Email: info@oceanoptics.eu

Germany : +49 711-341696-0 UK : +44 1865-811118 France : +33 442-386-588

### ASIA

Phone: +86 21-6295-6600 Fax: +86 21-6295-6708 Email: asiasales@oceanoptics.com

Japan & Korea: +82 10-8514-3797

Sales & Support Geograaf 24 6921 EW Duiven The Netherlands

Manufacturing & Logistics Maybachstrasse 11 73760 Ostfildern Germany

Ocean Optics Asia 666 Gubei Road Kirin Tower Suite 601B Changning District Shanghai PRC, 200336

#### www.oceanoptics.com

Copyright © 2015 Ocean Optics, Inc.

All rights reserved. No part of this publication may be reproduced, stored in a retrieval system, or transmitted, by any means, electronic, mechanical, photocopying, recording, or otherwise, without written permission from Ocean Optics, Inc. Trademarks

Limit of Liability

All products and services herein are the trademarks, service marks, registered trademarks or registered service marks of their respective owners.

Every effort has been made to make this manual as complete and as accurate as possible, but no warranty or fitness is implied. The information provided is on an "as is" basis. Ocean Optics, Inc. shall have neither liability nor responsibility to any person or entity with respect to any loss or damages arising from the information contained in this manual.

# Table of Contents

|                                                                                                    | V                                                                                                    |
|----------------------------------------------------------------------------------------------------|----------------------------------------------------------------------------------------------------|
| Document Purpose and Intended Audience                                                                                                    | v                                                                                                    |
| Document Summary                                                                                                    | v                                                                                                    |
| Product-Related Documentation                                                                                                    | vi                                                                                                    |
| Document Version                                                                                                    | vi                                                                                                    |
| Patent Pending Notice                                                                                                    | vi                                                                                                    |
| Warranty                                                                                                    | vii                                                                                                    |
| ISO Certification                                                                                                    | vii                                                                                                    |
| Compliance                                                                                                    | vii                                                                                                    |
| Chapter 1: Introduction                                                                                                    | 1                                                                                                    |
| Product Introduction                                                                                                    | 1                                                                                                    |
| Product Features                                                                                                    | 2                                                                                                    |
| Typical Applications                                                                                                    |                                                                                                    |
| Product Versions                                                                                                    |                                                                                                    |
| Chapter 2: Installation and Setup                                                                                                    | 0                                                                                                    |
| Chapter 2: Installation and Setup                                                                                                    |                                                                                                    |
| What's In the Box                                                                                                    | 9                                                                                                    |
| What's In the Box<br>Flame Installation                                                                                                    | 9<br>9                                                                                                    |
| What's In the Box<br>Flame Installation<br>Software Installation                                                                                                    |                                                                                                    |
| What's In the Box<br>Flame Installation<br>Software Installation<br>About OceanView                                                                                                    |                                                                                                    |
| What's In the Box<br>Flame Installation<br>Software Installation<br>About OceanView<br>Hardware Setup                                                                                                    |                                                                                                    |
| What's In the Box<br>Flame Installation<br>Software Installation<br>About OceanView<br>Hardware Setup<br>Hardware Features                                                                                                    |                                                                                                    |
| What's In the Box<br>Flame Installation<br>Software Installation<br>About OceanView<br>Hardware Setup<br>Hardware Features<br>Flame LEDs                                                                                                    | 9<br>9<br>10<br>11<br>11<br>11<br>13<br>13                                                                                               |
| What's In the Box<br>Flame Installation<br>Software Installation<br>About OceanView<br>Hardware Setup<br>Hardware Features<br>Flame LEDs<br>Change the Slit                                                                                                    | 9<br>9<br>10<br>11<br>11<br>11<br>13<br>13<br>13                                                                                         |
| What's In the Box<br>Flame Installation<br>Software Installation<br>About OceanView<br>Hardware Setup<br>Hardware Features<br>Flame LEDs<br>Change the Slit                                                                                                    | 9<br>9<br>10<br>11<br>11<br>11<br>13<br>13<br>13<br>13<br>13                                                                             |
| What's In the Box<br>Flame Installation<br>Software Installation<br>About OceanView<br>Hardware Setup<br>Hardware Features<br>Flame LEDs<br>Change the Slit<br>Accessories<br>Cables and Connectors                                                                                                    | 9<br>9<br>10<br>11<br>11<br>13<br>13<br>13<br>13<br>14<br>14                                                                             |
| What's In the Box<br>Flame Installation<br>Software Installation<br>About OceanView<br>Hardware Setup<br>Hardware Features<br>Flame LEDs<br>Change the Slit                                                                                                    | 9<br>9<br>10<br>11<br>11<br>11<br>13<br>13<br>13<br>13<br>13<br>14<br>14<br>14                                                           |
| What's In the Box<br>Flame Installation<br>Software Installation<br>About OceanView<br>Hardware Setup<br>Hardware Features<br>Flame LEDs<br>Change the Slit<br>Accessories<br>DB15 Connector Cable (FLAME-CBL-DD4P-DB15P)                                                                                                    | 9<br>9<br>10<br>11<br>11<br>11<br>13<br>13<br>13<br>13<br>13<br>13<br>13<br>13<br>13<br>13                                               |
| What's In the Box<br>Flame Installation<br>Software Installation<br>About OceanView<br>Hardware Setup<br>Hardware Features<br>Flame LEDs<br>Change the Slit<br>Accessories<br>Cables and Connectors<br>DB15 Connector Cable (FLAME-CBL-DD4P-DB15P)<br>PAK50 Connector Cable (FLAME-CBL-DD4P-PAK50P)                                                        | 9<br>9<br>10<br>11<br>11<br>13<br>13<br>13<br>13<br>13<br>14<br>14<br>14<br>14<br>14<br>15<br>15<br>16<br>16                             |
| What's In the Box<br>Flame Installation<br>Software Installation<br>About OceanView<br>Hardware Setup<br>Hardware Features<br>Flame LEDs<br>Change the Slit<br>Accessories<br>Cables and Connectors<br>DB15 Connector Cable (FLAME-CBL-DD4P-DB15P)<br>PAK50 Connector Cable (FLAME-CBL-DD4P-PAK50P<br>Breakout Box (HR4-BREAKOUT)<br>Interchangeable Slits | 9<br>9<br>10<br>11<br>11<br>11<br>13<br>13<br>13<br>13<br>13<br>13<br>13<br>13<br>13<br>13                                               |
| What's In the Box<br>Flame Installation<br>Software Installation<br>About OceanView<br>Hardware Setup<br>Hardware Features<br>Flame LEDs<br>Change the Slit<br>Accessories<br>DB15 Connector Cable (FLAME-CBL-DD4P-DB15P)<br>PAK50 Connector Cable (FLAME-CBL-DD4P-PAK50P<br>Breakout Box (HR4-BREAKOUT)<br>Interchangeable Slits                          | 9<br>9<br>10<br>11<br>11<br>11<br>13<br>13<br>13<br>13<br>13<br>14<br>14<br>14<br>14<br>14<br>15<br>)<br>16<br>16<br>16<br>16<br>17<br>7 |

| Common UV-Vis Applications              | 18 |
|-----------------------------------------|----|
| Reflectance & Transmission              |    |
| Common UV-Vis Reflectance Applications  | 18 |
| Common UV-Vis Transmission Applications | 18 |
| Fluorescence                            | 19 |
| Common Fluorescence Applications        | 19 |
| Irradiance                              | 20 |
| Common Irradiance Applications          | 21 |

### Chapter 3: Flame Operation with OceanView .......23

| Overview                           | 23 |
|------------------------------------|----|
| Launch OceanView                   |    |
| OceanView Main Screen              |    |
| Connect the Flame in OceanView     |    |
| Set Acquisition Parameters         | 25 |
| Quick View and Device Response     |    |
| Continuous and Single Acquisitions |    |
| Save Data                          | 27 |
| Saved Data Panel                   | 27 |
| Projects and Methods               |    |
| Spectroscopy Application Wizards   |    |
| Dark and Reference Measurements    |    |
| Schematic View                     |    |
|                                    |    |

| Chap | ter 4: | Troubleshooting | g3 <sup>^</sup> |
|------|--------|-----------------|-----------------|
|------|--------|-----------------|-----------------|

| Overview                            |  |
|-------------------------------------|--|
| Microsoft Windows Operating Systems |  |
| Apple Mac OSX Operating Systems     |  |
| Linux Operating Systems             |  |

| Chapter 5: How the | Flame Spectrometer | Works3 | 7 |
|--------------------|--------------------|--------|---|
|--------------------|--------------------|--------|---|

### Chapter 6: Technical Specifications......45

| Mechanical Diagram                     | 48 |
|----------------------------------------|----|
| Electrical Pinout                      |    |
| DD4 Accessory Connector Pinout Diagram | 49 |
| SPI                                    | 52 |
| I2C                                    | 52 |

| CCD Overview                         | 52 |
|--------------------------------------|----|
| CCD Detector                         | 52 |
| CCD Well Depth                       | 53 |
| Signal Averaging                     |    |
| Internal Operation                   |    |
| Pixel Definition                     |    |
| CCD Detector Reset Operation         | 55 |
| Timing Signals                       | 55 |
| Strobe Signals                       | 55 |
| Single Strobe                        | 55 |
| Continuous Strobe                    |    |
| Synchronous Continuous Strobe        |    |
| External Triggering                  | 56 |
| Triggering Modes                     | 57 |
| Normal                               | 57 |
| External Synchronous Trigger Mode    |    |
| External Hardware Level Trigger Mode | 57 |
| External Hardware Edge Trigger Mode  | 57 |

### Chapter 7: Calibration ......59

| Overview                                       | 59 |
|------------------------------------------------|----|
| Wavelength Calibration                         | 59 |
| About Wavelength Calibration                   |    |
| Calibrating the Spectrometer Wavelength        | 60 |
| Preparing for Calibration                      | 60 |
| Calibrating the Wavelength of the Spectrometer | 60 |
| Irradiance Calibrations                        | 63 |

### Chapter 8: Firmware and Advanced Communications ......65

| FLAME-S Firmware                                                      | 65 |
|-----------------------------------------------------------------------|----|
| Hardware Description                                                  | 65 |
| USB Information                                                       | 65 |
| Instruction Set                                                       | 65 |
| Command Syntax                                                        |    |
| USB Command Summary                                                   | 66 |
| USB Command Descriptions                                              | 67 |
| Flame –S Serial Port Interface Communications and Control Information | 81 |
| Hardware Description                                                  | 81 |
| Instruction Set                                                       | 82 |
| Command Descriptions                                                  | 84 |
| FLAME-T Firmware                                                      | 91 |
| Hardware Description                                                  | 91 |

| Spectral Memory Storage                                                | 91  |
|------------------------------------------------------------------------|-----|
| USB Information                                                        | 91  |
| Instruction Set                                                        |     |
| Command Syntax                                                         |     |
| USB Command Summary                                                    |     |
| USB Command Descriptions                                               |     |
| Flame – T Serial Port Interface Communications and Control Information | 106 |
| Hardware Description                                                   | 106 |
| Spectral Memory Storage                                                |     |
| Instruction Set                                                        |     |
| Command Summary                                                        |     |
| Command Descriptions                                                   |     |
| Examples                                                               |     |
|                                                                        |     |

| x117 |
|------|
|------|

## About This Manual

### **Document Purpose and Intended Audience**

Thank you for choosing Ocean Optics! We hope that you'll be delighted with your decision. This document provides the users of Flame Spectrometers with instructions for setting up, calibrating and performing experiments with their spectrometer. It also contains detailed technical specifications and information about firmware and hardware integration. If you can't find what you're looking for in this document, please do not hesitate to contact us at techsupport@oceanoptics.com or via www.oceanoptics.com.

| Chapter                                                          | Description                                                                                                    |
|------------------------------------------------------------------|----------------------------------------------------------------------------------------------------|
| Chapter 1: Introduction                                          | Introduces the product features. Contains descriptive<br>information about the Flame Spectrometer. It also provides a<br>list of system requirements, typical applications, and product<br>versions. |
| Chapter 2: Installation and Setup                                | Provides installation instructions, including how to set up the Flame with OceanView. Also includes package contents and typical set-ups for different measurement techniques.                       |
| Chapter 3: <u>Flame Operation with</u><br><u>OceanView</u>       | Describes how to use the Flame with OceanView software, including how to connect, acquire, save and other basic features.                                                                            |
| Chapter 4: <u>Troubleshooting</u>                                | Contains recommended steps to isolate and correct common problems.                                                                                                    |
| Chapter 5: <u>How the Flame</u><br><u>Spectrometer Works</u>     | Describes how the Flame operates, illustrating the various parts and functions.                                                                                                    |
| Chapter 6: <u>Technical</u><br><u>Specifications</u>             | Contains technical specifications and connector pinouts for the Flame Spectrometer.                                                                                                    |
| Chapter 7: Calibration                                           | Provides instructions for calibrating the Flame Spectrometer.                                                                                                    |
| Chapter 8: <u>Firmware and</u><br><u>Advanced Communications</u> | Contains a description of firmware commands.                                                                                                    |

### **Document Summary**

### **Product-Related Documentation**

You can access documentation for Ocean Optics products by visiting our website at <u>http://www.oceanoptics.com</u>. Select Support  $\rightarrow$  Technical Documents, then choose the appropriate document from the available drop-down lists.

| Document for          | Document Location                                                                                 |
|-----------------------|---------------------------------------------------------------------------------------------------|
| OceanView software    | http://oceanoptics.com/wp-content/uploads/OceanViewIO.pdf                                         |
| SpectraSuite software | http://oceanoptics.com///wp-content/uploads/SpectraSuite.pdf                                      |
| HR-4 Breakout Box     | http://oceanoptics.com/wp-content/uploads/HR-4-Breakout-Box.pdf                                   |
| External triggering   | http://oceanoptics.com/wp-content/uploads/External-Triggering-<br>Options_Firmware3.0andAbove.pdf |
| Replacing the slit    | http://oceanoptics.com/wp-content/uploads/INTSMA-Slit.pdf                                         |
| Device driver issues  | http://oceanoptics.com///wp-content/uploads/Correcting-Device-Driver-Issues.pdf                   |

Ocean Optics offers a Glossary of spectroscopy terms to help you further understand your state-of-the-art products and how they function, located at: <u>http://oceanoptics.com/glossary/.</u>

### **Document Version**

| Document Number          | Version                                                                                 |
|--------------------------|-----------------------------------------------------------------------------------------|
| 225-00000-000-11-201503  | First release                                                                           |
| 225-00000-000-11-201503b | Updates technical specifications, troubleshooting instructions, and other minor issues. |
| 225-00000-000-11-201504  | Updates the Electrical pinout information                                               |
| 225-00000-000-11-201505  | Adds information for the Performance Charts.                                            |
| 225-00000-000-11-201505  | Updates the specificaitons.                                                             |
| 225-00000-000-11-201604  | Updates the specifications and triggering information                                   |

## Patent Pending Notice

The Flame spectrometer is covered by Patents Pending. Any violation of Ocean Optics intellectual property will be prosecuted.

## Warranty

Our 3-Year Warranty covers Ocean Optics miniature fiber-optic spectrometers, spectral sensors, light sources and sampling accessories – regardless of the application – from manufacturing defects. It also covers fibers and probes for a full 12 months: <u>http://oceanoptics.com/services/exclusive-3-year-warranty/.</u>

This comprehensive warranty ensures you of the highest level of craftsmanship and reliability for years to come. No other manufacturer offers such a solid guarantee of quality and reliability. The Ocean Optics 3-Year Warranty applies to Ocean Optics equipment (excluding OEM configurations) purchased on or after July 1, 2010. The warranty covers parts and labor needed to repair manufacturing defects that occur during the warranty period. We also will cover the costs of shipping warranty-related repairs from our customers to Ocean Optics and from us to our customers.

## **ISO** Certification

Ocean Optics, the industry leader in miniature photonics, has been certified for ISO 9001:2008 certification applicable to the design and manufacture of electro-optical equipment since 2009.

## Compliance

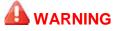

This is a Class A product. In a domestic environment this product may cause radio interference in which case the user may be required to take adequate measures.

#### FCC COMPLIANCE

This equipment has been tested and found to comply with the limits for a Class A digital device, pursuant to Part 15 of the FCC Rules. These limits are designed to provide reasonable protection against harmful interference when the equipment is operated in a commercial environment. This equipment generates uses and can radiate radio frequency energy and, if not installed and used in accordance with the instruction manual, may cause harmful interference to radio communications. Operation of this equipment in a residential area is likely to cause harmful interference in which the user will be required to correct the interference at his own expense.

WARNING: The authority to operate this equipment is conditioned by the requirement that no modifications will be made to the equipment unless the changes or modifications are expressly approved by the manufacturer.

# Chapter 1 Introduction

## **Product Introduction**

The Flame Spectrometer is the latest generation of Ocean Optics' ubiquitous Czerny-Turner design. With the release of the world's first miniature spectrometer in 1993, Ocean Optics helped to make spectroscopy portable, inexpensive and flexible in a way that was never before possible. Researchers, educators and OEM manufacturers embraced the technology and have used it in ways we never thought possible.

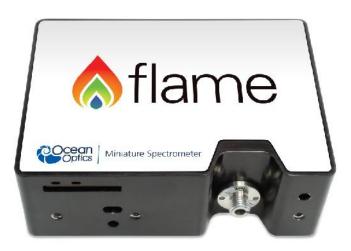

#### Flame Spectrometer

Now, fueled by our passion for solving problems, and inspired by the feedback of our customers we have reinvented our core miniature spectrometer platform to meet the most demanding challenges of today's applications. Flame combines our heritage, creativity and insight in a way that delivers the power of miniature, modular spectroscopy without compromise.

Flame is built using industry leading manufacturing techniques that help deliver high thermal stability and low unit to unit variation without compromising the flexibility and configurability that are the hallmark of the design. New features such as interchangeable slits, indicator LEDs and simpler device connectors deliver more freedom and less frustration.

Whether you are an educator looking for an instrument to teach students the basic principles of spectroscopy, a research lab looking to make a breakthrough, a scientist working in the field to study the world around us or an engineer working to integrate a spectrometer into an OEM system, the Flame will provide you with the performance and features you need to make your UV-Vis spectroscopy application successful.

### **Product Features**

- Incredibly configurable, with over 1 billion possible off-the-shelf configurations across the wavelength range 190-1100nm. Balanced throughput, resolution and range to optimize the spectrometer for your application.
- Works seamlessly with Ocean Optics' large range of light sources, accessories and software
- Easy to use. Plug and play via the micro-USB connection.
- User-interchangeable slit allows you to vary the resolution and throughput of the spectrometer on demand. In seconds, go from high resolution to high throughput using the same spectrometer.
- Indicator LEDs show the power and data transfer status of the spectrometer at all times.
- Compact and lightweight. The "go anywhere" spectrometer for the lab and in the field.
- The introduction of new, high-tech manufacturing methods has dramatically improved optical alignment accuracy resulting in improved unit-to-unit performance and reproducibility.
- High thermal stability allows for accurate and repeatable measurements in demanding environments.
- Choice of USB or RS-232 serial communications supported by drivers and software that make it easy to integrate into almost any system.
- 8 GPIO pins and the ability to provide power to external devices through the 40-pin connector.

| Key Feature                       | Best For                                                                                                    | Example Applications                                                   |
|-----------------------------------|----------------------------------------------------------------------------------------------------|------------------------------------------------------------------------|
| User-<br>Interchangeable<br>Slits | Users who wish to vary resolution and<br>throughput during measurements, or<br>switch from absorbance to<br>fluorescence in minutes | Life science and other labs using a wide variety of biological samples |
| Indicator LEDs                    | Convenient visual reference for spectrometer operation and status                                                                   | Teaching and general lab use                                           |
| Thermal Stability                 | Applications that require repeatable<br>results in industrial and other<br>environments with varying<br>temperatures and conditions | LED binning and light metrology, process monitoring                    |
| Reduced Unit to<br>Unit Variation | OEM applications such as uncalibrated<br>sensitivity and other measurement<br>needs where users benefit from low<br>variance        | OEM manufacturers of analytical instrumentation                        |

1: Introduction

| Key Feature              | Best For                                                                                                    | Example Applications                                                                                      |
|--------------------------|----------------------------------------------------------------------------------------------------|----------------------------------------------------------------------------------------------------|
| Configurability          | Optimizing your spectrometer for<br>application-specific requirements;<br>adjusting range, throughput and<br>resolution and adding features such as<br>filters as required | Laser characterization, low signal fluorescence and optimizing for specific absorbance bands              |
| Plug & Play<br>Operation | Users that want the convenience of simple, fast operation via the micro USB connection; lets users take the measurement to the sample                                      | Remote sensing measurements in the field, including air and water quality monitoring and solar irradiance |
| Ease of<br>Integration   | OEMs and developers who need to<br>integrate a spectrometer as part of a<br>system via USB or RS-232                                                                       | Engineering labs, developers, OEM<br>manufacturers; works with LabVIEW<br>and other design platforms      |

## **Typical Applications**

| Application Area         | Examples                                     |  |  |  |
|--------------------------|----------------------------------------------|--|--|--|
| Light Laser LED          | Laser Characterization                       |  |  |  |
|                          | LED Measurement                              |  |  |  |
|                          | Light Metrology Measurement                  |  |  |  |
| Research and Education   | Applied Research                             |  |  |  |
|                          | Basic Research                               |  |  |  |
|                          | Teaching Labs for Physics, Chemistry, Biomed |  |  |  |
| Life Sciences            | Biotechnology                                |  |  |  |
|                          | Medical Diagnostics                          |  |  |  |
|                          | Protein and Nucleic Acid Analysis            |  |  |  |
| Materials Identification | Biomaterial Analysis                         |  |  |  |
|                          | Metallurgical Analysis                       |  |  |  |
|                          | Polymer Analysis                             |  |  |  |
|                          | Semiconductor Materials Analysis             |  |  |  |

#### 1: Introduction

| Application Area                        | Examples                                  |  |  |  |
|-----------------------------------------|-------------------------------------------|--|--|--|
| Semiconductors Processing and Thin Film | Plasma Monitoring                         |  |  |  |
| Metrology                               | Process Endpoint Detection                |  |  |  |
|                                         | Thickness Measurement                     |  |  |  |
| Farm to Table Technologies              | Agricultural Measurements and Monitoring  |  |  |  |
|                                         | Food and Beverage Quality Control         |  |  |  |
|                                         | Food Safety                               |  |  |  |
|                                         | Biofuels Analysis                         |  |  |  |
| Energy Technologies                     | Mining and Exploration                    |  |  |  |
|                                         | Oil and Petroleum Analysis                |  |  |  |
|                                         | Photovoltaic Analysis                     |  |  |  |
|                                         | Solar Simulators                          |  |  |  |
| Anti-Counterfeit                        | Testing and Qualification                 |  |  |  |
|                                         | Product Identification and Authentication |  |  |  |
| Quality Control and Process Monitoring  | Defect Identification                     |  |  |  |
|                                         | Raw Material Inspection                   |  |  |  |
|                                         | Verification Testing                      |  |  |  |
| Environmental Monitoring                | Air and Water Quality Analysis            |  |  |  |
|                                         | Remote Sensing                            |  |  |  |
|                                         | Volcanic Research                         |  |  |  |

You can find more information about applications of UV-Vis spectroscopy and the Flame at <u>www.oceanoptics.com</u>.

## **Specifications Summary**

| Specification                                 | FLAME-S                                  | FLAME-T                            |  |  |  |  |  |
|-----------------------------------------------|------------------------------------------|------------------------------------|--|--|--|--|--|
| SPECTROSCOPIC                                 |                                          |                                    |  |  |  |  |  |
| Optical resolution                            | ~0.1-10.0 nm FWHN                        | 1 (configuration dependent)        |  |  |  |  |  |
| Signal-to-noise ratio                         | 250:1                                    | 300:1                              |  |  |  |  |  |
| Integration time                              | 1 ms – 65 seconds                        | 3.8 ms – 10 seconds                |  |  |  |  |  |
| Corrected linearity                           | ;                                        | >99.8%                             |  |  |  |  |  |
|                                               | ELECTRONIC                               |                                    |  |  |  |  |  |
| A/D resolution                                |                                          | 16 bit                             |  |  |  |  |  |
| Power requirement<br>(spectrometer functions) | 250 m                                    | 250 mA @ +5 VDC                    |  |  |  |  |  |
| Inputs/Outputs                                | 8 x digital user                         | programmable GPIOs                 |  |  |  |  |  |
| Trigger modes                                 | 4                                        | modes                              |  |  |  |  |  |
| Strobe functions                              | Yes                                      |                                    |  |  |  |  |  |
| Gated delay feature                           |                                          | Yes                                |  |  |  |  |  |
| Connectors                                    | Micro-USB and JA                         | E DD4 40-pin connector             |  |  |  |  |  |
|                                               | DETECTOR                                 |                                    |  |  |  |  |  |
| Detector                                      | Sony ILX511B linear silicon CCD<br>array | Toshiba TCD1304AP linear CCD array |  |  |  |  |  |
| Detector range                                | 190                                      | –1100 nm                           |  |  |  |  |  |
| Pixels                                        | 2048 pixels 3648 pixels                  |                                    |  |  |  |  |  |
|                                               | PHYSICAL                                 |                                    |  |  |  |  |  |
| Dimensions                                    | 88.9 mm x 63.5 mm x 31.9 mm              |                                    |  |  |  |  |  |
| Weight                                        | 265 g                                    |                                    |  |  |  |  |  |

### **Product Versions**

Many variants of the Flame Spectrometer exist. Ocean Optics offers both preconfigured units as well as custom-configured units, enabling you to order a customized spectrometer optimized for your application. You can tell which kind of spectrometer you have by looking at the product code, located on the bottom of your spectrometer.

You can find more information about the various components and possible configuration options in Chapter 5: <u>How the Flame Spectrometer Works</u>.

Product Code Taxonomy

| Spectrometer Family? | Detector Type?         | Preconfigured or Custom? |
|----------------------|------------------------|--------------------------|
|                      | S- (Sony ILX511B)      | UV-VIS, VIS-NIR, XR      |
|                      |                        | CUSTOM                   |
| FLAME-               | T (Tashiba TCD12014D)  | UV-VIS, VIS-NIR, XR      |
|                      | T- (Toshiba TCD1304AP) | CUSTOM                   |
|                      | F (Homomotou \$11620)  | UV-VIS, VIS-NIR, XR      |
|                      | F- (Hamamatsu S11639)  | CUSTOM                   |

**Preconfigured Models** 

| FLAME-S Preconfigured Models (Sony ILX511B Detector) |                    |                           |                     |                                |              |                |                                   |         |    |
|------------------------------------------------------|--------------------|---------------------------|---------------------|--------------------------------|--------------|----------------|-----------------------------------|---------|----|
|                                                      | Model              | Range<br>(nm)             | Std<br>Slit<br>(µm) | Resolution<br>std slit<br>(nm) | Grating<br># | Mirror<br>Type | Filters &<br>Detector<br>Options* | Lens    |    |
| FLA                                                  | FLAME-S-UV-VIS     | 200-                      | 05                  | ~1.5                           |              | AI             | OSF                               | no      |    |
| General                                              | FLAME-S-UV-VIS-ES  | General FLAME-S-UV-VIS-ES | 850                 | 25                             | ~1.5         | 1              | A                                 | 200-850 | L2 |
| Purpose                                              | FLAME-S-VIS-NIR    | 350-<br>1000              | 25                  | ~1.5                           | 3            | AI             | OSF<br>350-1000                   | no      |    |
|                                                      | FLAME-S-VIS-NIR-ES |                           |                     |                                |              |                |                                   | L2      |    |
| Extended                                             | FLAME-S-XR1        | 200-                      | 25                  | ~2                             | 31           | AI             | OSF                               | no      |    |
| Range                                                | FLAME-S-XR1-ES     | 1025                      | 20                  | ~2                             | 31           | AI             | 200-1100                          | L2      |    |
| Irradiance                                           | FLAME-S-RAD        | 360-<br>1000              | 50                  | ~3                             | 2            | AI             | UV<br>Window                      | no      |    |

| FLAME-T Preconfigured Models (Toshiba TCD1304TP Detector) |                           |                          |                     |                                |              |                |                                   |         |     |    |
|-----------------------------------------------------------|---------------------------|--------------------------|---------------------|--------------------------------|--------------|----------------|-----------------------------------|---------|-----|----|
|                                                           | Model                     | Range<br>(nm)            | Std<br>Slit<br>(µm) | Resolution<br>std slit<br>(nm) | Grating<br># | Mirror<br>Type | Filters &<br>Detector<br>Options* | Lens    |     |    |
|                                                           | FLAME-T-UV-VIS            | 200-                     | 25                  | ~1.5                           |              |                | OSF                               | no      |     |    |
| General                                                   | General FLAME-T-UV-VIS-ES | eneral FLAME-T-UV-VIS-ES | 850                 | 25                             | ~1.5         | 1              | AI                                | 200-850 | L2  |    |
| Purpose                                                   | FLAME-T-VIS-NIR           | 350-                     | 350-                | 350-                           | 350- 25      | ~1.5           | 3                                 | AI      | OSF | no |
|                                                           | FLAME-T-VIS-NIR-ES        | 1000                     | 25                  | ~1.5                           | 3            | AI             | 350-1000                          | L2      |     |    |
| Extended                                                  | FLAME-T-XR1               | 200-                     | 25                  | ~2                             | 31           | AI             | OSF                               | no      |     |    |
| Range                                                     | FLAME-T-XR1-ES            | 1025                     | 25                  | ~2                             | 31           | AI             | 200-1100                          | L2      |     |    |
| Irradiance                                                | FLAME-T-RAD               | 360-<br>1000             | 50                  | ~3                             | 2            | AI             | UV<br>Window                      | no      |     |    |

For more information and specifications on preconfigured models, see <u>www.oceanoptics.com</u>.

1: Introduction

## Chapter 2

# Installation and Setup

## What's In the Box

#### Packing List

The packing list is inside a plastic bag attached to the outside of the shipment box (the invoice arrives separately). It lists all items in the order, including customized components in the spectrometer (such as the grating, detector collection lens, and slit). The packing list also includes the shipping and billing addresses, as well as any items on back order.

#### Flame Spectrometer

Your Flame spectrometer arrives pre-calibrated and ready to plug and play.

#### Micro USB Cable

Use this cable (CBL-MICROTOA-USB) to connect your spectrometer to a computer running on a Windows, Mac or Linux operating system.

#### Wavelength Calibration Data Sheet

Each spectrometer is shipped with a Wavelength Calibration Data Sheet that contains information unique to your spectrometer. OceanView reads this calibration data from your spectrometer when it interfaces to a computer via the USB port.

#### Note

Please save the Wavelength Calibration Data Sheet for future reference.

## Flame Installation

The following procedure provides general instructions for getting your new Flame spectrometer up and running.

#### Caution

Be sure to install the software BEFORE connecting the spectrometer to your PC. The software installs the drivers required for spectrometer installation. If you do not install the software first, the system will not properly recognize the spectrometer.

If you have already connected the Flame to a computer running on a Windows platform prior to installing the operating software, consult Chapter 4: <u>Troubleshooting</u> for information on correcting a corrupt Flame installation.

#### Procedure

Use the following procedure to get your system up and running quickly. See <u>Hardware</u> <u>Setup</u> for more detailed information.

- 1. Install your spectroscopy operating software by following the installation wizard prompts. See <u>Software Installation</u> for more in-depth information.
- 2. Locate the micro USB cable provided with the spectrometer. Connect the spectrometer to the USB port on your computer using this cable.

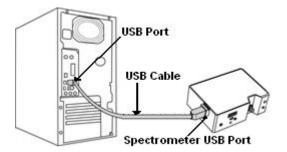

3. Take measurements. Refer to your spectrometer operating software manual for information on the software user interface.

### Software Installation

Use OceanView version 1.5 and above for Flame. Flame can be used with SpectraSuite, but will appear as a USB2000+ Spectrometer in the software. You can use OceanView or SpectraSuite on the following operating systems.

#### Caution

Be sure that you download the correct software package for your computer version (32 or 64-bit). See the Frequently Asked Questions in Chapter 4: <u>Troubleshooting</u> for more information on determining your computer version.

2: Installation and Setup

| Software     | 1    |    | Wind  | ows |   |     |    | Apple                                               | Linux                                                                                                    |
|--------------|------|----|-------|-----|---|-----|----|-----------------------------------------------------|----------------------------------------------------------------------------------------------------|
| OS           | 2000 | XP | Vista | 7   | 8 | 8.1 | 10 |                                                     |                                                                                                    |
| OceanView    |      |    |       |     |   |     |    | OS X Version<br>10.5 or later on<br>Intel processor | Any version released for<br>an x86 or amd64 platform<br>since 2010                                                                          |
| SpectraSuite |      |    |       |     |   |     |    | OS X Version<br>10.0 or later                       | Red Hat 9 or later,<br>Fedora (any version),<br>Debian 3.1 or later<br>(Sarge), SUSE (9.0 or<br>later), Centos (any<br>version), and Ubuntu |

### About OceanView

OceanView is the latest generation of operating software for all Ocean Optics spectral devices. It is a Java-based spectroscopy software platform that operates on Windows, Macintosh and Linux operating systems. The software can control any Ocean Optics USB device.

OceanView is a user-customizable, advanced acquisition and display program that provides a real-time interface to a variety of signal-processing functions. With OceanView, you have the ability to perform spectroscopic measurements (such as absorbance, reflectance, and emission), control all system parameters, collect and display data in real time, and perform reference monitoring and time acquisition experiments. Consult the OceanView manual for hardware requirements when using OceanView (see <u>Product-Related Documentation</u>).

### Hardware Setup

The Flame Spectrometer connects to a computer via the USB port or serial port. When connected through a USB 2.0 or 1.1 port, the spectrometer draws power from the host computer, eliminating the need for an external power supply. The Flame, like all Ocean Optics USB devices, can be controlled by our OceanView software (see Product-Related Documentation).

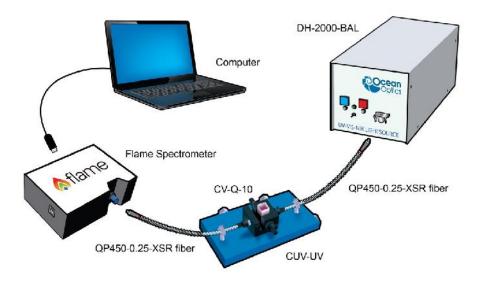

Ocean Optics Flame Fiber Optic Spectrometer Typical Set-up

Follow the steps below to connect the Flame to a computer via the USB port:

- 1. Install the spectrometer operating software on the destination computer.
- 2. Locate the USB cable (CBL-MICROTOA-USB) provided with the Flame.
- 3. Insert the micro connector end of the cable into the side of the Flame and the larger end of the cable into the USB port of the computer.
- Connect any spectroscopy accessories. To find operating instructions for Flamecompatible products (such as light sources, sampling chambers, and probes), consult the Ocean Optics website at <u>http://oceanoptics.com/support/technical-documents/</u>.
- 5. Attach the fiber to the fiber optic connector on the spectrometer.

If you installed the spectrometer operating software prior to connecting the Flame, the software automatically installs the Flame drivers. If the drivers do not successfully install (or if you connected the Flame to the computer before installing the software), consult Chapter 4: <u>Troubleshooting.</u>

#### Note

The Flame driver appears as USB2000+ to your computer since a common driver is used to ensure backwards and forwards compatibility. This does not affect functionality.

### Hardware Features

#### Flame LEDs

The Flame features two indicator lights that operate as shown below:

| LED   | Steady        | Flashing               |
|-------|---------------|------------------------|
| red   | Unit is on    | N/A                    |
| green | Unit is ready | Unit is acquiring data |

Note that LEDs can be turned off in OceanView or by using a firmware command.

#### Change the Slit

The Flame allows you to change your spectrometer's slit to match your application requirements. Note that a filter must be ordered for each slit (if your application requires a filter). There's no need to calibrate your spectrometer when changing the slit, just install and start measuring!

#### Procedure

1. Find the SMA connector. If a fiber is attached, remove it.

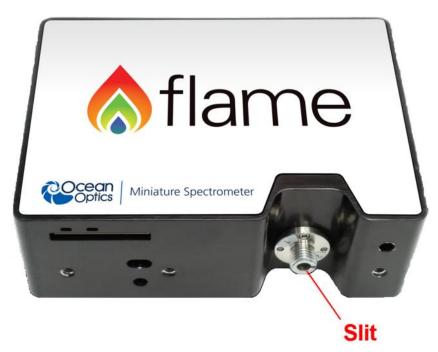

- 2. Use the Allen key to remove the 2 the screws attaching the slit to the spectrometer.
- 3. Pull the slit out of the spectrometer.

4. Put the new INTSMA slit connector into the spectrometer; with the key of the connector on the left side.

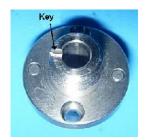

- 5. Install the 2 screws again. Use the Allen key to tighten the screws carefully (do not over-tighten).
- 6. If necessary, connect the fiber again.

## Accessories

Ocean Optics provides a range of standard cables and accessories that connect the Flame to our large range of sampling and light source accessories. Items specifically designed for the Flame are described here; they are not provided with the Flame spectrometer and must be purchased separately. Visit us at <u>www.oceanoptics.com</u> for a complete list of products available for all of your spectroscopy needs.

### Cables and Connectors

Cables are available to connect your Flame Spectrometer to accessories:

- Accessory cable for light sources and other accessories (DB15 Connector Cable)
- Accessory cable for HR-type connector (PAK50 Connector Cable)
- Breakout board (DD4 -BREAKOUT-BOARD) This breaks out the 40 pin DD4 connector to a set of header pins that can be used to wire each pin, as required.

#### DB15 Connector Cable (FLAME-CBL-DD4P-DB15P)

This cable connects the Flame to existing Ocean Optics accessories that use a DB-15HD connector. These include the PX-2, LLS and HL-2000-FHSA light sources.

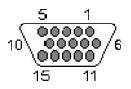

| 15 PIN | DD4 | Name                |
|--------|-----|---------------------|
| 1      | 4   | Single Strobe       |
| 2      | 3   | Continuous Strobe   |
| 3      | 40  | Vusb                |
| 4      | 2   | External Trigger In |
| 5      | 2   | External Trigger In |
| 6      | 7   | GPIO 1              |
| 7      | NC  | Reserved (NC)       |
| 8      | 2   | External Trigger In |
| 9      | 8   | GPIO 2              |
| 10     | 1   | Ground              |
| 11     | 22  | I2C SDA             |
| 12     | 21  | I2C SCL             |
| 13     | 5   | Lamp Enable         |
| 14     | NC  | Reserved (NC)       |
| 15     | 11  | GPIO 4              |

#### DD4-DB15 Pin Connections

### PAK50 Connector Cable (FLAME-CBL-DD4P-PAK50P)

This cable connects the Flame to the Breakout Box.

| PAK50P | DD4 | Name                | PAK50P | DD4 | Name                      |
|--------|-----|---------------------|--------|-----|---------------------------|
| 1      | 25  | RS232 Rx            | 16     | 11  | GPIO 4                    |
| 2      | 24  | RS232 Tx            | 17     | 4   | Single Strobe             |
| 3      | 8   | GPIO 2              | 18     | 12  | GPIO 5                    |
| 4      | 40  | VUSB                | 19     | 16  | SPI CLK                   |
| 5      | 1   | GND                 | 20     | 3   | Continuous Strobe         |
| 6      | 21  | I2C SCL             | 21     | 18  | SPI CS                    |
| 7      | 6   | GPIO 0              | 22     | 13  | GPIO 6                    |
| 8      | 22  | I2C SDA             | 23     | 28  | Reserved (do not connect) |
| 9      | 7   | GPIO 1              | 24     | NC  | Reserved (NC)             |
| 10     | 2   | External Trigger In | 25     | 5   | Lamp Enable               |
| 11     | 9   | GPIO 3              | 26     | 14  | GPIO 7                    |
| 12     | 40  | VUSB                | 27     | 10  | GND                       |
| 13     | 17  | SPI MOSI            | 28     | NC  | Reserved (NC)             |
| 14     | 40  | VUSB                | 29     | 15  | GND                       |
| 15     | 19  | SPI MISO            | 30     | NC  | Reserved (NC)             |

DD4P to PAK50P 30-Pin Connections

For the DD4, connect shield to connector case, if shield is included.

### Breakout Box (HR4-BREAKOUT)

The Breakout Box is a passive module that separates the signals from the Flame's DD4 40-pin connector to an array of standard connectors and headers, enabling functionality with a wide range of accessories. In addition to the accessory connector, the breakout box features a circuit board based on a neutral breadboard pattern that allows custom circuitry to be prototyped on the board itself. See <u>Product-Related Documentation</u> to access the manual for the Breakout Box.

### Interchangeable Slits

The Flame offers the capability of changing the slit size to match your measurement needs. You can order additional replacement slits either individually or as a kit (in various widths from 5  $\mu$ m to 200  $\mu$ m). See <u>Change the Slit</u> and Chapter 5: <u>How the Flame Spectrometer Works</u> for more information.

### Light Sources, Cuvette Holders and Other Accessories

Ocean Optics supplies a large range of accessories for use with our spectrometers. Visit us at <u>www.oceanoptics.com</u> for a complete list of products available for all of your spectroscopy needs.

- □ Fibers
- Light Sources
- Integrated Sampling Systems
- Cuvettes, including microfluidic cuvettes
- □ Filter Holders & Filters including Low Pass, Band Pass and High Pass

## Measurement Techniques – Typical Set-ups

The Flame, in conjunction with Ocean Optics light sources and sampling accessories, can be used for many different measurement techniques. One of the key advantages of modular fiber optic spectroscopy is that you can change components of the system without having to buy a whole new system. Here, we show a range of typical UV-Vis set ups for basic spectroscopy techniques. You'll find lots more information about measurement techniques at <u>www.oceanoptics.com/measurementtechnique</u>.

### Absorbance

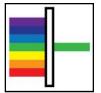

Absorbance is typically a relative measurement, comparing the spectrum from the sample to that of a reference. Absorbance is commonly used for concentration measurements and for identifying components in mixtures. The absorbance measurement scales the response logarithmically. Connect the Flame to our cuvette accessories via the SMA Adaptor accessory to take a liquid sample Absorbance measurement, or mount it directly against the sample with a light source on the opposite side for solid sampling.

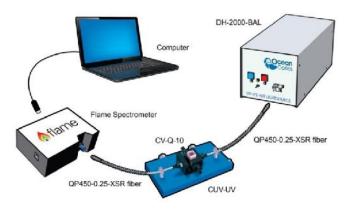

Typical Absorbance Set Up

#### **Common UV-Vis Applications**

- Quantification of DNA & proteins in life science samples
- Concentration of solutions & gaseous samples
- Identification of trace gases in a mixture

### **Reflectance & Transmission**

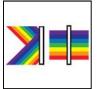

Reflectance spectroscopy compares the relative level of light reflected off a sample compared with a reference (given as a percentage of the reference spectrum at each wavelength). A reflectance standard is used to set the reference level of 100%. Transmission is similar but compares the light transmitted through a sample, relative to a reference, rather than reflected off it. Typically Reflectance uses a fiber optic probe attached to a light source and a spectrometer, but measurements can be done easily with the Flame, both in free-space or with the SMA Adaptor accessory. Transmission setups are usually the same as Absorbance setups.

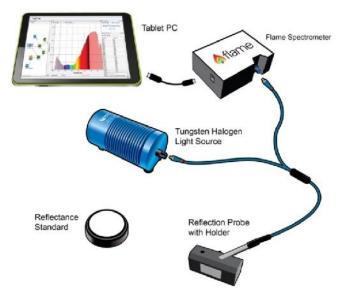

A Reflectance Set Up with Probe, Reflectance Standard and Probe Holder

#### **Common UV-Vis Reflectance Applications**

- Diffuse and Specular Color Measurements
- Process control for Surface quality of metals
- Thin film and semiconductor metrology

#### **Common UV-Vis Transmission Applications**

- Turbidity measurements of chemical solutions
- Measuring the transmission efficiency of optics and glass

### Fluorescence

| <br>                                    |
|-----------------------------------------|
|                                         |
|                                         |
| 1 ( ) ( ) ( ) ( ) ( ) ( ) ( ) ( ) ( ) ( |
|                                         |

Fluorescence is a technique where a sample is excited with a light source and fluorescent light emitted from the sample at a higher wavelength is measured by the spectrometer. Typically the excitation source is applied at 90° to the sample to minimize light from the excitation source reaching the spectrometer. Similarly filters are used to block lower wavelength light from reaching the detector. Spectrometers used for fluorescence typically have a large slit, sacrificing resolution for throughput sensitivity.

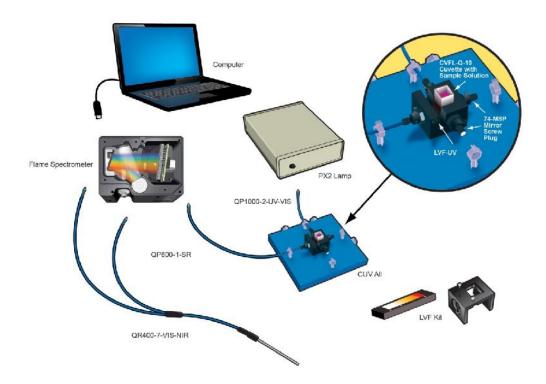

Typical Fluorescence Set Up with an LED Excitation Source at 90°

#### **Common Fluorescence Applications**

- Identifying proteins using fluorophores
- NADH fluorescence
- Remote sensing of chlorophyll
- Medical diagnosis of tumors and tissue types
- Detection of anti-counterfeiting tags

### Irradiance

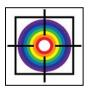

Irradiance is the technique of measuring the total energy of light at a given wavelength, either relative to the spectral output of a known source (relative irradiance) or in absolute units of power or energy (absolute irradiance). This is used widely in light metrology, color measurement and environmental science. Absolute irradiance measurements require an irradiance-calibrated spectral device. This can be done in the factory for some configurations or by using a calibration lamp in the lab or field. Every time a set-up is changed, the device used must be recalibrated.

For a more detailed explanation of how to calibrate a device see Chapter 6: Calibration, or contact <u>Ocean Optics</u>. Use the front-mounted diffuser and SMA adapter accessories for irradiance measurements with the Flame.

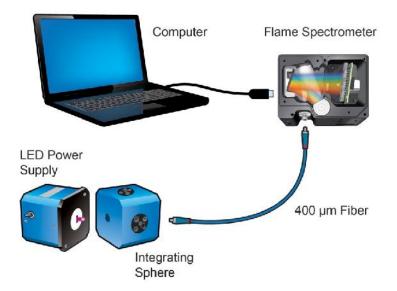

Typical Relative Irradiance Set-up for Measuring Light Power Output of an LED Using and Integrating Sphere

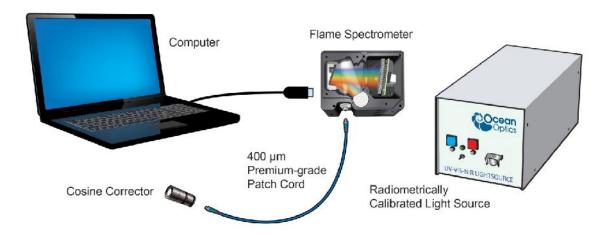

Typical Set-up for an Absolute Irradiance Measurement Using Field Calibration with a Calibrated Light Source

**Common Irradiance Applications** 

- Measuring the radiant output of lamps and LEDs
- Measuring color using relative irradiance
- Measuring the color rendering index (CRI)
- Measuring UV exposure for health and safety

2: Installation and Setup

## Chapter 3

# Flame Operation with OceanView

## Overview

The following information enables you to perform the basics of acquiring and saving data with your Flame Spectrometer and OceanView software. More detailed information about OceanView is in the OceanView Manual (see <u>Product-Related Documentation</u>).

## Launch OceanView

Once you have installed your software and connected your spectrometer, you are ready to display your measurement data using OceanView. Launching OceanView differs, depending on your operating system and where you have placed your OceanView program files.

For PCs running Microsoft Windows, the default location is Start | Programs | Ocean Optics | OceanView | OceanView.

For Mac computers, the default location is the Applications folder.

When you first start OceanView, the Welcome Screen appears.

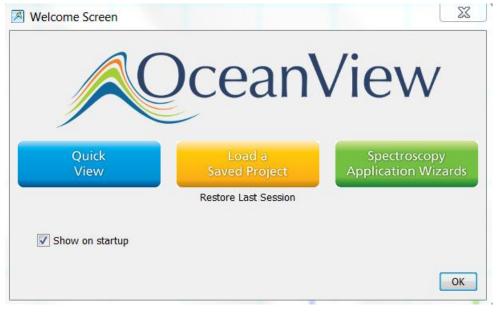

The OceanView Welcome Screen (Version 1.5)

#### 3: Operation

- Quick View Displays the spectrum in Quick View mode showing raw, unprocessed data. This is uncorrected for instrument response vs. wavelength. Quick View shows you a live shot of what the Flame is "seeing." From Quick View you can launch application wizards or construct your own method.
- Load a Saved Project Loads a previously saved project. Click Restore Last Session to reload the schematic and views as they were when the software was last closed.
- Spectroscopy Application Wizards Use this function to set up a measurement using simple step-by-step wizards. A large range of applications is available.

## OceanView Main Screen

No matter what route you take on start up, you will soon end up on the OceanView main screen. This is where you can set and view acquisitions, save and load data and save projects.

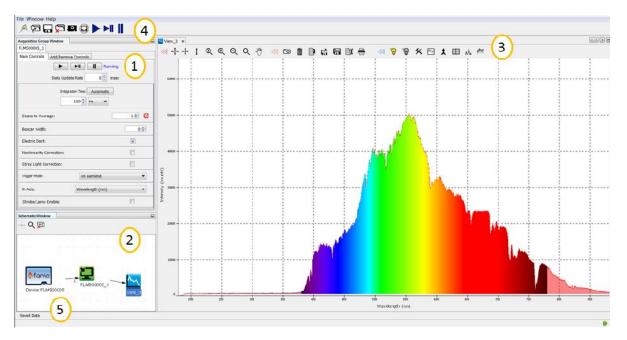

| 1. Acquisition Group Window | Use to set acquisition parameters such as integration time. Controls the spectrometer acquisition.                                                                                                    |
|-----------------------------|----------------------------------------------------------------------------------------------------|
| 2. Schematic View           | Schematic view graphically displays the flow of information from the spectrometer to the view. Use nodes to mathematically modify the data to create processed measurements (methods). This function is extremely flexible and incredibly powerful. |
| 3. View Display             | Display your data, view, save and display controls, as well as other features such as peak finder and quick dark & reference.                                                                                                    |
| 4. Global Controls          | Control all spectrometers synchronously, save projects, and start a new application wizard.                                                                                                    |
| 5. Saved Data               | Displays data saved in the active save file path. Preview data, store notes and load overlays directly to the active view. Click to open.                                                                                                    |

### Connect the Flame in OceanView

The Flame should automatically appear when you start OceanView and should be acquiring with the default acquisition parameters. If you do not see a signal or the Flame icon on the schematic you may need to rescan for spectrometers.

#### Procedure

To rescan for attached devices,

- 1. Click on the Device Manager icon (
- 2. Click Rescan. The spectrometer should automatically connect.

| evice M     | lanager           |                      |                             |  |
|-------------|-------------------|----------------------|-----------------------------|--|
|             | <b>♦</b> flan     | Ocean Onti           | ectrometer from<br>cs, Inc. |  |
| #<br>0 Flam | Name<br>Ie-S      | In Use               | Location                    |  |
|             |                   |                      |                             |  |
| evice A     | ctions<br>Disconr | nect Add De          | evice Rescan                |  |
|             |                   |                      |                             |  |
|             |                   | device if none found | es                          |  |

Rescan Button

### Set Acquisition Parameters

Set Acquisition parameters in the Acquisition Group Window to control the spectrometer. This window may be minimized when you first start OceanView. You can either expand or open a new window from the menu (Window | Acquisition Group). An active acquisition is required for the Acquisition window to appear. Functions available to control in the Acquisition window include the following:

- Integration Time Sets the integration time, the time over which the detector captures incident light. At the end of the integration time the accumulated signal is read from the detector by the electronics.
- Averaging Signal, especially at low levels, is often significantly impacted by noise. Averaging several spectra together reduces the impact of noise and provides a cleaner result. However, at long integration times, averaging can increase the total time of a measurement significantly.

#### 3: Operation

- Boxcar Boxcar is a form of averaging across pixels. It applies a rolling average to multiple adjacent pixels to help smooth the spectral response and reduce the impact of noise.
- Electric Dark Correction (on/off) There are pixels on the detector that are kept deliberately dark. Dark correction subtracts the signal from these dark pixels to reduce the impact of thermal noise, which produces a baseline signal from the detector.
- Non Linearity Correction (on/off) Detectors do not have a completely linear response. As they approach saturation, typically their efficiency reduces.
- Stray Light Correction An advanced user option that allows you to set a 1 or 2-term polynomial correction for stray light correction.
- Trigger Modes Sets triggering mode. For more information on triggering see <u>External</u> <u>Triggering</u>.
- Strobe/Lamp (on/off) Use this function to turn an attached light source on or off.
- GPIO Controls Can be used to control compatible accessories or custom hardware. Can be set to three states, on, off and alternate.

Controls that appear in this window depend on the spectrometer model. You can add and remove acquisition controls from this window.

### Quick View and Device Response

In Quick View mode (formerly Scope mode) the spectra that are displayed have an arbitrary y-axis given in counts. This is the raw signal from the detector and is proportional to the voltage induced by the light falling on the detector.

It is very important to realize that this is uncalibrated data and that a counts signal does not represent a particular power or energy from one wavelength to the next. Because the response of the detector is linear, twice the counts at a particular wavelength do indicate that the amount of light at that wavelength has "doubled" (relative to another wavelength). However, a small peak relative to a big peak does not indicate that there is less or more light at a particular wavelength relative to another in absolute terms. To understand the true relationship you need to do a relative measurement (including relative irradiance), or if you want a quantified result, an absolute irradiance measurement.

The relative efficiency of converting light to detector signal varies significantly across the range of a spectrometer. Many things impact this including the responsiveness of the detector (quantum efficiency) and the efficiency of optical components. Each configuration of a spectral device has a unique response curve, referred to as the instrument response.

### Continuous and Single Acquisitions

There are two sets of controls for taking or pausing acquisitions. The set on the Acquisition group window allows you to control each device individually. The set on the top bar is a global control that will allow you to start and pause all devices currently attached.

|     | Aquire data continuously                 |  |
|-----|------------------------------------------|--|
| ►II | Take a single acquisition and then pause |  |
| I   | Pause all acquisitions.                  |  |

### Save Data

| <b>₽</b> X | Configure Saving, set saving parameters and file type, file directory and file naming convention.<br>Once selected, the file directory will persist until changed.                         |
|------------|----------------------------------------------------------------------------------------------------|
|            | Start saving data. Turns red when save is active. If saving data continuously, click when red to stop saving. Will only activate saving for acquisitions attached to that particular view. |
|            | Global Save. Activates all configured saves across all views. Use to save data from multiple devices at the same time.                                                                     |

By default OceanView will save data as a single "snapshot" acquisition. By configuring the save you can set the save behavior to fit your measurement needs, from single snap shots to a continuous stream of data over time.

## Saved Data Panel

The saved data panel lets you see your data as it is saved and preview data. It also makes it simple to add overlays of saved data to your screen.

#### 3: Operation

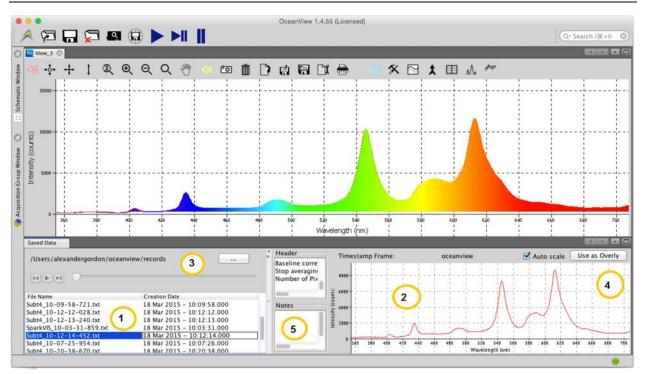

#### Saved Data Panel

| 1. | Saved Files | List of saved files currently in the saved directory. Arrange by name or date.                                                                                                   |
|----|-------------|----------------------------------------------------------------------------------------------------|
| 2. | Preview     | Shows a preview of the saved spectra, time series or appended series saved data can be stepped through acquisition by acquisition using the controls above the saved files list. |
| 3. | File Path   | Set the file directory.                                                                                                    |
| 4. | Overlay     | Set the previewed spectra as an overlay on the active view.                                                                                                    |
| 5. | Notes       | Enter notes about the saved spectra. Notes are saved with the same file name as a separate .tsv file. These can be viewed or edited with any text viewer such as notepad.        |

## **Projects and Methods**

OceanView makes it easy to save and load projects and methods. We define a project as a measurement set up made with a particular spectral device. If the software cannot find the device, it will load this as a method and prompt the user to select a substitute device from those selected.

|   | Click to save a project. Alternatively select <i>File</i>   <i>Save Project</i> from the menu. Saves all and schematic parameters to a single ASCII file. |  |
|---|----------------------------------------------------------------------------------------------------|--|
| A | Load a project or method.                                                                                                    |  |

# Spectroscopy Application Wizards

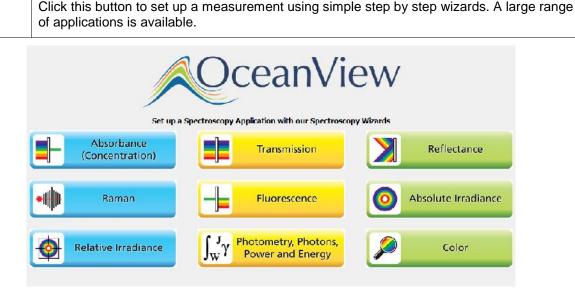

Application Wizard Window

## Dark and Reference Measurements

Dark and reference measurements are commonly used in spectroscopy.

- Dark Measurements subtract a background signal from the spectrum. This can be considered the removal of a constant error. Typically this is done when the light source is off to remove any background from the ambient environment, hence the name dark.
- Reference Measurements make the signal relative to the reference. Consider this a normalization of the signal against a reference. Typically this is taken with a reference sample and the light source turned on. This lets you look at the relative spectral change compared to a reference sample.

Most often you will set up your measurement with the reference and dark through the application wizards. The wizards will prompt you to take your reference and darks. Alternatively you can use the quick dark and quick reference features. Once a dark and/or reference measurement has been set, you can update it with the controls on the top bar of the view.

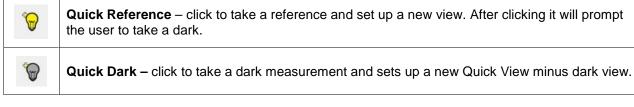

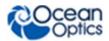

#### 3: Operation

|            | Reference – click to update the stored reference measurement. |
|------------|---------------------------------------------------------------|
| $\bigcirc$ | Dark – click to update the stored dark measurement.           |

### Schematic View

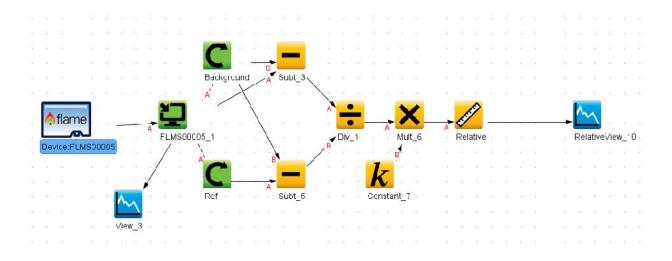

The schematic view is a graphical interface that allows you to move from device through to processed data. There are a few basic components to consider.

| Device:FLMS00005 | <b>Devices</b> – Each spectrometer will appear as a separate device. Right click to open a menu that can generate an acquisition, control a TEC (if applicable) and add other device controls.                                                                                                    |
|------------------|----------------------------------------------------------------------------------------------------|
|                  | <b>Acquisitions</b> – A spectrometer can output one acquisition per detector channel. Right click to open menu.                                                                                                    |
| - X -<br>Mult_6  | <b>Nodes</b> – These are the building blocks of the schematic view. They are all various functions that take data in and provide an output. To make a node, right click on the schematic background. Each node can be configured by double clicking on the node. To join nodes press ctrl, click and drag (windows). |
|                  | <b>Views</b> – Are a type of window that displays data. To generate a new view right click on the schematic background.                                                                                                    |

More information about schematic view including detailed descriptions of the available nodes can be found in the OceanView Installation and Operation Manual (see <u>Product-Related</u> <u>Documentation</u> and in the help section of the OceanView software.

# Chapter 4

# Troubleshooting

# Overview

Sometimes things don't quite go to plan; hopefully you'll find some answers below. If not, don't hesitate to contact us and our Tech Support team will leap into action. Some typical questions are answered here. For more information, consult the FAQs on the Ocean Optics website at <a href="http://oceanoptics.com/faq/">http://oceanoptics.com/faq/</a>.

# I connected the USB cable and started OceanView but I don't see my spectrometer attached.

|         | <b>♦</b> fla | Flame-5 Sp<br>Ocean Opt | ectrometer from<br>ics, Inc. |   |
|---------|--------------|-------------------------|------------------------------|---|
| 0 Flam  | Name<br>ne-S | In Use                  | Locatio                      | n |
|         |              |                         |                              |   |
|         |              |                         |                              |   |
| evice A | Disco        | nnect Add De            | avice Rescan                 |   |

Use the Rescan button in the Device Manager to rescan for attached devices.

Rescan Button

### I am having trouble installing the drivers, what should I do?

Hardware device driver installation is usually seamless on Microsoft Windows operating systems and should happen in the background when you connect your spectrometer to a computer with the software installed. However, some Windows systems require a bit more care when connecting your spectrometer for the first time. If your spectrometer is not recognized by OceanView on your computer, you need to manually install the spectrometer drivers. See your OceanView manual for this procedure. Also consult the Correcting Device Driver Issues document (see <u>Product-Related Documentation</u>).

### How do I know my spectrometer has power?

The red LED on the spectrometer should be on steadily if the unit is receiving power.

### How do I know my spectrometer is transmitting data?

The green LED on the spectrometer flashes when transmitting data.

# I'm installing OceanView but I need a product key; where can I find this?

The product key was sent to the contact e-mail on the sales order when you purchased your OceanView license. Contact <u>info@oceanoptics.com</u> for more information. You'll need your sales order number, quotation number, the serial number of the spectrometer that was purchased with the software, and, if known, the e-mail address under which your product key was created to recover your key.

# I connected the Flame to the computer before installing my spectroscopy operating software to install the drivers. What do I do now?

The steps to take to resolve this issue differ, depending on your computer's operating system.

#### Microsoft Windows Operating Systems

If you connected your Ocean Optics Flame device to the computer prior to installing your Ocean Optics software application on a Windows platform, you may encounter installation issues that you must correct before your Ocean Optics device will operate properly.

Follow the applicable steps below to remove the incorrectly installed device, device driver, and installation files.

#### Note

If these procedures do not correct your device driver problem, you must obtain the Correcting Device Driver Issues document from the Ocean Optics website: <u>http://oceanoptics.com/wp-content/uploads/Correcting-Device-Driver-Issues.pdf</u>. Remove the Unknown Device from Windows Device Manager

#### Procedure

- 1. Open Windows Device Manager. Consult the Windows operating instructions for your computer for directions, if needed.
- 2. Locate the Universal Serial Bus Devices option and expand the Universal Serial Bus Devices selection by clicking on the "+" sign to the immediate left.

#### Note

Improperly installed USB devices can also appear under the Universal Serial Bus Controller option. Be sure to check this location if you cannot locate the unknown device.

- 3. Locate the unknown device (marked with a large question mark). Right-click on the Unknown Device listing and select the Uninstall or Remove option.
- 4. Click the OK button to continue. A warning box appears confirming the removal of the Unknown Device. Click the OK button to confirm the device removal.
- 5. Disconnect the Flame from your computer.
- 6. Replug the spectrometer into your computer.

The system should now able to locate and install the correct drivers for the USB device.

#### Apple Mac OSX Operating Systems

Since there are no device files for the Flame Spectrometer in a Mac operating system, you should not encounter any problems if you installed the spectrometer before the spectrometer operating software.

#### Linux Operating Systems

For Linux operating systems, all you need to do is install the spectrometer operating software, then unplug and replug in the spectrometer. Technically, the driver files for Linux simply give nonprivileged users permission to use newly connected hardware. There isn't any long-term harm to plugging in the device before installing the software.

# I have both SpectraSuite and OceanView installed. Will my spectrometer work with both?

Yes. There should be no driver issues with Windows 64-bit, Mac, and Linux operating systems since they all use the winusb driver. For Windows 32-bit systems, you will need to swap the drivers when switching software since OceanView uses the winusb driver, while SpectraSuite uses the ezusb driver.

### How do I determine whether my Windows computer is 32-bit or 64bit?

Errors can occur if you download the wrong version of software (for 32-bit or 64-bit computers). To verify your computer version for most Windows computers, go to the Properties window (under Computer or My Computer). If no version is listed, then your system is a 32-bit. For more information see the Microsoft Frequently Asked Questions at <a href="http://windows.microsoft.com/en-us/windows/32-bit-and-64-bit-windows#1TC=windows-7">http://windows/32-bit-and-64-bit-windows#1TC=windows-7</a>.

### How do I check the configuration of my spectrometer?

Check the label on the bottom of your spectrometer. You can also check your configuration using your spectrometer operating software.

For OceanView: Open the Schematic window and double click the spectrometer icon.

For SpectraSuite: Click the plus (+) icon next to the spectrometer to open properties and configuration.

# Product Upgrades, Repairs and Servicing

Occasionally, you may find that you need Ocean Optics to make a change or an upgrade to your system. To facilitate these changes, you must first contact Customer Support and obtain a Return Merchandise Authorization (RMA) number. Please contact Ocean Optics for specific instructions when returning a product.

## Repairs

Sometimes accidents happen! If you need to return your Ocean Optics Product for repair, here is what to do:

#### Procedure

- 1. Contact us to speak to an Ocean Optics representative about the problem. If it is determined that the product must be returned, the representative will issue an RMA number.
- 2. Package your product, ideally in the original packaging, and return it to Ocean Optics, along with the RMA number that you received.

#### Note

For RMA returns under warranty we will organize and pay for shipping both ways. For accidental damage, you only pay to have the product delivered to your closest Ocean Optics or OOI Distributor Office.

Upon careful examination, we'll advise you with an estimate. When your product is ready, it will be returned to you.

## Servicing

To keep your instrument in tip top shape we recommend yearly wavelength recalibration. You can do this yourself if you have appropriate tools or we can do this for you. Contact your local representative to find out more about service availability and cost. We offer the following services:

- Wavelength Calibration
- Absolute Irradiance Calibrations

4: Troubleshooting

# Chapter 5

# How the Flame Spectrometer Works

# Overview

This section provides an overview of the Flame spectrometer and how it works from light entering the slit through to the transmission of the spectrum over USB. It also provides an overview of all the different possible configurations that are possible, designed to help you optimize your spectrometer for specific applications.

You'll find more useful information, including a <u>glossary of spectroscopy and spectrometer</u> <u>terms</u>, on our website at <u>www.oceanoptics.com</u>.

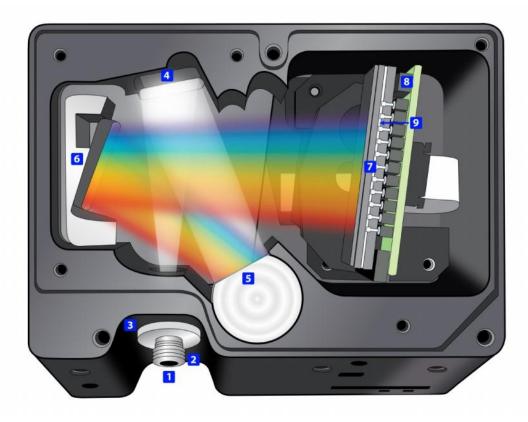

Flame Open Bench

- 1. Fiber Optic Connector: Light from a fiber enters the optical bench through the SMA 905 Connector. The SMA 905 bulkhead provides a precise location for the end of the optical fiber, slit, absorbing filter and fiber clad mode aperture. While we supply SMA connectors as standard, FC connectors are also available. See #2 for available options.
- Interchangeable Slit: Light passes through the installed slit, which acts as the entrance aperture. Slits come in various widths from 5 μm to 200 μm. The slit is fixed in the SMA 905 bulkhead to sit against the end of a fiber. Smaller slit sizes achieve the best optical resolution while larger slits have higher light throughput. Slit size is labeled as shown.

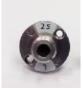

| Slit       | Description                                                                | Pixel Resolution |
|------------|----------------------------------------------------------------------------|------------------|
| INTSMA-5   | 5-µm wide x 1-mm high                                                      | ~3.0 pixels      |
| INTSMA-10  | 10-µm wide x 1-mm high                                                     | ~3.2 pixels      |
| INTSMA-25  | 25-µm wide x 1-mm high                                                     | ~4.2 pixels      |
| INTSMA-50  | 50-µm wide x 1-mm high                                                     | ~6.5 pixels      |
| INTSMA-100 | 100-µm wide x 1-mm high                                                    | ~12 pixels       |
| INTSMA-200 | 200-µm wide x 1-mm high                                                    | ~24 pixels       |
| INTSMA-000 | Interchangeable bulkhead with no slit                                      | NA               |
| INTSMA-KIT | Interchangeable SMA Kit connectors; 5µm; 10µm; 25µm; 50µm; 100µm and 200µm | NA               |

Ocean Optics also offers a range of FC connector slits in the same wavelengths, with the product code INTFC-XXX. An INTFC-KIT is also available. Note that these items are made to order and have a longer lead time. Contact an Ocean Optics Application Sales Engineer for more details.

#### Procedure

To calculate the optical resolution for your spectrometer,

- 1. Find the number of pixels for your detector.
- 2. Divide the range of the spectrometer by the number of pixels.
- 3. Multiply this number by the pixel resolution from the table above.

For example: Resolution of the Flame-S with a 50  $\mu m$  slit and 650 nm range 650/2048 x 6.5 = 2.1 nm

3. LongPass Absorbing Filter (optional): If selected, an absorbing filter is installed between the slit and the aperture in the SMA 905 bulkhead. The filter is used to limit bandwidth of light entering spectrometer or to balance color. Filters are installed permanently. A filter is for a specific slit. If you anticipate needing the filter with multiple slit sizes, then you must specify this at the time you order. You will know which filter is installed in each slit because of the color-coded dots on the outside as shown in the figure and described in the table below.

| Item Code   | Description                                        | Dot 1  | Dot 2  |
|-------------|----------------------------------------------------|--------|--------|
| OF1-BG28    | Bandpass filter, transmits >325 and <500 nm        | blue   | red    |
| OF1-WG305   | Longpass filter; transmits light >305 nm           | black  | white  |
| OF1-U325C   | Bandpass filter, transmits >245 and <390 nm        | white  | green  |
| OF1-GG375   | Longpass filter; transmits light >375 nm           | red    | black  |
| OF1-GG395   | Longpass filter; transmits light >395 nm           | white  | red    |
| OF1-CGA420  | Longpass filter; transmits light >420 nm           | orange | white  |
| OF1-GG475   | Longpass filter; transmits light >475 nm           | green  | green  |
| OF1-OG515   | Longpass filter; transmits light >515 nm           | pink   | yellow |
| OF1-OG550   | Longpass filter; transmits light >550 nm           | orange | orange |
| OF1-OG590   | Longpass filter; transmits light >590 nm           | red    | pink   |
| OF1-RG695   | Longpass filter; transmits light >695 nm           | white  | blue   |
| OF1-RG830   | Longpass filter; transmits light >830 nm           | black  | blue   |
| OF1-CGA1000 | Nonfluorescing longpass filter, transmits >1000 nm | red    | green  |
| OF1-CGA760  | Nonfluorescing longpass filter, transmits >760 nm  | blue   | black  |
| OF1-CGA780  | Nonfluorescing longpass filter, transmits >780 nm  | white  | yellow |
| OF1-CGA830  | Nonfluorescing longpass filter, transmits >830 nm  | green  | orange |
| OF1-CGA475  | Nonfluorescing longpass filter, transmits >475 nm  | yellow | pink   |

4. Collimating Mirror (specify Standard or SAG+): The collimating mirror is matched to the 0.22 numerical aperture of our standard optical fibers. Light reflects from this mirror, as a collimated beam, toward the grating. You can opt to install a standard mirror or a NIR-enhancing but UV absorbing SAG+ mirror.

SAG+ mirrors are often specified for fluorescence. These mirrors absorb nearly all UV light, which reduces the effects of excitation scattering in fluorescence measurements. Unlike typical silver-coated mirrors, the SAG+ mirrors won't oxidize. They have excellent reflectivity — more than 95% across the VIS-NIR.

Specify standard or SAG+ mirrors when ordering your spectrometer.

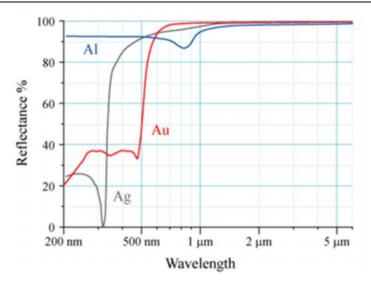

Reflectance vs. Wavelength for Aluminum, Gold, and Silver Mirrors

By Bob Mellish in Wikipedia

5. Grating and Wavelength Range (specify grating and starting wavelength): We install the grating on a platform that we then rotate to select the starting wavelength you have specified. Then we permanently fix the grating in place to eliminate mechanical shifts or drift.

Use our online <u>Range and Resolution Calculator</u> to find out how your grating choice affects spectral range and optical resolution by viewing the grating efficiency curves. The available gratings are summarized below:

| Grating<br>Number | Intended Use | Groove Density | Spectral Range | Blaze Wavelength | Best Efficiency<br>(>30%) |
|-------------------|--------------|----------------|----------------|------------------|---------------------------|
| 1                 | UV           | 600            | 650 nm         | 300 nm           | 200-575 nm                |
| 2                 | UV-VIS       | 600            | 650 nm         | 400 nm           | 250-800 nm                |
| 3                 | VIS-Color    | 600            | 650 nm         | 500 nm           | 350-850 nm                |
| 4                 | NIR          | 600            | 625 nm         | 750 nm           | 530-1100 nm               |
| 5                 | UV-VIS       | 1200           | 300 nm         | Holographic UV   | 200-400 nm                |
| 6                 | NIR          | 1200           | 200-270 nm     | 750 nm           | 500-1100 nm               |
| 7                 | UV-VIS       | 2400           | 100-140 nm     | Holographic UV   | 200-500 nm                |
| 9                 | VIS-NIR      | 1200           | 200-270 nm     | Holographic VIS  | 400-800 nm                |
| 10                | UV-VIS       | 1800           | 100-190 nm     | Holographic UV   | 200-635 nm                |
| 11                | UV-VIS       | 1800           | 120-160 nm     | Holographic VIS  | 320-720 nm                |

5: How the Flame Spectrometer Works

| Grating<br>Number | Intended Use | Groove Density | Spectral Range | Blaze Wavelength | Best Efficiency<br>(>30%) |
|-------------------|--------------|----------------|----------------|------------------|---------------------------|
| 12                | UV-VIS       | 2400           | 50-120 nm      | Holographic VIS  | 260-780 nm                |
| 14                | NIR          | 600            | 625 nm         | 1000 nm          | 650-1100 nm               |
| 31                | UV-NIR       | 500            | 200-1025 nm    | 250 nm           | 200-450 nm                |

Grating efficiency curves are available to view by using our online range and resolution calculator at www.oceanoptics.com/product-category/modular-spectrometers/.

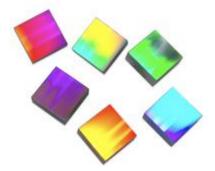

Gratings Showing Light Diffracted into its Constituent Wavelengths

- 6. Focusing Mirror (specify standard or SAG+): This mirror focuses first-order spectra on the detector plane. Both the collimating and focusing mirrors are made in-house to guarantee the highest reflectance and the lowest stray light possible. You can opt to install a standard or SAG+ mirror. As with the collimating mirror, the mirror type needs to be specified when ordering.
- Detector Collection Lens (optional): This cylindrical lens is fixed to the detector to focus the light from the tall slit onto the shorter detector elements. It increases lightcollection efficiency and reduces stray light. It also is useful in a configuration with a large-diameter fiber and slit for low light-level applications such as fluorescence. Preconfigured Flame spectrometers with a collector lens are available – look for –ES at the end of the name.

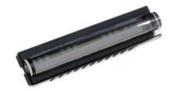

 Detector: There are two choices of detector available for the flame. We offer a 2048element FLAME-S (Sony ILX511B) or a 3648 element FLAME-T (Toshiba TCD1304AP) linear CCD array. These both have an effective range of 190-1100 nm. The optics split the light into its component wavelengths which fall across the different pixels. Each pixel responds to the wavelength of light that strikes it. The detector outputs an analog signal from each pixel that is converted via the ADC into a digital signal. The driver electronics process this signal and send the spectrum via the USB connection to the software. The best choice of detector will depend on the application.

| Specification | S Type (FLAME-S)                                                                                                    | T Type (FLAME-T)                                                                                                    |
|---------------|----------------------------------------------------------------------------------------------------|----------------------------------------------------------------------------------------------------|
| Detector      | Sony ILX511B linear<br>silicon CCD array                                                                                                    | Toshiba TCD1304AP linear<br>silicon CCD array                                                                                                    |
| Strengths     | <ul> <li>Strong response &lt;<br/>350nm, good for UV<br/>measurements.</li> <li>Fast data output rate.</li> <li>Larger pixel size<br/>improves sensitivity</li> </ul> | <ul> <li>Slightly higher SNR due<br/>to well depth</li> <li>Larger number of pixels<br/>can offer better resolution<br/>with small slits.</li> <li>Electronic shutter</li> </ul>                |
| Watch for     | N/A – Offers strong all-<br>around performance                                                                                                    | <ul> <li>Signal lag at low<br/>integration times</li> <li>Signal may bleed to<br/>neighboring pixels at high<br/>intensities (blooming)</li> <li>Higher minimum<br/>integration time</li> </ul> |

#### **Detector Specifications**

See Chapter 6: <u>Technical Specifications</u> for more detailed detector specifications.

9. OFLV Variable Longpass Order-sorting Filter (optional): Our proprietary filters precisely block second- and third-order light from reaching specific detector elements. Light reflected off the grating can propagate 2<sup>nd</sup> and 3<sup>rd</sup> order effects at whole multiples of the incident light. While these signals are weak, they may cause stray light that reduces the accuracy of the spectrometer response. Order sorting filters reject this stray light only allowing the desired wavelength through to the detector. Order sorting filters are combined with detector window upgrades. The full range available is listed below. These must be specified at the time of ordering.

Detector Window Upgrades (optional): The standard BK7 glass window on the detector begins to absorb light around 340nm. For applications in the UV, below 360nm, we recommend the detector window upgrade. This replaces the BK-7 glass with Quartz. Typically these are used in conjunction with an order sorting filter to block the impact of  $2^{nd}$  and  $3^{rd}$  order effects at higher wavelengths.

| Available Order | -Sorting and D | etector Window O | ptions |
|-----------------|----------------|------------------|--------|
|                 |                |                  |        |

| Detector       | Description                                                                                                    | Spectrometer |
|----------------|----------------------------------------------------------------------------------------------------|--------------|
| DET2B-200-535  | Sony ILX511B detector, installed, with Custom OFLV Coated Window Assembly for Grating#5 and Grating#5U, S-bench                                                   | FLAME-S      |
| DET2B-200-850  | Sony ILX511 detector, installed, with 200 – 850 nm variable<br>longpass filter and UV2 quartz window; best for UV-VIS<br>systems configured with Grating #1 or #2 | FLAME-S      |
| DET2B-200-1100 | Sony ILX511 detector, installed, with 200 – 850 nm variable<br>longpass filter and UV2 quartz window; best for UV-VIS<br>systems configured with XR-1 grating     | FLAME-S      |
| DET2B-350-1000 | Sony ILX511 detector, installed, with 350 – 1000 nm variable<br>longpass filter; best for VIS systems configured with Grating<br>#2 or #3                         | FLAME-S      |
| DET2B-UV       | Sony ILX511 detector, installed, with UV2 quartz window; best for systems configured for <360nm                                                                   | FLAME-S      |
| DET2B-VIS      | Sony ILX511 detector, installed, with VIS BK7 window; best for systems configured for >400nm                                                                      | FLAME-S      |
| DET4-200-535   | Toshiba TCD1304AP detector, installed, with Custom OFLV<br>Coated Window Assembly for Grating#5 and Grating#5U, S-<br>bench                                       | FLAME-T      |
| DET4-200-850   | Toshiba TCD1304AP detector, installed, with 200 – 850 nm<br>variable longpass filter and UV2 quartz window; best for<br>systems configured with Grating #1 or #2  | FLAME-T      |
| DET4-200-1100  | Toshiba TCD1304AP detector, installed, with 200 – 850 nm variable longpass filter and UV4 quartz window: best for systems configured with XR-1 grating            | FLAME-T      |
| DET4-350-1000  | Toshiba TCD1304AP detector, installed, with 350 – 1000 nm variable longpass filter; best for VIS systems configured with Grating #2 or #3                         | FLAME-T      |
| DET4-UV        | Toshiba TCD1304AP detector, installed, with UV4 quartz window; best for systems configured for <360 nm                                                            | FLAME-T      |
| DET4-VIS       | Toshiba TCD1304AP detector, installed, with VIS BK7 quartz window: best for systems configured for >400 nm                                                        | FLAME-T      |

5: How the Flame Spectrometer Works

# Chapter 6

# **Technical Specifications**

| Specification                                     | FLAME-S                                     | FLAME-T                  |  |  |
|---------------------------------------------------|---------------------------------------------|--------------------------|--|--|
| Optical and Spectroscopic                         |                                             |                          |  |  |
| Integration Time                                  | 10 µs – 65 seconds                          | 3.8 ms to 10 seconds     |  |  |
| Dynamic Range for single acquisition <sup>1</sup> |                                             | 1300:1                   |  |  |
| Dynamic Range of system <sup>2</sup>              | 2 x 10 <sup>8</sup>                         | 3.4 x 10 <sup>6</sup>    |  |  |
| Signal-to-Noise (single acquisition)              | 250:1                                       | 300:1                    |  |  |
| Resolution (FWHM)                                 | 0.1 – 10.0 nm (                             | configuration dependent) |  |  |
| Scan rate (max) <sup>3</sup>                      | 400 Hz                                      | 260 Hz                   |  |  |
| Spectrometer Channels                             | One                                         |                          |  |  |
| Thermal Stability                                 | 0.02 nm/°C for 650 nm range, 0.06 pixels/°C |                          |  |  |
| Triggering                                        | 4 modes                                     |                          |  |  |
| Triggering Jitter                                 | 21 nanoseconds                              |                          |  |  |
|                                                   | Detector                                    |                          |  |  |
| Туре                                              | Sony ILX511B CCD                            | Toshiba TCD1304AP CCD    |  |  |
| Detector range                                    | 190–1100 nm                                 |                          |  |  |
| Pixels                                            | 2048 pixels 3648 pixels                     |                          |  |  |
| Pixel size                                        | 14 μm x 200 μm                              | 8 µm x 200 µm            |  |  |
| Electronic shutter                                | No                                          | Yes                      |  |  |
| Pixel well depth                                  | ~62,500 electrons ~100,000 electrons        |                          |  |  |
| Readout noise (single dark spectrum)              | 50 counts RMS, 300 counts peak-to-peak      |                          |  |  |

| Specification                                                                                                  | FLAME-S FLAME-T                         |                                                                         |
|----------------------------------------------------------------------------------------------------|-----------------------------------------|-------------------------------------------------------------------------|
| Corrected linearity                                                                                            |                                         | >99.8%                                                                  |
| Filters (optional)                                                                                             | 2 <sup>nd</sup> and 3 <sup>rd</sup> ord | der rejection, long pass                                                |
|                                                                                                    | Electrical                              |                                                                         |
| Power requirement<br>(spectrometer functions)                                                                  | 250 r                                   | mA at +5 VDC                                                            |
| Supply voltage                                                                                                 | 4.                                      | 75 – 5.25 V                                                             |
| Power-up time                                                                                                  |                                         | ~2s                                                                     |
| Connectors                                                                                                    | Micro-USB and JAE DD4                   | (DD4RA40JA1) 40-pin connector                                           |
| Micro-USB Absolute<br>Maximum Ratings:<br>V <sub>CC</sub>                                                      | -                                       | + 5.5 VDC                                                               |
| DD4 Absolute Maximum<br>Ratings:<br>V <sub>CC</sub> (Pin 40)<br>Voltage on any pin (other<br>than input power) | -                                       | + 5.5 VDC<br>+4VDC                                                      |
| Interface:<br>USB<br>RS-232                                                                                    |                                         | 2.0, 480 Mbps<br>wire RS-232                                            |
|                                                                                                    | Mechanical                              |                                                                         |
| Spectrometer Design                                                                                            | Asymmetric c                            | crossed Czerny-Turner                                                   |
| Input Fiber Connector                                                                                          | SM                                      | IA 905 or FC                                                            |
| Gratings                                                                                                    |                                         | er 5: <u>How the Flame Spectrometer Works</u><br>pre information.       |
| Entrance Slit                                                                                                  |                                         | ts. (Slits are optional. In the absence of a cts as the entrance slit.) |
| Physical Dimensions                                                                                            | 88.9 mm x                               | 63.5 mm x 31.9 mm                                                       |
| Weight                                                                                                    | 265 g                                   |                                                                         |
|                                                                                                    | Environmental                           |                                                                         |
| Temperature:<br>Storage                                                                                        |                                         | 0° to +70° C<br>0 to 50° C                                              |

| Specification                                                                                                    | FLAME-S                    | FLAME-T                            |  |
|----------------------------------------------------------------------------------------------------|----------------------------|------------------------------------|--|
| Operation                                                                                                    |                            |                                    |  |
| Humidity                                                                                                    | 0% - 909                   | % noncondensing                    |  |
|                                                                                                    | Compliance <sup>4</sup>    |                                    |  |
| Electrical                                                                                                    | CE, FCC, CISPR 11:2010, EM | IC 2004/108/EC and EN 61326-1:2013 |  |
| Material                                                                                                    | RoHS                       |                                    |  |
| Shock                                                                                                    | IEC 60068-2-64             |                                    |  |
| Vibration                                                                                                    | IEC 60068-2-31             |                                    |  |
| Manufacturing                                                                                                    | ISO:9001                   |                                    |  |
| <sup>1</sup> Dynamic range for a single acquisition is a measure of the ratio of full signal to noise.                                                                                                    |                            |                                    |  |
| <sup>2</sup> Dynamic range of the system is the range of the detectable light level and can be thought of as the maximum detectable light level at the minimum integration time divided by the minimum detectable light level at the maximum integration time. |                            |                                    |  |
| <sup>3</sup> Scan rate is dependent on the operating computer and not the spectrometer. These figures assume a non real-time operating system.                                                                                                    |                            |                                    |  |
| <sup>4</sup> Contact info@oceanoptics.com to obtain copies of certifications                                                                                                    |                            |                                    |  |

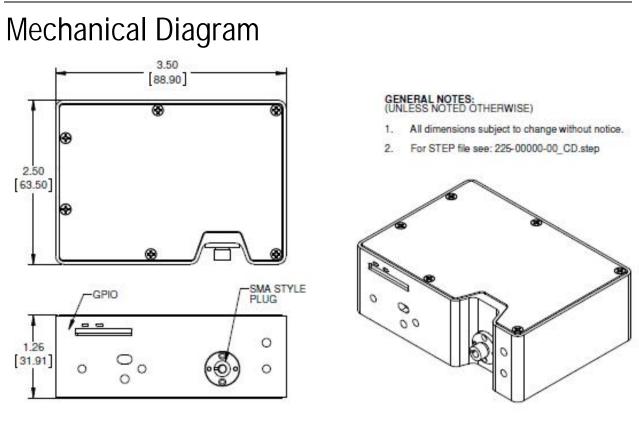

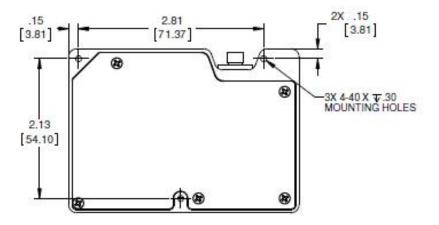

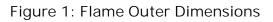

# **Electrical Pinout**

The Flame features a 40-pin Accessory Connector, located on the front of the unit as shown:

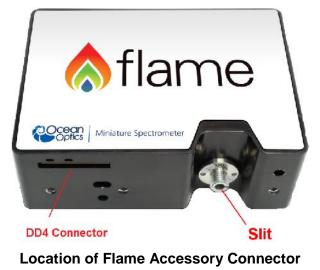

# DD4 Accessory Connector Pinout Diagram

When facing the 40-pin Accessory Connector on the front of the vertical wall of the Flame, pin number 1 is on the right.

Listed below is the pin description for the Flame Accessory Connector located on the front vertical wall of the unit. The Flame will include a JAE DD4 receptacle, part number DD4RA40JA1. Most accessories that plug into the Flame will include a JAE DD4 plug, part number DD4PA40MA1. There is also a vertical connector, JAE part number DD4BA40WA1.

| Pin # | Function          | Voltage<br>Level | Description                                                                                                    |
|-------|-------------------|------------------|----------------------------------------------------------------------------------------------------|
| 1     | Ground            | N/A              | Ground                                                                                                    |
| 2     | Trigger           | 5 or 3.3 V       | The TTL trigger signal.                                                                                                    |
| 3     | Continuous Strobe | 5 V              | TTL output signal used to pulse a strobe that is divided down from the Master Clock signal.                                                |
| 4     | Single Strobe     | 5 V              | TTL output pulse used as a strobe signal, which has a programmable delay relative to the beginning of the spectrometer integration period. |
| 5     | Lamp Enable       | 5 V              | A TTL signal that is driven Active HIGH when the Lamp<br>Enable command is sent to the Flame.                                              |
| 6     | GPIO 0            | 2.5 V            | General Purpose Software Programmable Digital<br>Inputs/Output*                                                                            |

| D. "  |                               | Voltage    |                                                                                                    |
|-------|-------------------------------|------------|----------------------------------------------------------------------------------------------------|
| Pin # | Function                      | Level      | Description                                                                                                    |
| 7     | GPIO 1                        | 2.5 V      | General Purpose Software Programmable Digital<br>Inputs/Output*                                                   |
| 8     | GPIO 2                        | 2.5 V      | General Purpose Software Programmable Digital<br>Inputs/Output*                                                   |
| 9     | GPIO 3                        | 2.5 V      | General Purpose Software Programmable Digital<br>Inputs/Output*                                                   |
| 10    | Ground                        | 2.5 V      | General Purpose Software Programmable Digital<br>Inputs/Output*                                                   |
| 11    | GPIO 4                        | 2.5 V      | General Purpose Software Programmable Digital<br>Inputs/Output*                                                   |
| 12    | GPIO 5                        | 2.5 V      | General Purpose Software Programmable Digital<br>Inputs/Output*                                                   |
| 13    | GPIO 6                        | 2.5 V      | General Purpose Software Programmable Digital<br>Inputs/Output*                                                   |
| 14    | GPIO 7                        | 2.5 V      | General Purpose Software Programmable Digital<br>Inputs/Output*                                                   |
| 15    | Ground                        | N/A        | Ground                                                                                                    |
| 16    | SPI Master Clock              | 3.3 V      | Master clock. See <u>SPI</u> below.                                                                               |
| 17    | SPI Master MOSI               | 3.3 V      | The SPI Master Out Slave In (MOSI) signal for communications to other SPI peripherals. See <u>SPI</u> below.      |
| 18    | SPI Master CS                 | 3.3 V      | TTL output signal used to pulse a strobe that is divided down from the Master Clock signal. See <u>SPI</u> below. |
| 19    | SPI Master MISO               | 3.3 V      | The SPI Master In Slave Out (MISO) signal for communications to other SPI peripherals. See <u>SPI</u> below.      |
| 20    | Ground                        | N/A        | Ground                                                                                                    |
| 21    | I <sup>2</sup> C Master Clock | 3.3 V      | I <sup>2</sup> C Master Clock. See <u>I2C</u> below.                                                              |
| 22    | I <sup>2</sup> C Master Data  | 3.3 V      | I <sup>2</sup> C Master Data. See <u>I2C</u> below.                                                               |
| 23    | Ground                        | N/A        | Ground                                                                                                    |
| 24    | RS232 TX                      | -6 to +6 V | RS232 Transmit signal – for communication with PC connect                                                         |
| 25    | RS232 RX                      | N/A        | RS232 Receive signal – for communication with PC connect                                                          |

| Pin # | Function | Voltage<br>Level | Description                                                                                                    |
|-------|----------|------------------|----------------------------------------------------------------------------------------------------|
| 26    | Reserved | N/A              | Reserved                                                                                                    |
| 27    | Reserved | N/A              | Reserved                                                                                                    |
| 28    | Reserved | N/A              | Do not connect                                                                                                    |
| 29    | Reserved | N/A              | Reserved                                                                                                    |
| 30    | Reserved | N/A              | Reserved                                                                                                    |
| 31    | Reserved | N/A              | Reserved                                                                                                    |
| 32    | Reserved | N/A              | Reserved                                                                                                    |
| 33    | Reserved | N/A              | Reserved                                                                                                    |
| 34    | Reserved | N/A              | Reserved                                                                                                    |
| 35    | Reserved | N/A              | Reserved                                                                                                    |
| 36    | Reserved | N/A              | Reserved                                                                                                    |
| 37    | Reserved | N/A              | Reserved                                                                                                    |
| 38    | 5V Out   | 5 V              | The input power pin from the Flame.                                                                                                    |
| 39    | Ground   | N/A              | Ground                                                                                                    |
| 40    | 5V In    | N/A              | The input power pin to the Flame. Additionally when<br>operating via a Universal Serial Bus (USB) this is the USB<br>power connection (+5V) which can be used to power other<br>peripherals (Care must be taken to insure that the peripheral<br>complies with USB Specifications). The entire assembly<br>should not draw more than 500 mA. |
|       |          |                  | NOTE: Do <u>not</u> connect both USB power and Auxiliary power (as an input) at the same time.                                                                                                    |

#### \*See the Caution below.

#### Caution

Do <u>not</u> connect the GPIO pins to 5V. The GPIOs are not 5V tolerant and will be damaged if connected to 5V. The maximum voltage is 4V for the 3.3V logic pins and 3V for the 2.5V logic pins.

#### SPI

The Flame has the ability to function as a SPI master through the SPI port, which comprises the SPI Master Clock, SPI Master MOSI, SPI Master CS, and SPI Master MISO pins. To send messages over the SPI port, use the General SPI Input/Output message. The Flame does not send or receive any SPI data without direction from its host PC.

Because SPI is a full-duplex transaction, the General SPI Input/Output message both reads and writes at the same time. For instance, a four byte write will return four bytes of dummy read data, and a four byte read requires four bytes of dummy write data:

- MOSI data is established just prior to the rising edge of the SPI clock
- MISO data is sampled just after a falling edge of the SPI clock.

#### I2C

The Flame has the ability to function as an I2C master through the I2C port, which comprises the I2C-SDA, and I2C-SCL pins. To send messages over the I2C port, use the General I2C Write and General I2C Read messages. Note that the Flame does not send or receive any I2C data without direction from its host PC. The I2C lines are pulled up internally to 3.3V by 2K resistors.

# CCD Overview

## CCD Detector

The detector used for the Flame is a charge transfer device (CCD) that has a fixed well depth (capacitor) associated with each photodetector (pixel).

Charge transfer, reset and readout initiation begin with the integration time clock going HIGH. At this point, the remaining charge in the detector wells is transferred to a shift register for serial transfer. This process is how the array is read.

The reset function recharges the photodetector wells to their full potential and allows for nearly continuous integration of the light energy during the integration time, while the data is read out through serial shift registers. At the end of an integration period, the process is repeated.

When a well is fully depleted by leakage through the back-biased photodetector, the detector is considered saturated and provides the maximum output level. The CCD is a depletion device and thus the output signal is inversely proportional to the input photons. The electronics in the Flame invert and amplify this electrical signal.

## CCD Well Depth

We strive for a large signal-to-noise (S:N) in optical measurements so that small signal variations can be observed and a large dynamic range is available. The S:N in photon noise-limited systems is defined and measured as the square root of the number of photons it takes to fill a well to saturation. In the Flame, the well depth of the CCD pixels is about 160,000 photons, providing a S:N of 400:1 (S:N can also be measured as the saturation voltage divided by near-saturation RMS noise). There is also a fixed readout noise component to all samples. The result is a system with a S:N of ~275:1.

There are two ways to achieve a large S:N (e.g., 6000:1) in CCD detectors where photon noise is predominant.

- 1. Use a large-well device that integrates to saturation over a long period of time until the photon noise is averaged out by the root of n multiples of a defined short  $\Delta t$ .
- 2. Use a small-well device that integrates to saturation at one short  $\Delta t$  and then signal average mathematically n times.

Theoretically, both approaches achieve the same results, though there are large differences in actual operation. Traditional spectroscopic instruments use large-well devices and 16-bit ADCs to achieve the defined S:N. The Flame uses a small-well device and utilizes signal averaging to achieve the same S:N. A brief comparison of large and small-well devices is shown in the table below.

| Large-well CCDs          | Small-well CCDs                              |
|--------------------------|----------------------------------------------|
| Low photon noise         | Medium photon noise that can be averaged out |
| Low optical sensitivity  | High optical sensitivity                     |
| High power consumption   | Low power consumption                        |
| >10 MHz operating speeds | Moderate operating speeds (~2 MHz)           |

#### Well Depth Comparison

# Signal Averaging

Signal averaging is an important tool in the measurement of spectral structures. It increases the S:N and the amplitude resolution of a set of samples. The types of signal averaging available in our software are time-based and spatial-based.

When using the time-base type of signal averaging, the S:N increases by the square root of the number of samples. Signal averaging by summing is used when spectra are fairly stable over the sample period. Thus, a S:N of 2500:1 is readily achieved by averaging 100 spectra.

Spatial averaging or pixel boxcar averaging can be used to improve S:N when observed spectral structures are broad. The traditional boxcar algorithm averages n pixel values on each side of a given pixel.

Time-based and spatial-based algorithms are not correlated, so therefore the improvement in S:N is the product of the two processes.

In review, large-well devices are far less sensitive than small-well devices and thus, require a longer integration time for the same output. Large-well devices achieve a good S:N because they integrate out photon noise. Small-well devices must use mathematical signal averaging to achieve the same results as large-well devices, but small-well devices can achieve the results in the same period of time. This kind of signal averaging was not possible in the past because analog-to-digital converters and computers were too slow.

Large-well devices consume large amounts of power, resulting in the need to build thermoelectric coolers to control temperature and reduce electronic noise. Then, even more power is required for the temperature stabilization hardware. But small-well devices only need to use signal averaging to achieve the same results as large-well devices, and have the advantages of remaining cool and less noisy.

### **Internal Operation**

#### **Pixel Definition**

A series of pixels in the beginning of the scan have been covered with an opaque material to compensate for thermal induced drift of the baseline signal. As the Flame warms up, the baseline signal will shift slowly downward a few counts depending on the external environment. The baseline signal is set at the time of manufacture. If the baseline signal is manually adjusted, it should be left high enough to allow for system drift. The following is a description of all of the pixels, both as they exist on the hardware device and as they are actually read from the device via USB:

| Pixel     | Description           |
|-----------|-----------------------|
| 0–11      | Not usable            |
| 12–29     | Optical black pixels  |
| 30–31     | Not usable            |
| 32–2079   | Optical active pixels |
| 2080–2085 | Not usable            |

| Pixel     | Description           |
|-----------|-----------------------|
| 1–5       | Not usable            |
| 6–18      | Optical black pixels  |
| 19–21     | Transition pixels     |
| 22–3669   | Optical active pixels |
| 3670–3681 | Not usable            |

Divisio en the ELANCE T

#### Pixels Read from the Flame-S via USB

| Pixel   | Description           |  |  |
|---------|-----------------------|--|--|
| 0–17    | Optical black pixels  |  |  |
| 18–19   | Not usable            |  |  |
| 20-2047 | Optical active pixels |  |  |

It is important to note that the Flame-S only digitizes the first 2048 pixels. For Flame-T, Ocean Optics software displays 3648 pixels starting at pixel 1 above. In RS232 interface mode, the USB4000 transmits out the first 3670 pixels.

## **CCD Detector Reset Operation**

At the start of each integration period, the detector transfers the signal from each pixel to the readout registers and resets the pixels. The total amount of time required to perform this operation is  $\sim 8 - 9\mu s$ . The user needs to account for this time delay when the pixels are optically inactive, especially in the external triggering modes.

# **Timing Signals**

## Strobe Signals

#### Single Strobe

The Single Strobe signal is a programmable TTL pulse that occurs at a user-determined time during each integration period. This pulse has a user-defined High Transition Delay and Low Transition Delay. The pulse width of the Single Strobe is the difference between these delays. It is only active if the Lamp Enable command is active.

Synchronization of external devices to the spectrometer's integration period is accomplished with this pulse. The Strobe Delay is specified by the Single Strobe High Transition Delay (SSHTD) and the Pulse Width is specified by the Single Strobe Low Transition Delay (SSLTD) minus the Single Strobe High Transition Delay (PW = SSLTD – SSHTD). Both values are programmable in 500ns increments for the range of 0 to 65,535 (32.7675ms).

The timing of the Single Strobe is based on the Start of Integration (SOI). SOI occurs on the rising edge of  $\phi$ ROG which is used to reset the Sony ILX511 detector. In all trigger modes using an External Trigger, there is a fixed relationship between the trigger and the SOI. In the Normal mode and Software Trigger mode, the SOI still marks the beginning of the Single Strobe, but due to the nondeterministic timing of the software and computer operating system, this timing will change over time and is not periodic. That is, at a constant integration time, the Single Strobe will not be periodic, but it will indicate the start of the integration. The timing diagram for the Single Strobe in External Hardware Trigger mode is shown below:

The Trigger Delay (TD) is another user programmable delay which specifies the time in 500ns increments that the SOI will be delayed beyond the normal Start of Integration Delay (SOID).

An example calculation of the Single Strobe timing follows:

If the TD = 1ms, SSHTD = 50ms, and SSLTD = 70ms then, the rising edge of the Single Strobe will occur approximately 51.82ms (1ms + 50ms + 8.2us) after the External Trigger Input goes high and the Pulse Width will be 20ms (70ms – 50ms).

#### **Continuous Strobe**

The Continuous Strobe signal is a programmable frequency pulse-train with a 50% duty cycle. It is programmed by specifying the desired period whose range is 2us to 60s. This signal is continuous once enabled, but is not synchronized to the Start of Integration or External Trigger Input. The Continuous Strobe is only active if the Lamp Enable command is active.

#### Synchronous Continuous Strobe

In Synchronous mode, the strobe will always be the same integer number of pulses per integration period, and deterministic from the start of integration. Setting the strobe period to greater than the ((integration time/2)-strobe offset) will result in nonguaranteed behavior (there is no time to do a single pulse).

If the application requires more than one pulse per integration period, ensure the continuous strobe and integration period are synchronized. The integration time must be set so that an equal number of strobe events occurs during any given integration period.

# **External Triggering**

The Flame Spectrometer has several ways of acquiring data. In the Normal/Free-Run mode, the spectrometer is "free running." That is, the spectrometer is continuously scanning, acquiring, and transferring data to your computer, according to parameters set in the software. In this mode, there is no way to synchronize the scanning, acquisition, and transfer of data with an external event. However, trigger pulses for synchronizing an external event with the spectrometer are available.

Each trigger mode involves connecting an external triggering device to the spectrometer and then applying an external trigger to the spectrometer before the software receives the data. The length of the integration time and the source for the integration clock depend upon the mode chosen. All other acquisition parameters are set in the software.

You can trigger the Flame using a variety of External Triggering options through the 40-pin Accessory Connector on the spectrometer. See the External Triggering Options document located at <u>http://oceanoptics.com/wp-content/uploads/External-Triggering-</u> <u>Options Firmware3.0andAbove.pdf.</u> The triggering document contains further instructions for configuring External Triggering options for the Flame.

# Triggering Modes

The Flame supports three triggering modes, (plus Normal mode), which are set with the Trigger Mode command. Detailed information of each triggering mode follows. Also refer to the External Triggering Options document located on our website at <u>http://oceanoptics.com/wp-content/uploads/External-Triggering-Options\_Firmware3.0andAbove.pdf</u>. The following paragraphs describe these modes.

#### Normal

In the Normal (Free-run) mode, the spectrometer will acquire back-to-back spectra based on the integration period specified. After the Integration Cycle completes, the data is read out of the detector and written into an internal FIFO where it is available for reading. In parallel to this read/write operation, another integration is occurring. If the data from the FIFO is completely read before the parallel integration completes, a back-to-back operation will occur. If the data is not read (FIFO Empty) in this time period, the FPGA will generate an Idle Cycle which is equivalent to one integration period and the data from the detector is discarded. After the Idle Cycle has completed, the FIFO Empty status is checked. If the FIFO is empty and a new spectrum is requested by the software, a new acquisition will begin. If either condition is false, additional Idle Cycles will be generated until both conditions are true.

For the Flame-S and Flame-T, this is also referred to as the nonbuffering mode because only one spectrum is stored within the FPGA and not multiple spectra. In this scenario, ReadEnable is generated by the software/firmware to initiate each new acquisition. Since only one spectrum is stored at a time in the FPGA, a new integration cannot be started until the FIFO data has been fully retrieved by the software.

#### External Synchronous Trigger Mode

In the External Synchronous Trigger mode, two external triggers are required to complete a data acquisition. The first rising edge starts the integration period and the second rising edge stops the integration and starts the next. Thus the integration time is the period between the two external trigger pulses. After the integration period, the spectrum is retrieved and available to the user. As in normal mode, no further spectra are acquired until the original spectrum is read by the user.

#### External Hardware Level Trigger Mode

In the External Hardware Level Trigger mode, a rising edge detected by the spectrometer from the External Trigger input starts the integration period specified through the software interface. After the integration period, the spectrum is retrieved and is ready to be read by the user. As long as the trigger level remains active in a logic one state, back-to-back acquisitions can occur, as in the Normal mode, until the trigger transitions to an inactive level. As in normal mode, no further spectra are acquired until the original spectrum is read by the user.

#### External Hardware Edge Trigger Mode

In the External Hardware Edge Trigger mode, a rising edge detected by the spectrometer from the External Trigger input starts the integration period specified through the software interface.

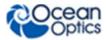

After the integration period, the spectrum is retrieved and is ready to be read by the user. If another trigger is sent a new integration cycle will begin. If a spectrum request is not received before the integration cycle has ended then that data will be deleted and a new trigger and spectrum request is required. Only one acquisition will be performed for each External Trigger pulse, no matter what the pulse's duration is. No further spectra are acquired until the original spectrum is read by the user.

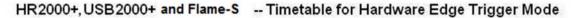

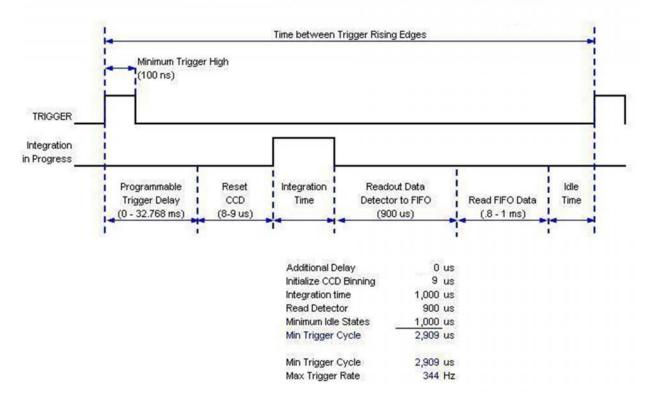

See DD4 Accessory Connector Pinout Diagram to locate the pins to set up triggering.

# Chapter 7 Calibration

# Overview

This chapter provides information for performing your own wavelength calibration and irradiance calibration.

An EEPROM flash memory chip in each Flame contains wavelength calibration coefficients, linearity coefficients, and a serial number unique to each individual spectrometer. The spectrometer operating software application reads these values directly from the spectrometer, enabling the ability to "hot-swap" spectrometers between computers without entering the spectrometer coefficients manually on each computer.

USB Programmer software is freely available from Ocean Optics:

http://oceanoptics.com/support/software-downloads/. This software can be used to write calibration coefficients to the spectrometer and reload firmware if the spectrometer becomes corrupted.

# Wavelength Calibration

This section describes how to calibrate the wavelength of your spectrometer. Though each spectrometer is calibrated before it leaves Ocean Optics, the wavelength for all spectrometers will drift slightly as a function of time and environmental conditions. Ocean Optics recommends periodically recalibrating the Flame.

### About Wavelength Calibration

You are going to be solving the following equation, which shows that the relationship between pixel number and wavelength is a third-order polynomial:

$$\}_{p} = \mathbf{I} + \mathbf{C}_{1} \mathbf{p} + \mathbf{C}_{2} \mathbf{p}^{2} + \mathbf{C}_{3} \mathbf{p}^{3}$$

Where:

} = the wavelength of pixel p

I = the wavelength of pixel 0

 $C_1$  = the first coefficient (nm/pixel)

 $C_2$  = the second coefficient (nm/pixel<sup>2</sup>)

 $C_3$  = the third coefficient (nm/pixel<sup>3</sup>)

You will be calculating the value for I and the three Cs.

## Calibrating the Spectrometer Wavelength

#### Preparing for Calibration

To recalibrate the wavelength of your spectrometer, you need the following components:

• A light source capable of producing spectral lines

#### Note

Ocean Optics' HG-1 Mercury-Argon lamp is ideal for recalibration. If you do not have an HG-1, you need a light source that produces several (at least 4-6) spectral lines in the wavelength region of your spectrometer.

- A Flame spectrometer
- An optical fiber (for spectrometers without a built-in slit, a 50-μm fiber works best)
- A spreadsheet program (Excel or Quattro Pro, for example) or a calculator that performs third-order linear regressions

#### Note

If you are using Microsoft Excel, choose Tools | Add-Ins and check AnalysisToolPak and AnalysisTookPak-VBA.

#### Calibrating the Wavelength of the Spectrometer

#### Procedure

Perform the steps below to calibrate the wavelength of the spectrometer:

- 1. Place the spectrometer operating software into Quick View (Scope) mode and take a spectrum of your light source. Adjust the integration time (or the A/D conversion frequency) until there are several peaks on the screen that are not off-scale.
- 2. Move the cursor to one of the peaks and position the cursor so that it is at the point of maximum intensity.
- 3. Record the pixel number that is displayed in the status bar or legend (located beneath the graph). Repeat this step for all of the peaks in your spectrum.
- 4. Use the spreadsheet program or calculator to create a table like the one shown in the following figure. In the first column, place the exact or true wavelength of the spectral lines that you used.

In the second column of this worksheet, place the observed pixel number. In the third column, calculate the pixel number squared, and in the fourth column, calculate the pixel number cubed.

| Independent<br>Variable   |         | Dependent<br>Variables |                      | Values Computed<br>from the Regression<br>Output |            |
|---------------------------|---------|------------------------|----------------------|--------------------------------------------------|------------|
|                           |         |                        |                      |                                                  |            |
| •<br>True Wavelength (nm) | Pixel # | Pixel # <sup>2</sup>   | Pixel # <sup>3</sup> | Predicted<br>Wavelength                          | Difference |
| 253.65                    | 175     | 30625                  | 5359375              | 253.56                                           | 0.09       |
| 296.73                    | 296     | 87616                  | 25934336             | 296.72                                           | 0.01       |
| 302.15                    | 312     | 97344                  | 30371328             | 302.40                                           | -0.25      |
| 313.16                    | 342     | 116964                 | 40001688             | 313.02                                           | 0.13       |
| 334.15                    | 402     | 161604                 | 64964808             | 334.19                                           | -0.05      |
| 365.02                    | 490     | 240100                 | 117649000            | 365.05                                           | -0.04      |
| 404.66                    | 604     | 364816                 | 220348864            | 404.67                                           | -0.01      |
| 407.78                    | 613     | 375769                 | 230346397            | 407.78                                           | 0.00       |
| 435.84                    | 694     | 481636                 | 334255384            | 435.65                                           | 0.19       |
| 546.07                    | 1022    | 1044484                | 1067462648           | 546.13                                           | -0.06      |
| 576.96                    | 1116    | 1245456                | 1389928896           | 577.05                                           | -0.09      |
| 579.07                    | 1122    | 1258884                | 1412467848           | 579.01                                           | 0.06       |
| 696.54                    | 1491    | 2223081                | 3314613771           | 696.70                                           | -0.15      |
| 706.72                    | 1523    | 2319529                | 3532642667           | 706.62                                           | 0.10       |
| 727.29                    | 1590    | 2528100                | 4019679000           | 727.24                                           | 0.06       |
| 738.40                    | 1627    | 2647129                | 4306878883           | 738.53                                           | -0.13      |
| 751.47                    | 1669    | 2785561                | 4649101309           | 751.27                                           | 0.19       |

- 5. Use the spreadsheet or calculator to calculate the wavelength calibration coefficients. In the spreadsheet program, find the functions to perform linear regressions.
  - If using Quattro Pro, look under Tools | Advanced Math
  - If using Excel, look under Analysis ToolPak
- 6. Select the true wavelength as the dependent variable (Y). Select the pixel number, pixel number squared, and the pixel number cubed as the independent variables (X). After executing the regression, you will obtain an output similar to the one shown below. Numbers of importance are noted.

#### **Regression Statistics**

| 5 1 | 0.999999831<br>0.999999663<br>uare 0.99999966<br>or 0.125540214<br>22 |                                                   | Squared             |
|-----|-----------------------------------------------------------------------|---------------------------------------------------|---------------------|
|     | Interce                                                               | ept                                               |                     |
|     | 90.473993                                                             | <u>andard Error</u><br>0.369047536<br>0.001684745 | - First coefficient |

X Variable 2-1.174416E-05 8.35279E-07 X Variable 3-2.523787E-09 2.656608E-10 Second coefficient Third coefficient

7. Record the Intercept, as well as the First, Second, and Third Coefficients. Additionally, look at the value for R squared. It should be very close to 1. If not, you have most likely assigned one of your wavelengths incorrectly.

Keep these values at hand.

Saving the New Calibration Coefficients: USB Mode

Ocean Optics programs wavelength calibration coefficients unique to each Flame onto an EEPROM memory chip in the Flame.

You can overwrite old calibration coefficients on the EEPROM if you are using the Flame via the USB port.

#### Procedure

- To save wavelength calibration coefficients using the USB mode, perform the following steps:
- 1. Ensure that the Flame is connected to the computer and that you have closed all other applications.
- 2. Point your browser to <u>http://www.oceanoptics.com/technical/softwaredownloads.asp</u> and scroll down to Microcode. Select USB EEPROM Programmer.
- 3. Save the setup file to your computer.
- 4. Run the Setup.exe file to install the software. The Welcome screen appears.
- 5. Click the Next button. The Destination Location screen appears.
- 6. Accept the default installation location, or click the Browse button to specify a directory. Then, click the Next button. The Program Manager Group screen appears.
- 7. Click the Next button. The Start Installation screen appears.
- 8. Click the Next button to begin the installation. Once the installation finishes, the Installation Complete screen appears.
- 9. Click the Finish button and reboot the computer when prompted.
- 10. Navigate to the USB EEPROM Programmer from the Start menu and run the software.
- 11. Click on the desired Flame device displayed in the left pane of the USB Programmer screen.
- 12. Double-click on each of the calibration coefficients displayed in the right pane of the USB Programmer screen and enter the new values acquired in Steps 5 and 6 of the <u>Calibrating the Wavelength of the Spectrometer</u> section in this appendix.
- 13. Repeat Step 12 for all of the new values.

14. Click on the Save All Values button to save the information, and then Exit the USB Programmer software.

The new wavelength calibration coefficients are now loaded onto the EEPROM memory chip on the Flame.

# Irradiance Calibrations

Irradiance calibrations and relative irradiance calibrations are about quantifying the spectra, by translating the signal (incident number of photons) to a calibration. This can be either absolute (an atomic emission light source of known output power) or relative (corrected for instrument response function but not absolute units). It can be considered a measurement technique and is used widely in remote sensing, light metrology and anywhere where you wish to characterize the incident light source. Irradiance calibrations are not required for many techniques because these measure the relative signal changes with respect to the sample and not the light source.

You can find out more about irradiance calibration techniques at <u>http://oceanoptics.com/measurementtechnique/irradiance/</u>.

OceanView has wizards that will step you through absolute irradiance and relative calibrations and more information on these is located in the OceanView manual (see <u>Product-Related</u> <u>Documentation</u>).

7: Calibration

# Chapter 8

# Firmware and Advanced Communications

# **FLAME-S Firmware**

The Flame is a microcontroller-based Miniature Fiber Optic Spectrometer that can communicate via the Universal Serial Bus or RS-232. This section contains the necessary command information for controlling the Flame via the USB interface command. This information is mainly relevant to those who don't wish to use Ocean Optics OmniDriver or SeaBreeze device drivers, or to those who wish to communicate via RS-232.

# Hardware Description

The Flame utilizes a Cypress CY7C68013 microcontroller that has a high speed 8051 combined with an USB2.0 ASIC. Program code and data coefficients are stored in external E<sup>2</sup>PROM that are loaded at boot-up via the I<sup>2</sup>C bus. The microcontroller has 16K of internal SRAM and 64K of external SRAM. Maximum throughput for spectral data is achieved when data flows directly from the external FIFO's directly across the USB bus. In this mode the 8051 does not have access to the data and thus no manipulation of the data is possible.

# **USB** Information

Ocean Optics Vendor ID number is 0x2457 and the Product ID is 0x101E.

# Instruction Set

## **Command Syntax**

The list of the commands is shown in the following table followed by a detailed description of each command. The length of the data depends on the command. All commands are sent to the Flame through End Point 1 Out (EP1). All spectra data is acquired through End Point 2 In and all other queries are retrieved through End Point 1 In (EP1). The endpoints enabled and their order is:

| Pipe # | Description     | Туре | Hi Speed Size<br>(Bytes) | Full Speed<br>Size (Bytes) | Endpoint<br>Address |
|--------|-----------------|------|--------------------------|----------------------------|---------------------|
| 0      | End Point 1 Out | Bulk | 512                      | 64                         | 0x01                |
| 1      | End Point 2 In  | Bulk | 512                      | 64                         | 0x82                |
| 2      | End Point 6 In  | Bulk | 512                      | 64                         | 0x86                |
| 3      | End Point 1 In  | Bulk | 512                      | 64                         | 0x81                |

Flame-S Endpoints

# USB Command Summary

| EP1<br>Command<br>Byte Value | Description                                 |
|------------------------------|---------------------------------------------|
| 0x01                         | Initialize Flame                            |
| 0x02                         | Set Integration Time                        |
| 0x03                         | Set Strobe Enable Status                    |
| 0x04                         | Set Shutdown Mode                           |
| 0x05                         | Query Information                           |
| 0x06                         | Write Information                           |
|                              |                                             |
| 0x09                         | Request Spectra                             |
| 0x0A                         | Set Trigger Mode                            |
| 0x0B                         | Query number of Plug-in Accessories Present |
| 0x0C                         | Query Plug-in Identifiers                   |
| 0x0D                         | Detect Plug-ins                             |
|                              |                                             |
| 0x12                         | LED Status                                  |
|                              |                                             |
| 0x60                         | General I <sup>2</sup> C Read               |

| EP1<br>Command<br>Byte Value                                                                                                    | Description                         |  |  |
|----------------------------------------------------------------------------------------------------|-------------------------------------|--|--|
| 0x61                                                                                                    | General I <sup>2</sup> C Write      |  |  |
| 0x62                                                                                                    | General SPI I/O                     |  |  |
| 0x6A                                                                                                    | Write Register Information*         |  |  |
| 0x6B                                                                                                    | Read Register Information           |  |  |
| 0x6C                                                                                                    | Read PCB Temperature                |  |  |
| 0x6D                                                                                                    | Read Irradiance Calibration Factors |  |  |
| 0x6E Write Irradiance Calibration Factors                                                                                                    |                                     |  |  |
|                                                                                                    |                                     |  |  |
| 0xFE Query Information                                                                                                    |                                     |  |  |
| *Writing bit 0 of register 0xB5 to '1' will enable synchronous continuous strobe mode.<br>'0' is default and is asynchronous cont. strobe mode. A delay after the start of<br>integration, but before the first rising edge of synchronous continuous strobe can be<br>inserted up to 65535 µsec. This is done by writing the value in microseconds to<br>register 0xB6. Default is 0x00. |                                     |  |  |

## **USB** Command Descriptions

A detailed description of all Flame commands follows. While all commands are sent to EP1 over the USB port, the byte sequence is command dependent. The general format is the first byte is the command value and the additional bytes are command specific values.

| Byte 0  | Byte 1   | Byte 2   | <br>Byte n-1 |
|---------|----------|----------|--------------|
| Command | Command  | Command  | <br>Command  |
| Byte    | Specific | Specific | Specific     |

Initialize Flame

Initializes certain parameters on the Flame and sets internal variables based on the USB communication speed the device is operating at. This command should be called at the start of every session; however, if the user does not call it, it will be executed on the first Request Scan command. The default values are set as follows:

| Parameter    | Default Value      |
|--------------|--------------------|
| Trigger Mode | 0 – Normal Trigger |

#### **Byte Format**

| Byte 0 |  |
|--------|--|
| 0x01   |  |

#### Set Integration Time

Sets the Flame integration time in microseconds. The value is a 32-bit value whose acceptable range is  $1,000\mu s - 65,535,000\mu s$ . If the value is outside this range the value is unchanged. For integration times less than 655,000us, the integration counter has a resolution of 10us. For integration times greater than this the integration counter has a resolution of 1ms.

#### Byte Format

| Byte 0 | Byte 1      | Byte 2  | Byte 3  | Byte 4  |
|--------|-------------|---------|---------|---------|
| 0x02   | LSW-<br>LSB | LSW-MSB | MSW-LSB | MSW-MSB |

MSW & LSW: Most/Least Significant Word MSB & LSB: Most/Least Significant Byte

#### Set Strobe Enable Status

Sets the Flame Lamp Enable line (J2 pin 4) as follows. The Single Strobe and Continuous Strobe signals are enabled/disabled by this Lamp Enable Signal.

Data Byte = 0 → Lamp Enable Low/Off Data Byte = 1 → Lamp Enable HIGH/On

Byte Format

| Byte 0 | Byte 1        | Byte 2        |
|--------|---------------|---------------|
| 0x03   | Data byte LSB | Data Byte MSB |

#### Set Shutdown Mode

Sets the Flame shutdown mode. When shutdown, the internal FX2 microcontroller is continuously running however all other functionality is disabled. In this power down mode the current consumption is reduced to 250mA (operating current for the FX2 microcontroller). When shutdown is active (active low), the external 5V signal (V5\_Switched pin 3) is disabled in addition to all other signals except I<sup>2</sup>C lines.

Data Byte =  $0 \rightarrow$  Shutdown everything but the FX2 Data Byte =  $!0 \rightarrow$  Power up entire Spectrometer Byte Format

| Byte 0 | Byte 1        | Byte 2        |
|--------|---------------|---------------|
| 0x04   | Data byte LSB | Data Byte MSB |

#### **Query Information**

Queries any of the 20 stored spectrometer configuration variables. The Query command is sent to End Point 1 Out and the data is retrieved through End Point 1 In. When using Query Information to read EEPROM slots, data is returned as ASCII text. However, everything after the first byte that is equal to numerical zero will be returned as garbage and should be ignored.

The 20 configuration variables are indexed as follows:

| Orafinumation Index. Description                                                                     |
|----------------------------------------------------------------------------------------------------|
| Configuration Index - Description                                                                    |
| 0 – Serial Number                                                                                    |
| $1 - 0^{th}$ order Wavelength Calibration Coefficient                                                |
| 2 – 1 <sup>st</sup> order Wavelength Calibration Coefficient                                         |
| 3 – 2 <sup>nd</sup> order Wavelength Calibration Coefficient                                         |
| 4 – 3 <sup>rd</sup> order Wavelength Calibration Coefficient                                         |
| 5 – Stray light constant                                                                             |
| $6 - 0^{th}$ order non-linearity correction coefficient                                              |
| 7 – 1 <sup>st</sup> order non-linearity correction coefficient                                       |
| 8 – 2 <sup>nd</sup> order non-linearity correction coefficient                                       |
| 9 – 3 <sup>rd</sup> order non-linearity correction coefficient                                       |
| 10 – 4 <sup>th</sup> order non-linearity correction coefficient                                      |
| 11 – 5 <sup>th</sup> order non-linearity correction coefficient                                      |
| 12 – 6 <sup>th</sup> order non-linearity correction coefficient                                      |
| 13 – 7 <sup>th</sup> order non-linearity correction coefficient                                      |
| 14 – Polynomial order of non-linearity calibration                                                   |
| 15 – Optical bench configuration: gg fff sss                                                         |
| gg – Grating #, fff – filter wavelength, sss – slit size                                             |
| 16 – Flame configuration: AWL V                                                                      |
| A – Array coating Mfg, W – Array wavelength (VIS, UV, OFLV), L – L2 lens installed, V – CPLD Version |
| 17 – Reserved                                                                                        |
| 18 – Reserved                                                                                        |
| 19 – 29 User Configured                                                                              |

Byte Format

| Byte 0 | Byte 1                 |
|--------|------------------------|
| 0x05   | Configuration<br>Index |

Return Format (EP1)

The data is returned in ASCII format and read in by the host through End Point 1.

| Byte 0 | Byte 1              | Byte 2       | Byte 3       | <br>Byte 16       |  |
|--------|---------------------|--------------|--------------|-------------------|--|
| 0x05   | Configuration Index | ASCII byte 0 | ASCII byte 1 | <br>ASCII byte 14 |  |

#### Write Information

Writes any of the 19 stored spectrometer configuration variables to EEPROM. The 19 configuration variables are indexed as described in the Query Information. The information to be written is transferred as ASCII information.

Byte Format

| Byte 0 | Byte 1              | Byte 2       | Byte 3       | <br>Byte 16       |
|--------|---------------------|--------------|--------------|-------------------|
| 0x06   | Configuration Index | ASCII byte 0 | ASCII byte 1 | <br>ASCII byte 14 |

#### **Request Spectra**

Initiates spectra acquisition. The Flame will acquire a complete spectrum (2048 pixel values). The data is returned in bulk transfer mode through EP2. The table below provides the pixel order overview for the 2 different speeds. The pixel values are decoded as described below.

Byte Format

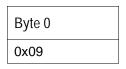

**Return Format** 

The format for the returned spectral data is dependent upon the USB communication. The format for both High Speed (480 Mbps) and Full Speed (12Mbps) is shown below. All pixel values are 16 bit values which are organized in LSB | MSB order. There is an additional packet containing one value that is used as a flag to insure proper synchronization between the PC and Flame.

#### USB High Speed (480Mbps) Packet Format

| Packet # | End Point | # Bytes | Pixels      |
|----------|-----------|---------|-------------|
| 0        | EP2In     | 512     | 0-255       |
| 1        | EP2In     | 512     | 256-511     |
| 2        | EP2In     | 512     | 512-767     |
| 3        | EP2In     | 512     | 768-1023    |
| 4        | EP2In     | 512     | 1024-1279   |
| 5        | EP2In     | 512     | 1280-1535   |
|          | EP2In     | 512     |             |
| 7        | EP2In     | 512     | 1792–2048   |
| 8        | EP2In     | 1       | Sync Packet |

The data is read from EP2In. The packet format is described below.

The format for the first packet is as follows (all other packets except the synch packet has a similar format except the pixel numbers are incremented by 256 pixels for each packet).

Packet 0

| Byte 0      | Byte 1      | Byte 2      | Byte 3      |
|-------------|-------------|-------------|-------------|
| Pixel 0 LSB | Pixel 0 MSB | Pixel 1 LSB | Pixel 1 MSB |

•••

|  | Byte 510      | Byte 511      |
|--|---------------|---------------|
|  | Pixel 255 LSB | Pixel 255 MSB |

Packet 15 – Synchronization Packet (1 byte)

Byte 0 0x69

#### USB Full Speed (12Mbps) Packet Format

In this mode all data is read from EP2In. The pixel and packet format is shown below.

| Packet # | End Point | # Bytes | Pixels      |
|----------|-----------|---------|-------------|
| 0        | EP2In     | 64      | 0-31        |
| 1        | EP2In     | 64      | 32-63       |
| 2        | EP2In     | 64      | 64-95       |
|          | EP2In     | 64      |             |
| 63       | EP2In     | 64      | 2016-2047   |
| 64       | EP2In     | 1       | Sync Packet |

Packet 0

| Byte 0      | Byte 1      | Byte 2      | Byte 3      |
|-------------|-------------|-------------|-------------|
| Pixel 0 LSB | Pixel 0 MSB | Pixel 1 LSB | Pixel 2 MSB |

•••

|  | Byte 62      | Byte 63      |
|--|--------------|--------------|
|  | Pixel 31 LSB | Pixel 31 MSB |

Packet 64 – Synchronization Packet (1 byte)

| Byte 0 |  |
|--------|--|
| 0x69   |  |

Autonulling

Slot 0x11 (17) contains autonulling information that has a scaling term used to adjust the magnitude of the entire spectrum. This can be read out by sending bytes 0x05 11 to the low-speed out endpoint (0x01) and then reading out 17 bytes from the low-speed in endpoint (0x81). The bytes of use are Byte offset 6 and 7. The 17 bytes will be formatted as follows:

Where:

XX = reserved bytes (most are either unused or are only used internally to the device)

SS = saturation level of the device as two bytes (LSB followed by MSB).

These need to be assembled into a single 16-bit value. Any time that a spectrum is read from the spectrometer, each pixel's intensity value should be multiplied by (65535.0/saturation\_level) to set the scale appropriately.

The contents of slot 0x11 are set at the factory and should not be altered.

Set Trigger Mode

Sets the Flame Trigger mode to one of four states. If an unacceptable value is passed then the trigger state is unchanged (refer to the **External Triggering Options Instructions** for a description of the trigger modes).

Data Value = 0 → Normal (Free running) Mode Data Value = 1 → External Hardware Level Trigger Mode Data Value = 2 → External Synchronization Trigger Mode Data Value = 3 → External Hardware Edge Trigger Mode

Byte Format

| Byte 0 | Byte 1         | Byte 2         |
|--------|----------------|----------------|
| 0x0A   | Data Value LSB | Data Value MSB |

Query Number of Plug-in Accessories

To query the number of preset plug-in accessories, use the Query Plug-in Identifiers command 0x0C (below), matching plug-in IDs to the known IDs.

#### **Query Plug-in Identifiers**

Queries the Plug-in accessories identifiers. This command returns 7 bytes with the last byte always being zero at this point. Each of the first 6 bytes correspond to Ocean Optics compatible devices which responded appropriately for I<sup>2</sup>C addresses 2 through 7 respectively. The I<sup>2</sup>C addresses are reserved for various categories of devices and the value for each category is shown below. I<sup>2</sup>C addresses 0-1 are reserved for loading program code from EEPROMS

Byte Format

| Byte 0 |  |
|--------|--|
| 0x0C   |  |

Return Format

The data is returned in Binary format and read in by the host through End Point 7.

| Byte 0                             | Byte 1                             | <br>Byte 5                             | Byte 6 |
|------------------------------------|------------------------------------|----------------------------------------|--------|
| Value @ I <sup>2</sup> C address 2 | Value @ I <sup>2</sup> C address 3 | <br>Value @ I <sup>2</sup> C address 7 | 0x00   |

#### Detect Plug-ins

Reads all of the plug-in accessories that are plugged into the I<sup>2</sup>C bus. No data values are returned.

Byte Format

| Byte 0 |  |
|--------|--|
| 0x0D   |  |

#### LED Status

Sets the Flame LEDs as follows.

| Data Byte = 0 → LEDs Off |  |
|--------------------------|--|
| Data Byte = 1 → LEDs On  |  |

Byte Format

| Byte 0 | Byte 1    |
|--------|-----------|
| 0x12   | Data byte |

General I2C Read

Performs a general purpose read on the  $I^2C$  pins for interfacing to attached peripherals. The time to complete the command is determined by the amount of data transferred and the response time of the peripheral. The  $I^2C$  bus runs at 400KHz. The maximum number of bytes that can be read is 61.

Command Byte Format

| Byte 0 | Byte 1                   | Byte 2        |
|--------|--------------------------|---------------|
| 0x60   | I <sup>2</sup> C Address | Bytes to Read |

**Return Byte Format** 

| Byte 0                   | Byte 1                   | Byte 2        | Byte 3      | <br>Byte N+3    |
|--------------------------|--------------------------|---------------|-------------|-----------------|
| I <sup>2</sup> C Results | I <sup>2</sup> C Address | Bytes to Read | Data Byte 0 | <br>Data byte N |

| I <sup>2</sup> C Result Value | Description                                                   |
|-------------------------------|---------------------------------------------------------------|
| 0                             | I <sup>2</sup> C bus Idle                                     |
| 1                             | I <sup>2</sup> C bus Sending Data                             |
| 2                             | I <sup>2</sup> C bus Receiving Data                           |
| 3                             | I <sup>2</sup> C bus Receiving first byte of string           |
| 5                             | I <sup>2</sup> C bus in waiting for STOP condition            |
| 6                             | I <sup>2</sup> C experienced Bit Error                        |
| 7                             | I <sup>2</sup> C experience a Not Acknowledge (NAK) Condition |
| 8                             | I <sup>2</sup> C experienced successful transfer              |
| 9                             | I <sup>2</sup> C bus timed out                                |

#### General I2C Write

Performs a general purpose write on the I<sup>2</sup>C pins for interfacing to attached peripherals. The time to complete the command is determined by the amount of data transferred and the response time of the peripheral. In all I2C communications, the first byte of the transaction consists of a 7 bit address and a read/write bit. The "address" that is passed as the second byte of the I2C write command is this 7 bit address, which will be shifted 1 bit left and appended with the R/W bit to form the first byte of the I2C write transaction. The I<sup>2</sup>C bus runs at 400KHz. The results codes are described above.

Command Byte Format

| Byte 0 | Byte 1                   | Byte 2            | Byte 3      | <br>Byte N+3    |
|--------|--------------------------|-------------------|-------------|-----------------|
| 0x61   | I <sup>2</sup> C Address | Bytes to<br>Write | Data Byte 0 | <br>Data byte N |

**Return Byte Format** 

| Byte 0                   |  |
|--------------------------|--|
| I <sup>2</sup> C Results |  |

### General SPI Input/Output

Performs a general-purpose write and read on the SPI bus for interfacing to attached peripherals. The time to complete the command is determined by the amount of data transferred and the response time of the peripheral. Wait at least 10 ms after sending a Write command before reading the Return value. The SPI bus runs at ~125KHz Clock. The maximum number of bytes that can be written or read is 61. During this transfer the SPI Chip Select signal is driven to an active LOW TTL level. Data is transmitted out the MOSI (Master Out Slave In) line on the rising edge of the clock signal. Data is also latched in the from the MISO line on the falling edge of the clock signal.

Command Byte Format

| Byte 0 | Byte 1         | Byte 2       | Byte 3       | <br>Byte N+2        |
|--------|----------------|--------------|--------------|---------------------|
| 0x62   | # of Bytes (N) | Write Byte 0 | Write Byte 1 | <br>Write Byte<br>N |

Return Byte Format

| Byte 0         | Byte 1      | Byte 2      | <br>Byte N+1    |
|----------------|-------------|-------------|-----------------|
| # of Bytes (N) | Read Byte 0 | Read Byte 1 | <br>Read Byte N |

Write Register Information

Most all of the controllable parameters for the Flame are accessible through this command (e.g., GPIO, strobe parameters, etc.). A complete list of these parameters with the associate register information is shown in the table below. Commands are written to End Point 1 Out typically with 4 bytes (some commands may require more data bytes). All data values are 16 bit values transferred in LSB | MSB order. This command requires 100us to complete; the calling program needs to delay for this length of time before issuing another command. In some instances, other commands will also write to these registers (i.e., integration time), in these cases the user has the options of setting the parameters through 2 different methods.

Byte Format

| Byte 0 | Byte 1            | Byte 2        | Byte 3           |
|--------|-------------------|---------------|------------------|
| 0x6A   | Register<br>Value | Data Byte LSB | Data Byte<br>MSB |

| Register<br>Address | Description                                                                                                    | Default<br>Value | Min<br>Value | Max<br>Value | Time Base                                                     |
|---------------------|----------------------------------------------------------------------------------------------------|------------------|--------------|--------------|---------------------------------------------------------------|
| 0x00 <sup>*</sup>   | Master Clock Counter Divisor                                                                                                    | 24               | 1            | 0xFFFF       | 48MHz                                                         |
| 0x04                | FPGA Firmware Version (Read Only)                                                                                                    |                  |              |              |                                                               |
| 0x08                | Continuous Strobe Timer Interval Divisor                                                                                                    |                  | 0            | 0xFFFF       | Continuous<br>Strobe Base<br>Clock<br>(see Register<br>0x0C)  |
| 0x0C                | Continuous Strobe Base Clock Divisor                                                                                                    | 4800             | 0            | 0xFFFF       | 48MHz                                                         |
| 0x0C                | Continuous Strobe LSB Register                                                                                                    | 4800             | 0            | 0xFFFF       | 48MHz                                                         |
| 0x10 <sup>*</sup>   | Integration Period Base Clock Divisor                                                                                                    | 480              | 0            | 0xFFFF       | 48MHz                                                         |
| 0x10 <sup>*</sup>   | Integration Period LSB Register                                                                                                    | 480              | 0            | 0xFFFF       | 1KHz                                                          |
| 0x14                | Set base_clk or base_clkx2<br>0: base_clk<br>1: base_clkx2                                                                                                 | 0                | 0            | 1            | N/A                                                           |
| 0x18 <sup>*</sup>   | Integration Clock Timer Divisor                                                                                                    | 600              | 0            | 0xFFFF       | Integration<br>Period Base<br>Clock<br>(see Register<br>0x10) |
| 0x18 <sup>*</sup>   | Integration Period MSB Register                                                                                                    |                  |              |              |                                                               |
| 0x20                | Reserved                                                                                                    |                  |              |              |                                                               |
| 0x28                | Hardware Trigger Delay – Number of Master<br>Clock cycles to delay when in External<br>Hardware Trigger mode before the start of the<br>integration period | 0                | 0            | 0xFFFF       |                                                               |
| 0x28                | Hardware Trigger Delay – Delay the start of integration from the rising edge of the trigger in 500ns increments                                            | 0                | 0            | 0xFFFF       |                                                               |

|                        |                                                                                                    | 1                | 1            | 1            | 1         |
|------------------------|----------------------------------------------------------------------------------------------------|------------------|--------------|--------------|-----------|
| Register<br>Address    | Description                                                                                                    | Default<br>Value | Min<br>Value | Max<br>Value | Time Base |
| 0x2C <sup>&amp;*</sup> | Trigger Mode<br>0 = Free Running<br>1 = External Hardware Level Trigger<br>1 = External Synchronization Trigger<br>3 = External Hardware Edge Trigger | 0                | 0            | 4            | N/A       |
| 0x30                   | Reserved                                                                                                    |                  |              |              |           |
| 0x38                   | Single Strobe High Clock Transition Delay Count                                                                                                    | 1                | 0            | 0xFFFF       | 2MHz      |
| 0x3C                   | Single Strobe Low Clock Transition Delay Count                                                                                                    | 5                | 0            | 0xFFFF       | 2MHz      |
| 0x40                   | Lamp Enable                                                                                                    | 0                | 0            | 1            | N/A       |
| 0x48                   | GPIO Mux Register<br>0: pin is GPIO pin<br>1: pin is alternate function                                                                               | 0                | 0            | 0x03FF       | N/A       |
| 0x50                   | GPIO Output Enable<br>1: pin is output<br>0: pin is input                                                                                             | 0                | 0            | 0x03FF       | N/A       |
| 0x54                   | GPIO Data Register<br>For Output: Write value of signal<br>For Input: Read current GPIO state                                                         | 0                | 0            | 0x03FF       | N/A       |
| 0x58                   | Reserved                                                                                                    |                  |              |              |           |
| 0x5C                   | Offset Value                                                                                                    | 0                | 0            | 0xFFFF       | N/A       |
| 0x60                   | Offset Control<br>Bit 0 = Enable Auto-Nulling<br>Bit 1 = Enable Auto-Nulling Saturation                                                               | 0                | 0            | 0xFFFF       | N/A       |
| 0x64                   | FPGA Programmed (Read Only)                                                                                                    | 0x5501           | N/A          | N/A          | N/A       |
| 0x68                   | Maximum Saturation Level                                                                                                    | 0x55F0           | 0            | 0xFFFF       | N/A       |

| Register<br>Address | Description                                                                                                    | Default<br>Value | Min<br>Value | Max<br>Value | Time Base |
|---------------------|----------------------------------------------------------------------------------------------------|------------------|--------------|--------------|-----------|
| 0xB5                | Synchronous continuous strobe<br>Bit 0:<br>Bit 0 = Asynchronous Continuous Strobe<br>Bit 1 = Synchronous Continuous Strobe | 0x00             | 0x00         | 0xFF         | N/A       |
| 0xB6                | Synchronous strobe delay<br>Value = delay form start of integration of first<br>rising edge (µsec)                         | 0x00             | 0x00         | 0xFF         | N/A       |

Notes:

\* - User should not change these values because spectrometer performance can be affected. This information is included just for completeness

& - These values are controlled by other command interfaces to the Flame (i.e., Set integration time command).

#### **Read Register Information**

Read the values from any of the registers above. This command is sent to End Point 1 Out and the data is retrieved through End Point 1 In.

Byte Format

| Byte 0 | Byte 1            |
|--------|-------------------|
| 0x6B   | Register<br>Value |

Return Format (EP1In)

| Byte 0         | Byte 1    | Byte 2    |
|----------------|-----------|-----------|
| Register Value | Value LSB | Value MSB |

#### **Read PCB Temperature**

Read the Printed Circuit Board Temperature. The Flame contains a DS1721 temperature sensor chip which is mounted to the underside of the PCB. This command is sent to End Point 1 Out and the data is retrieved through End Point 1 In. The value returned is a signed 16-bit A/D conversion value, which is equated to temperature by:

Temperature (°C) = .003906 \* ADC Value

Byte Format

| Byte 0 |  |
|--------|--|
| 0x6C   |  |

Return Format (EP1In)

| Byte 0      | Byte 1        | Byte 2        |
|-------------|---------------|---------------|
| Read Result | ADC Value LSB | ADC Value MSB |

If the operation was successful, the Read Result byte value will be 0x08. All other values indicate the operation was unsuccessful.

#### **Read Irradiance Factors**

Reads 60 bytes of data, which is utilized for Irradiance Calibration information from the desired EEPROM memory address.

Byte Format

| Byte 0 | Byte 1             | Byte 2             |
|--------|--------------------|--------------------|
| 0x6D   | EEPROM Address LSB | EEPROM Address MSB |

Return Byte Format

| Byte 0 | Byte 1 | <br>Byte 59 |
|--------|--------|-------------|
| Byte 0 | Byte 1 | <br>Byte 59 |

#### Write Irradiance Factors

Write 60 bytes of data, which is utilized for Irradiance Calibration information to the desired EEPROM memory address.

Byte Format

| Byte 0 | Byte 1             | Byte 2             | Byte 3 | <br>Byte 62 |
|--------|--------------------|--------------------|--------|-------------|
| 0x6E   | EEPROM Address LSB | EEPROM Address MSB | Byte 0 | <br>Byte 59 |

#### **Query Status**

Returns a packet of information containing the current operating information. Packet structure is given below:

Byte Format

| Byte 0 |  |
|--------|--|
| 0xFE   |  |

Return Format

The data is returned in Binary format and read in by the host through End Point 1 In. The structure for the return information is as follows:

| Byte | Description                 | Comments                                                                           |
|------|-----------------------------|------------------------------------------------------------------------------------|
| 0-1  | Number of Pixels - WORD     | LSB   MSB order                                                                    |
| 2-5  | Integration Time - WORD     | Integration time in $\mu\text{s}$ – LSW   MSW. Within each word order is LSB   MSB |
| 6    | Lamp Enable                 | 0 – Signal LOW<br>1 – Signal HIGH                                                  |
| 7    | Trigger Mode Value          |                                                                                    |
| 8    | Spectral Acquisition Status |                                                                                    |
| 9    | Packets In Spectra          | Returns the number of Packets in a Request Spectra Command.                        |
| 10   | Power Down Flag             | 0 – Circuit is powered down<br>1 – Circuit is powered up                           |
| 11   | Packet Count                | Number of packets loaded into End Point Memory                                     |
| 12   | Reserved                    |                                                                                    |
| 13   | Reserved                    |                                                                                    |
| 14   | USB Communications<br>Speed | 0 – Full Speed (12Mbs)<br>0x80 – High Speed (480 Mbps)                             |
| 15   | Reserved                    |                                                                                    |

# Flame –S Serial Port Interface Communications and Control Information

The Flame is a microcontroller-based Miniature Fiber Optic, which can communicate via the Universal Serial Bus or RS-232. This document contains the necessary command information for controlling the Flame via the RS-232 interface.

## Hardware Description

The Flame utilizes a Cypress FX2 microcontroller, which has a high speed 8051, combined with an USB ASIC. Program code and data coefficients are stored in external  $E^2PROM$ , which are loaded at boot-up via the  $I^2C$  bus.

## Instruction Set

#### **Command Syntax**

The list of the commands is shown in the following table along with the microcode version number they were introduced with. All commands consist of an ASCII character passed over the serial port, followed by some data. The length of the data depends on the command. The format for the data is either ASCII or binary (default). The ASCII mode is set with the "a" command and the binary mode with the "b" command. To insure accurate communications, all commands respond with an ACK (ASCII 6) for an acceptable command or a NAK (ASCII 21) for an unacceptable command (i.e. data value specified out of range).

In the ASCII data value mode, the Flame "echoes" the command back out the RS-232 port. In binary mode all data, except where noted, passes as 16-bit unsigned integers (WORDs) with the MSB followed by the LSB. By issuing the "v command" (Version number query), the data mode can be determined by viewing the response (ASCII or binary).

In a typical data acquisition session, the user sends commands to implement the desired spectral acquisition parameters (integration time, etc.). Then the user sends commands to acquire spectra (S command) with the previously set parameters. If necessary, the baud rate can be changed at the beginning of this sequence to speed up the data transmission process.

| Letter | Description                                            |
|--------|--------------------------------------------------------|
| A      | Adds scans                                             |
| В      | Set Pixel Boxcar                                       |
| С      |                                                        |
| D      |                                                        |
| Е      |                                                        |
| F      | ***Non functional but follows SAD500 command format*** |
| G      | Set Data Compression                                   |
| Н      | ***Non functional but follows SAD500 command format*** |
| I      | Sets integration time                                  |
| J      | Sets Lamp Enable Line                                  |
| к      | Changes baud rate                                      |
| L      | Clear Memory                                           |
| Μ      | Set Data Storage Mode                                  |
| Ν      |                                                        |

#### RS232 Command Summary

| Letter | Description                                                |
|--------|------------------------------------------------------------|
| 0      |                                                            |
| Р      | Partial Pixel Mode                                         |
| Q      |                                                            |
| R      |                                                            |
| S      | Starts spectral acquisition with previously set parameters |
| Т      | Sets trigger mode                                          |
| U      |                                                            |
| V      |                                                            |
| W      | Query scans in memory                                      |
| x      |                                                            |
| Y      |                                                            |
| Z      | Read out Scan from memory                                  |
| A      | Set ASCII mode for data values                             |
| b      | Set binary mode for data values                            |
| k      | Sets Checksum mode                                         |
| 0      | Oxygen (USB-LS-450) related commands                       |
| t      | Temperature in hundredths of degrees C                     |
| u      | Set Oxygen Calibration Coefficients                        |
| v      | Provides microcode version #                               |
| x      | Sets calibration coefficients                              |
| у      | Sets 16-bit timer operation                                |
| ?      | Queries parameter values                                   |
| +      | Reads the plugged-in accessories                           |
|        | USB2000 Identifier                                         |

## **Command Descriptions**

A detailed description of all Flame commands follows. The {} indicates a data value which is interpreted as either ASCII or binary (default). The default value indicates the value of the parameter upon power up.

### Add Scans

Sets the number of discrete spectra to be summed together. Since the Flame has the ability to return 32 bit values, overflow of the raw 16 bit ADC value is not a concern.

| Command Syntax: | A{DATA WORD} |
|-----------------|--------------|
| Response:       | ACK or NAK   |
| Range:          | 1-5000       |
| Default value:  | 1            |

#### Pixel Boxcar Width

Sets the number of pixels to be averaged together. A value of n specifies the averaging of n pixels to the right and n pixels to the left. This routine uses 32-bit integers so that intermediate overflow will not occur; however, the result is truncated to a 16-bit integer prior to transmission of the data. This math is performed just prior to each pixel value being transmitted out. Values greater than ~3 will exceed the idle time between values and slow down the overall transfer process.

| Command Syntax: | B{DATA WORD} |
|-----------------|--------------|
| Response:       | ACK or NAK   |
| Range:          | 0-15         |
| Default value:  | 0            |

#### Set Data Compression

Specifies whether the data transmitted from the Flame should be compressed to speed data transfer rates.

| Command Syntax: | G{DATA WORD}                               |
|-----------------|--------------------------------------------|
| Response:       | ACK or NAK                                 |
| Range:          | 0 – Compression off<br>!0 – Compression on |
| Default value:  | 0                                          |

## Integration Time (16 bit) Sets the Flame's integration time, in milliseconds, to the value specified.

| Command Syntax: | I{16 bit DATA WORD} |  |
|-----------------|---------------------|--|
| Response:       | ACK or NAK          |  |
| Range:          | 1 - 65000           |  |
| Default value:  | 10                  |  |

#### Integration Time (32 bit)

Sets the Flame's integration time, in microseconds, to the value specified.

| Command Syntax: | i{32 bit DATA WORD} |
|-----------------|---------------------|
| Response:       | ACK or NAK          |
| Range:          | 1000 - 65,000,000   |
| Default value:  | 10,000              |

#### Lamp Enable

Sets the Flame's Lamp Enable line to the value specified

| Command Syntax: | J{DATA WORD}                                                                               |
|-----------------|--------------------------------------------------------------------------------------------|
| Value:          | 0 = Light source/strobe off—Lamp Enable low<br>1 = Light source/strobe on—Lamp Enable high |
| Response:       | ACK or NAK                                                                                 |
| Default value:  | 0                                                                                          |

#### Baud Rate

Sets the Flame's baud rate.

| Command Syntax: | K{DATA WORD}            |                      |                 |           |
|-----------------|-------------------------|----------------------|-----------------|-----------|
| Value:          | 0=2400 1=480<br>3=19200 | 00 2=9600<br>4=38400 | 5=Not Supported | 6=115,200 |
| Response:       | See below               |                      |                 |           |
| Default value:  | 2                       |                      |                 |           |

When changing baud rates, the following sequence must be followed:

- 1. Controlling program sends K with desired baud rate, communicating at the old baud rate
- 2. The Flame responds with ACK at old baud rate, otherwise it responds with NAK and the process is aborted
- 3. Controlling program waits longer than 50 milliseconds
- 4. Controlling program sends K, followed by the desired baud rate.

For example, to change the baud rate from 9600 to 115,200 in ASCII mode:

- At 9600 baud, send "K6<enter>"
- You will receive an ACK at 9600 baud
- Send "K6<enter>" at 115200. (Note that the "K" is not echoed back, but the "6" is)
- You will receive two ACK characters and the prompt at 115200 baud.
- 4. The Flame responds with ACK at new baud rate, otherwise it responds with NAK and old baud rate is used

If a deviation occurs at any step, the previous baud rate is utilized.

#### **Clear Memory**

Clears the spectral data memory based on the valued specified. Clearing memory is immediate since only pointer values are reinitialized.

Caution: All stored spectra are lost when the Clear memory command is executed.

| Command Syntax: | L{DATA WORD}                                         |  |
|-----------------|------------------------------------------------------|--|
| Value:          | 0= Clear spectral memory<br>1= Clear spectral memory |  |
| Response:       | ACK or NAK                                           |  |
| Default value:  | N/A                                                  |  |

#### Data Storage Mode

Sets the data storage mode for future spectral acquisitions.

| Command Syntax: | M{DATA WORD}                                                                                           |  |
|-----------------|----------------------------------------------------------------------------------------------------|--|
| Value:          | 0= Scans transmitted through the serial port<br>1= Scans stored in spectral memory and not transmitted |  |
| Response:       | ACK or NAK                                                                                             |  |
| Default value:  | 0                                                                                                    |  |

#### Pixel Mode

Specifies which pixels are transmitted. While all pixels are acquired on every scan, this parameter determines which pixels will be transmitted out the serial port.

| Command Syntax: | P{DATA WORD}                                                                                                    |                                                                                                    |
|-----------------|----------------------------------------------------------------------------------------------------|----------------------------------------------------------------------------------------------------|
| Command Syntax: | P{DATA WORD}<br>Description<br>0 = all 2048 pixels<br>1 = every n <sup>th</sup> pixel with no averaging<br>2 = N/A<br>3 = pixel x through y every n pixels<br>4 = up to 10 selected pixels<br>between 0 and 2047 (denoted p1, p2,<br>p10)<br>5 = up to 10 pixel ranges between 0 and<br>2047 (denoted r1start, r1end, r2start,<br>r2end,r10start, r10end) | Example<br>P 0 (spaces for clarity only)<br>P 1 <enter><br/>N<enter><br/>P 2 N/A<br/>P3<enter><br/>x<enter><br/>y<enter><br/>n<enter><br/>P 4<enter><br/>n<enter><br/>p1<enter><br/>p1<enter><br/>p3<enter><br/>m3<enter><br/>m3<enter></enter></enter></enter></enter></enter></enter></enter></enter></enter></enter></enter></enter></enter> |
|                 |                                                                                                    | P5 <enter><br/>n<enter><br/>r1start<enter><br/>r1end<enter><br/>r2start<enter></enter></enter></enter></enter></enter>                                                                                                    |
|                 |                                                                                                    | r2end <enter>?</enter>                                                                                                    |
| Response:       | ACK or NAK                                                                                                    |                                                                                                    |
| Default value:  | 0                                                                                                    |                                                                                                    |

Since most applications only require a subset of the spectrum, this mode can greatly reduce the amount of time required to transmit a spectrum while still providing all of the desired data. This mode is helpful when interfacing to PLCs or other processing equipment.

#### **Spectral Acquisition**

Acquires spectra with the current set of operating parameters. When executed, this command determines the amount of memory required. If sufficient memory does not exist, an ETX (ASCII 3) is immediately returned and no spectra are acquired. An STX (ASCII 2) is sent once the data is acquired and stored. If the Data Storage Mode value is 0, then the data is transmitted immediately.

| Command Syntax: | S                                                           |
|-----------------|-------------------------------------------------------------|
| Response:       | If successful, STX followed by data<br>If unsuccessful, ETX |

The format of returned spectra includes a header to indicate scan number, channel number, pixel mode, etc. The format is as follows:

WORD 0xFFFF – start of spectrum WORD Data size flag (0→Data is WORD's, 1→Data is DWORD's) WORD Number of Scans Accumulated WORD Integration time in milliseconds WORD FPGA Established Baseline value (MSW) WORD FPGA Established Baseline value (LSW) WORD pixel mode WORDs if pixel mode not 0, indicates parameters passed to the Pixel Mode command (P) (D)WORDs spectral data depending on Data size flag WORD 0xFFFD – end of spectrum

#### Trigger Mode

Sets the Flame's external trigger mode to the value specified.

| Command Syntax: | T{DATA WORD}                                                                                                    |  |
|-----------------|----------------------------------------------------------------------------------------------------|--|
| Value:          | 0 = Normal (Free running) Mode<br>1 = Software Trigger Mode<br>2 = External Hardware Level Trigger Mode<br>3 = External Synchronization Trigger Mode<br>4 = External Hardware Edge Trigger Mode |  |
| Response:       | ACK or NAK                                                                                                    |  |
| Default value:  | 0                                                                                                    |  |

#### Set FPGA Register Value

Sets the appropriate register within the FPGA. The list of register setting is in the USB command set information. This command requires two data values, one to specify the register and the next to specify the value.

| Command Syntax: | W{DATA WORD 1}{DATA WORD 2}                                              |  |  |  |
|-----------------|--------------------------------------------------------------------------|--|--|--|
| Value:          | Data Word 1 – FPGA Register address<br>Data Word 2 – FPGA Register Value |  |  |  |
| Response:       | ACK or NAK                                                               |  |  |  |
| Default value:  | N/A                                                                      |  |  |  |

### ASCII Data Mode

Sets the mode in which data values are interpreted to be ASCII. Only unsigned integer values (0 - 65535) are allowed in this mode and the data values are terminated with a carriage return (ASCII 13) or linefeed (ASCII 10). In this mode the Flame "echoes" the command and data values back out the RS-232 port.

| Command Syntax: | aA         |
|-----------------|------------|
| Response:       | ACK or NAK |
| Default value   | N/A        |

The command requires that the string "aA" be sent without any CR or LF. This is an attempt to insure that this mode is not entered inadvertently.

A legible response to the Version number query (v command) indicates the Flame is in the ASCII data mode.

#### Binary Data Mode

Sets the mode in which data values are interpreted to be binary. Only 16 bit unsigned integer values (0 – 65535) are allowed in this mode with the MSB followed by the LSB

| Command Syntax: | bB                                             |
|-----------------|------------------------------------------------|
| Response:       | ACK or NAK                                     |
| Default value   | Default at power up – not changed by Q command |

The command requires that the string "bB" be sent without any CR or LF. This is an attempt to insure that this mode is not entered inadvertently.

#### Checksum Mode

Specifies whether the Flame will generate and transmit a 16-bit checksum of the spectral data. This checksum can be used to test the validity of the spectral data, and its use is recommended when reliable data scans are required.

| Command Syntax: | k{DATA WORD}                                                                      |  |  |  |
|-----------------|-----------------------------------------------------------------------------------|--|--|--|
| Value:          | 0 = Do not transmit checksum value<br>!0 = transmit checksum value at end of scan |  |  |  |
| Response:       | ACK or NAK                                                                        |  |  |  |
| Default value:  | 0                                                                                 |  |  |  |

#### Version Number Query

Returns the version number of the code running on the microcontroller. A returned value of 1000 is interpreted as 1.00.0.

| Command Syntax: | v                           |  |
|-----------------|-----------------------------|--|
| Response:       | ACK followed by {DATA WORD} |  |
| Default value   | N/A                         |  |

**Calibration Constants** 

Writes one of the 16 possible calibration constant to EEPROM. The calibration constant is specified by the first DATA WORD which follows the x. The calibration constant is stored as an ASCII string with a max length of 15 characters. The string does not check to see if it makes sense.

| Command Syntax: | x{DATA WORD}{ASCII STRING}                                                                           |  |  |  |
|-----------------|----------------------------------------------------------------------------------------------------|--|--|--|
|                 | DATA WORD Index description                                                                          |  |  |  |
|                 | 0 – Serial Number                                                                                    |  |  |  |
|                 | 1 – 0 <sup>th</sup> order Wavelength Calibration Coefficient                                         |  |  |  |
|                 | 2 – 1 <sup>st</sup> order Wavelength Calibration Coefficient                                         |  |  |  |
|                 | 3 – 2 <sup>nd</sup> order Wavelength Calibration Coefficient                                         |  |  |  |
|                 | 4 – 3 <sup>rd</sup> order Wavelength Calibration Coefficient                                         |  |  |  |
|                 | 5 – Stray light constant                                                                             |  |  |  |
|                 | 6 – 0 <sup>th</sup> order non-linearity correction coefficient                                       |  |  |  |
|                 | 7 – 1 <sup>st</sup> order non-linearity correction coefficient                                       |  |  |  |
|                 | 8 – 2 <sup>nd</sup> order non-linearity correction coefficient                                       |  |  |  |
|                 | 9 – 3 <sup>rd</sup> order non-linearity correction coefficient                                       |  |  |  |
| Value:          | 10 – 4 <sup>th</sup> order non-linearity correction coefficient                                      |  |  |  |
| varao.          | 11 – 5 <sup>th</sup> order non-linearity correction coefficient                                      |  |  |  |
|                 | 12 – 6 <sup>th</sup> order non-linearity correction coefficient                                      |  |  |  |
|                 | 13 – 7 <sup>th</sup> order non-linearity correction coefficient                                      |  |  |  |
|                 | 14 – Polynomial order of non-linearity calibration                                                   |  |  |  |
|                 | 15 – Optical bench configuration: gg fff sss                                                         |  |  |  |
|                 | gg – Grating #, fff – filter wavelength, sss – slit size                                             |  |  |  |
|                 | 16 – Flame configuration: AWL V                                                                      |  |  |  |
|                 | A – Array coating Mfg, W – Array wavelength (VIS, UV, OFLV), L – L2 lens installed, V – CPLD Version |  |  |  |
|                 | 17 – Reserved                                                                                        |  |  |  |
|                 | 18 – Reserved                                                                                        |  |  |  |
|                 | 19 – Reserved                                                                                        |  |  |  |
| Response:       | ACK or NAK                                                                                           |  |  |  |

| Default value: | N/A |
|----------------|-----|

To query the constants, use the ?x{DATA WORD} format to specify the desired constant

#### Query Variable

Returns the current value of the parameter specified. The syntax of this command requires two ASCII characters. The second ASCII character corresponds to the command character which sets the parameter of interest (acceptable values are B, A, I, K, T, J, i, j, y). Note that 'i' returns the integration time rounded to the nearest 10us, where 'j' returns 1µsec resolution. A special case of this command is ?x (lower case) which requires an additional data word be passed to indicate which calibration constant is to be queried.

| Command Syntax: | ?{ASCII character}          |  |
|-----------------|-----------------------------|--|
| Response:       | ACK followed by {DATA WORD} |  |
| Default value:  | N/A                         |  |

# FLAME-T Firmware

## Hardware Description

The Flame utilizes a Cypress FX2 microcontroller, which has a high speed 8051, combined with an USB ASIC. Program code and data coefficients are stored in external E2PROM, which are loaded at boot-up via the I2C bus.

## Spectral Memory Storage

The Flame can store a single spectrum in the spectral data section. While spectra are being accumulated, it is being co-added to the existing spectra in memory. With this approach it is capable to accumulate any number of spectra (previous limit was 4).

# **USB** Information

Ocean Optics Vendor ID number is 0x2457 and the Product ID is 0x1022.

## Instruction Set

## **Command Syntax**

The list of the commands is shown in the following table followed by a detailed description of each command. The length of the data depends on the command. All commands are sent to the Flame through End Point 1 Out (EP1). All spectra data is acquired through End Point 2 and 6 In and all other queries are retrieved through End Point 1 In (EP1). The endpoints enabled and their order is:

| Pipe # | Description     | Туре | Hi Speed Size<br>(Bytes) | Full Speed Size<br>(Bytes) | Endpoint<br>Address |
|--------|-----------------|------|--------------------------|----------------------------|---------------------|
| 0      | End Point 1 Out | Bulk | 512                      | 64                         | 0x01                |
| 1      | End Point 2 In  | Bulk | 512                      | 64                         | 0x82                |
| 2      | End Point 6 In  | Bulk | 512                      | 64                         | 0x86                |
| 3      | End Point 1 In  | Bulk | 512                      | 64                         | 0x81                |

# USB Command Summary

| EP2 Command<br>Byte Value | Description                                 |  |  |  |
|---------------------------|---------------------------------------------|--|--|--|
| 0x01                      | Initialize Flame                            |  |  |  |
| 0x02                      | Set Integration Time                        |  |  |  |
| 0x03                      | Set Strobe Enable Status                    |  |  |  |
| 0x05                      | Query Information                           |  |  |  |
| 0x06                      | Write Information                           |  |  |  |
|                           |                                             |  |  |  |
| 0x09                      | Request Spectra                             |  |  |  |
| 0x0A                      | Set Trigger Mode                            |  |  |  |
| 0x0B                      | Query number of Plug-in Accessories Present |  |  |  |
| 0x0C                      | Query Plug-in Identifiers                   |  |  |  |
| 0x0D                      | Detect Plug-ins                             |  |  |  |
|                           |                                             |  |  |  |
| 0x12                      | LED Status                                  |  |  |  |
|                           |                                             |  |  |  |
| 0x60                      | General I <sup>2</sup> C Read               |  |  |  |
| 0x61                      | General I <sup>2</sup> C Write              |  |  |  |
| 0x62                      | General SPI I/O                             |  |  |  |
| 0x68                      | PSOC Read                                   |  |  |  |
| 0x69                      | PSOC Write                                  |  |  |  |
| 0x6A                      | Write Register Information                  |  |  |  |
| 0x6B                      | Read Register Information                   |  |  |  |
| 0x6C                      | Read PCB Temperature                        |  |  |  |
| 0x6D                      | Read Irradiance Calibration Factors         |  |  |  |

| EP2 Command<br>Byte Value | Description                          |  |
|---------------------------|--------------------------------------|--|
| 0x6E                      | Write Irradiance Calibration Factors |  |
|                           |                                      |  |
| 0xFE                      | Query Information                    |  |

## **USB** Command Descriptions

A detailed description of all Flame commands follows. While all commands are sent to EP1 over the USB port, the byte sequence is command dependent. The general format is the first byte is the command value and the additional bytes are command specific values.

| Byte 0  | Byte 1   | Byte 2   | <br>Byte n-1 |
|---------|----------|----------|--------------|
| Command | Command  | Command  | <br>Command  |
| Byte    | Specific | Specific | Specific     |

Initialize Flame

Initializes certain parameters on the Flame and sets internal variables based on the USB communication speed the device is operating at. This command should be called at the start of every session however if the user does not call it, it will be executed on the first Request Scan command. The default vales are set as follows:

| Parameter    | Default Value      |
|--------------|--------------------|
| Trigger Mode | 0 – Normal Trigger |

Byte Format

| Byte 0 |  |
|--------|--|
| 0x01   |  |

#### Set Integration Time

Sets the Flame integration time in microseconds. The value is a 32-bit value whose acceptable range is  $10 - 65,535,000\mu$ s. If the value is outside this range the value is unchanged. For integration times less than  $655,000\mu$ s, the integration counter has a resolution of  $10\mu$ s. For integration times greater than this, the integration counter has a resolution of 1ms.

Byte Format

| Byte 0 | Byte 1  | Byte 2  | Byte 3  | Byte 4  |
|--------|---------|---------|---------|---------|
| 0x02   | LSW-LSB | LSW-MSB | MSW-LSB | MSW-LSB |

MSW & LSW: Most/Least Significant Word

MSB & LSB: Most/Least Significant Byte

#### Set Strobe Enable Status

Sets the Flame Lamp Enable line (J2 pin 4) as follows. The Single Strobe and Continuous Strobe signals are enabled/disabled by this Lamp Enable Signal.

| Data Byte = 0 → Lamp Enable Low/Off |
|-------------------------------------|
| Data Byte = 1 → Lamp Enable HIGH/On |

Byte Format

| Byte 0 | Byte 1        | Byte 2        |
|--------|---------------|---------------|
| 0x03   | Data byte LSB | Data Byte MSB |

#### **Query Information**

Queries any of the 31 stored spectrometer configuration variables. The Query command is sent to End Point 1 Out and the data is retrieved through End Point 1 In. When using Query Information to read EEPROM slots, data is returned as ASCII text. However, everything after the first byte that is equal to numerical zero will be returned as garbage and should be ignored.

The 31 configuration variables are indexed as follows:

| Data Byte - Description                                                                              |
|----------------------------------------------------------------------------------------------------|
| 0 – Serial Number                                                                                    |
| 1 – 0 <sup>th</sup> order Wavelength Calibration Coefficient                                         |
| 2 – 1 <sup>st</sup> order Wavelength Calibration Coefficient                                         |
| 3 – 2 <sup>nd</sup> order Wavelength Calibration Coefficient                                         |
| 4 – 3 <sup>rd</sup> order Wavelength Calibration Coefficient                                         |
| 5 – Stray light constant                                                                             |
| 6 – 0 <sup>th</sup> order non-linearity correction coefficient                                       |
| 7 – 1 <sup>st</sup> order non-linearity correction coefficient                                       |
| 8 – 2 <sup>nd</sup> order non-linearity correction coefficient                                       |
| 9-3 <sup>rd</sup> order non-linearity correction coefficient                                         |
| 10 – 4 <sup>th</sup> order non-linearity correction coefficient                                      |
| 11 – 5 <sup>th</sup> order non-linearity correction coefficient                                      |
| 12 – 6 <sup>th</sup> order non-linearity correction coefficient                                      |
| 13 – 7 <sup>th</sup> order non-linearity correction coefficient                                      |
| 14 – Polynomial order of non-linearity calibration                                                   |
| 15 – Optical bench configuration: gg fff sss                                                         |
| gg – Grating #, fff – filter wavelength, sss – slit size                                             |
| 16 – Flame configuration: AWL V                                                                      |
| A – Array coating Mfg, W – Array wavelength (VIS, UV, OFLV), L – L2 lens installed, V – CPLD Version |
| 17 – Autonulling information                                                                         |
| 18 – Power-up baud rate value                                                                        |
| 19-29 – User-configured                                                                              |
|                                                                                                    |

Byte Format

| Byte 0 | Byte 1    |
|--------|-----------|
| 0x05   | Data byte |

Return Format (EP1)

The data is returned in ASCII format and read in by the host through End Point 1.

| Byte 0 | Byte 1              | Byte 2       | Byte 3       |  |
|--------|---------------------|--------------|--------------|--|
| 0x05   | Configuration Index | ASCII byte 0 | ASCII byte 1 |  |

#### Write Information

Writes any of the 31 stored spectrometer configuration variables to EEPROM. The 31 configuration variables are indexed as described in the Query Information. The information to be written is transferred as ASCII information.

Byte Format

| Byte 0 | Byte 1              | Byte 2       | Byte 3       | <br>Byte 17       |
|--------|---------------------|--------------|--------------|-------------------|
| 0x06   | Configuration Index | ASCII byte 0 | ASCII byte 1 | <br>ASCII byte 15 |

#### Request Spectra

Initiates a spectral acquisition. The Flame will acquire a complete spectrum (3840 pixel values). The data is returned in bulk transfer mode through EP2 and EP6 depending on the USB Communication Speed. The table below provides the pixel order overview for the 2 different speeds. The pixel values are decoded as described below.

Byte Format

| Byte 0 |  |
|--------|--|
| 0x09   |  |

Return Format

The format for the returned spectral data is dependent upon the USB communication speed. The format for both High Speed (480 Mbps) and Full Speed (12Mbps) is shown below. All pixel values are 16 bit values which are organized in LSB | MSB order. There is an additional packet containing one value that is used as a flag to insure proper synchronization between the PC and Flame.

#### USB High Speed (480Mbps) Packet Format

In this mode, the first 2K worth of data is read from EP6In and the rest is read from EP2In. The packet format is described below.

| Packet # | End Point | # Bytes | Pixels      |
|----------|-----------|---------|-------------|
| 0        | EP6In     | 512     | 0-255       |
| 1        | EP6In     | 512     | 256-511     |
| 2        | EP6In     | 512     | 512-767     |
| 3        | EP6In     | 512     | 768-1023    |
| 4        | EP2In     | 512     | 1024-1279   |
| 5        | EP2In     | 512     | 1280-1535   |
|          | EP2In     | 512     |             |
| 14       | EP2In     | 512     | 3584–3840   |
| 15       | EP2In     | 1       | Sync Packet |

The format for the first packet is as follows (all other packets except the synch packet has a similar format except the pixel numbers are incremented by 256 pixels for each packet). Packet 0

| Byte 0      | Byte 1      | Byte 2      | Byte 3      |
|-------------|-------------|-------------|-------------|
| Pixel 0 LSB | Pixel 0 MSB | Pixel 1 LSB | Pixel 2 MSB |
| •••         | -           | -           |             |
|             |             | Byte 510    | Byte 511    |

Pixel 255 LSB

Pixel 255 MSB

Packet 15 – Synchronization Packet (1 byte)

| Byte 0 |  |
|--------|--|
| 0x69   |  |

USB Full Speed (12Mbps) Packet Format

In this mode all data is read from EP2In. The pixel and packet format is shown below.

| Packet # | End Point | # Bytes | Pixels      |
|----------|-----------|---------|-------------|
| 0        | EP2In     | 64      | 0-31        |
| 1        | EP2In     | 64      | 32-63       |
| 2        | EP2In     | 64      | 64-95       |
|          | EP2In     | 64      |             |
| 119      | EP2In     | 64      | 3808–3839   |
| 120      | EP2In     | 1       | Sync Packet |

Packet 0

| Byte 0      | Byte 1      | Byte 2      | Byte 3      |
|-------------|-------------|-------------|-------------|
| Pixel 0 LSB | Pixel 0 MSB | Pixel 1 LSB | Pixel 2 MSB |

| ••• |  |              |              |
|-----|--|--------------|--------------|
|     |  | Byte 62      | Byte 63      |
|     |  | Pixel 31 LSB | Pixel 31 MSB |

Packet 120 – Synchronization Packet (1 byte)

| Byte 0 |  |
|--------|--|
| 0x69   |  |

Set Trigger Mode

Sets the Flame Trigger mode to one of the following states. If an unacceptable value is passed, then the trigger state is unchanged.

| Data Value = 0 → Normal (Free running) Mode                        |
|--------------------------------------------------------------------|
| Data Value = 1 → Software Trigger Mode                             |
| Data Value = $2 \rightarrow$ External Synchronization Trigger Mode |
| Data Value = 3 → External Hardware Trigger Mode                    |

Byte Format

| Byte 0 | Byte 1         | Byte 2         |
|--------|----------------|----------------|
| 0x0A   | Data Value LSB | Data Value MSB |

## Query Number of Plug-in Accessories

Queries the number of Plug-in accessories preset. This is determined at power up and whenever the Plug-in Detect command is issued.

Byte Format

| Byte 0 |  |
|--------|--|
| 0x0B   |  |

**Return Format** 

The data is returned in Binary format and read in by the host through End Point 7.

| Byte 0       |  |
|--------------|--|
| Value (BYTE) |  |

#### Query Plug-in Identifiers

Queries the Plug-in accessories identifiers. This command returns 7 bytes with the last byte always being zero at this point. Each of the first 6 bytes correspond to Ocean Optics compatible devices which responded appropriately for I<sup>2</sup>C addresses 2 through 7 respectively. The I<sup>2</sup>C address are reserved for various categories of devices and the value for each category is shown below. I<sup>2</sup>Caddresses 0-1 are reserved for loading program code from EEPROMS.

Byte Format

| Byte 0 |  |
|--------|--|
| 0x0C   |  |

**Return Format** 

The data is returned in Binary format and read in by the host through End Point 7.

| Byte 0                                | Byte 1                                | <br>Byte 5                                | Byte 6 |  |
|---------------------------------------|---------------------------------------|-------------------------------------------|--------|--|
| Value @ I <sup>2</sup> C<br>address 2 | Value @ I <sup>2</sup> C<br>address 3 | <br>Value @ I <sup>2</sup> C<br>address 7 | 0x00   |  |

**Detect Plug-ins** 

Reads all of the plug-in accessories that are plugged into the I<sup>2</sup>C bus. No data values are returned.

Byte Format

| Byte 0 |  |
|--------|--|
| 0x0D   |  |

LED Status

Sets the Flame LEDs as follows.

Data Byte = 0 → LEDs Off

Data Byte = 1 → LEDs On

Byte Format

| Byte 0 | Byte 1    |
|--------|-----------|
| 0x12   | Data byte |

#### General I2C Read

Performs a general purpose read on the I2C pins for interfacing to attached peripherals. The time to complete the command is determined by the amount of data transferred and the response time of the peripheral. The I2C bus runs at 400KHz. The maximum number of bytes that can be read is 61.

Command Byte Format

| Byte 0 | Byte 1                   | Byte 2        |
|--------|--------------------------|---------------|
| 0x60   | I <sup>2</sup> C Address | Bytes to Read |

Return Byte Format

| Byte 0                   | Byte 1                   | Byte 2        | Byte 3      | <br>Byte N+3    |
|--------------------------|--------------------------|---------------|-------------|-----------------|
| I <sup>2</sup> C Results | I <sup>2</sup> C Address | Bytes to Read | Data Byte 0 | <br>Data byte N |

| I <sup>2</sup> C Result Value | Description                                                   |
|-------------------------------|---------------------------------------------------------------|
| 0                             | I <sup>2</sup> C bus Idle                                     |
| 1                             | I <sup>2</sup> C bus Sending Data                             |
| 2                             | I <sup>2</sup> C bus Receiving Data                           |
| 3                             | I <sup>2</sup> C bus Receiving first byte of string           |
| 5                             | I <sup>2</sup> C bus in waiting for STOP condition            |
| 6                             | I <sup>2</sup> C experienced Bit Error                        |
| 7                             | I <sup>2</sup> C experience a Not Acknowledge (NAK) Condition |
| 8                             | I <sup>2</sup> C experienced successful transfer              |
| 9                             | I <sup>2</sup> C bus timed out                                |

#### 8: Firmware and Advanced Communications

#### General I2C Write

Performs a general purpose write on the I<sup>2</sup>C pins for interfacing to attached peripherals. The time to complete the command is determined by the amount of data transferred and the response time of the peripheral. The I<sup>2</sup>C bus runs at 400KHz. The results codes are described above.

**Command Byte Format** 

| Byte 0 | Byte 1                   | Byte 2         | Byte 3         | <br>Byte N+3    |
|--------|--------------------------|----------------|----------------|-----------------|
| 0x61   | I <sup>2</sup> C Address | Bytes to Write | Data<br>Byte 0 | <br>Data byte N |

Return Byte Format

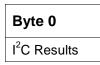

#### General SPI Input/Output

Performs a general-purpose write and read on the SPI bus for interfacing to attached peripherals. The time to complete the command is determined by the amount of data transferred and the response time of the peripheral. The SPI bus runs at ~25KHz Clock. The maximum number of bytes that can be written or read is 61. During this transfer the SPI Chip Select signal is driven to an active LOW TTL level. Data is transmitted out the MOSI (Master Out Slave In) line on the rising edge of the clock signal. Data is also latched in the from the MISO line on the falling edge of the clock signal.

Command Byte Format

| Byte 0 | Byte 1         | Byte 2       | Byte 3       | <br>Byte N+2     |
|--------|----------------|--------------|--------------|------------------|
| 0x62   | # of Bytes (N) | Write Byte 0 | Write Byte 1 | <br>Write Byte N |

**Return Byte Format** 

| Byte 0         | Byte 1      | Byte 2      | Byte 3      | <br>Byte N+1    |
|----------------|-------------|-------------|-------------|-----------------|
| # of Bytes (N) | Read Byte 0 | Read Byte 1 | Read Byte 2 | <br>Read Byte N |

#### Write Register Information

Most all of the controllable parameters for the Flame are accessible through this command (e.g., GPIO, strobe parameters, etc.). A complete list of these parameters with the associate register information is shown in the table below. Commands are written to End Point 1 Out typically with 4 bytes (some commands may require more data bytes). All data values are 16 bit values transferred in MSB | LSB order. This command requires 100µs to complete; the calling

program needs to delay for this length of time before issuing another command. In some instances, other commands will also write to these registers (i.e., integration time), in these cases the user has the options of setting the parameters through 2 different methods.

Byte Format

| Byte 0 | Byte 1         | Byte 2        | Byte 3        |
|--------|----------------|---------------|---------------|
| 0x6A   | Register Value | Data Byte LSB | Data Byte MSB |

| Register<br>Address | Description                                                   | Default<br>Value | Min<br>Value | Max Value | Time Base                                                     |
|---------------------|---------------------------------------------------------------|------------------|--------------|-----------|---------------------------------------------------------------|
| 0x00 <sup>*</sup>   | Master Clock Counter<br>Divisor                               | 24               | 1            | 0xFFFF    | 48MHz                                                         |
| 0x04                | FPGA Firmware<br>Version (Read Only)                          |                  |              |           |                                                               |
| 0x08                | Continuous Strobe<br>Timer Interval Divisor                   | 48000            | 0            | 0xFFFF    | Continuous<br>Strobe Base<br>Clock<br>(see Register<br>0x0C)  |
| 0x0C                | Continuous Strobe<br>Base Clock Divisor                       | 4800             | 0            | 0xFFFF    | 48MHz                                                         |
| 0x10 <sup>*</sup>   | Integration Period<br>Base Clock Divisor                      | 480              | 0            | 0xFFFF    | 48MHz                                                         |
| 0x14                | Set base_clk or<br>base_clkx2<br>0: base_clk<br>1: base_clkx2 | 0                | 0            | 1         | N/A                                                           |
| 0x18 <sup>*</sup>   | Integration Clock<br>Timer Divisor                            | 600              | 0            | 0xFFFF    | Integration<br>Period Base<br>Clock<br>(see Register<br>0x10) |
| 0x20                | Reserved                                                      |                  |              |           |                                                               |

#### 8: Firmware and Advanced Communications

| Register<br>Address    | Description                                                                                                    | Default<br>Value | Min<br>Value | Max Value | Time Base |
|------------------------|----------------------------------------------------------------------------------------------------|------------------|--------------|-----------|-----------|
| 0x28                   | Hardware Trigger<br>Delay – Number of<br>Master Clock cycles<br>to delay when in<br>External Hardware<br>Trigger mode before<br>the start of the<br>integration period | 0                | 0            | 0xFFFF    | 2MHz      |
| 0x2C <sup>&amp;*</sup> | Trigger Mode<br>0 = Free Running<br>1 = External<br>Synchronization<br>2 = External<br>Hardware Trigger                                                                | 0                | 0            | 2         | N/A       |
| 0x30                   | Reserved                                                                                                    |                  |              |           |           |
| 0x38                   | Single Strobe High<br>Clock Transition<br>Delay Count                                                                                                    | 1                | 0            | 0xFFFF    | 2MHz      |
| 0x3C                   | Single Strobe Low<br>Clock Transition<br>Delay Count                                                                                                    | 5                | 0            | 0xFFFF    | 2MHz      |
| 0x40                   | Lamp Enable                                                                                                    | 0                | 0            | 1         | N/A       |
| 0x48                   | GPIO Mux Register<br>0: pin is GPIO pin<br>1: pin is alternate<br>function                                                                                             | 0                | 0            | 0x03FF    | N/A       |
| 0x50                   | GPIO Output Enable<br>1: pin is output<br>0: pin is input                                                                                                    | 0                | 0            | 0x03FF    | N/A       |
| 0x54                   | GPIO Data Register<br>For Output: Write<br>value of signal<br>For Input: Read<br>current GPIO state                                                                    | 0                | 0            | 0x03FF    | N/A       |
| 0x58                   | Reserved                                                                                                    |                  |              |           |           |
| 0x5C                   | Reserved                                                                                                    |                  |              |           |           |
| 0x74                   | Offset Value                                                                                                    | 0                | 0            | 0xFFFF    | N/A       |

| Register<br>Address | Description                                                                                     | Default<br>Value | Min<br>Value | Max Value | Time Base |
|---------------------|-------------------------------------------------------------------------------------------------|------------------|--------------|-----------|-----------|
| 0x78                | Offset Control<br>Bit 0 = Enable Auto-<br>Nulling<br>Bit 1 = Enable Auto-<br>Nulling Saturation | 0                | 0            | 0xFFFF    | N/A       |
| 0x7C                | FPGA Programmed<br>(Read Only)                                                                  | 0x5501           | N/A          | N/A       | N/A       |
| 0x80                | Maximum Saturation<br>Level                                                                     | 0x55F0           | 0            | 0xFFFF    | N/A       |

Notes: \* - User should not change these values because spectrometer performance can be affected. This information is included just for completeness

& - These values are controlled by other command interfaces to the Flame (i.e., Set integration time command).

#### **Read Register Information**

Reads the values from any of the registers above. This command is sent to End Point 1 Out and the data is retrieved through End Point 1 In.

Byte Format

| Byte 0 | Byte 1            |
|--------|-------------------|
| 0x6B   | Register<br>Value |

Return Format (EP1In)

| Byte 0         | Byte 1    | Byte 2    |
|----------------|-----------|-----------|
| Register Value | Value MSB | Value LSB |

#### **Read PCB Temperature**

Reads the Printed Circuit Board temperature. The Flame contains a DS1721 temperature sensor chip which is mounted to the underside of the PCB. This command is sent to End Point 1 Out and the data is retrieved through End Point 1 In. The value returned is a signed 16-bit A/D conversion value, which is equated to temperature by:

Temperature (°C) = .003906 \* ADC Value

#### 8: Firmware and Advanced Communications

Byte Format

| Byte 0 |  |
|--------|--|
| 0x6C   |  |

Return Format (EP1In)

| Byte 0      | Byte 1        | Byte 2        |
|-------------|---------------|---------------|
| Read Result | ADC Value LSB | ADC Value MSB |

If the operation was successful, the Read Result byte value will be 0x08. All other values indicate the operation was unsuccessful.

#### **Read Irradiance Factors**

Reads 60 bytes of data, which is utilized for Irradiance Calibration information from the desired EEPROM memory address.

Byte Format

| Byte 0 | Byte 1             | Byte 2             |
|--------|--------------------|--------------------|
| 0x6D   | EEPROM Address LSB | EEPROM Address MSB |

Return Byte Format

| Byte 0 | Byte 1 | <br>Byte 59 |
|--------|--------|-------------|
| Byte 0 | Byte 1 | <br>Byte 59 |

#### Write Irradiance Factors

Write 60 bytes of data, which is used for Irradiance Calibration information to the desired EEPROM memory address.

Byte Format

| Byte 0 | Byte 1                | Byte 2                   | Byte 3 | <br>Byte 62 |
|--------|-----------------------|--------------------------|--------|-------------|
| 0x6E   | EEPROM<br>Address LSB | EEPROM<br>Address<br>MSB | Byte 0 | <br>Byte 59 |

#### **Query Status**

Returns a packet of information containing the current operating information. The structure of the status packet is given below:

Byte Format

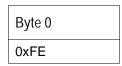

Return Format

The data is returned in Binary format and read in by the host through End Point 1 In. The structure for the return information is as follows:

| Byte | Description                 | Comments                                                                     |
|------|-----------------------------|------------------------------------------------------------------------------|
| 0-1  | Number of Pixels - WORD     | LSB   MSB order                                                              |
| 2-5  | Integration Time - WORD     | Integration time in $\mu$ s – LSW   MSW. Within each word order is LSB   MSB |
| 6    | Lamp Enable                 | 0 – Signal LOW<br>1 – Signal HIGH                                            |
| 7    | Trigger Mode Value          |                                                                              |
| 8    | Spectral Acquisition Status |                                                                              |
| 9    | Packets In Spectra          | Returns the number of Packets in a Request Spectra Command.                  |
| 10   | Power Down Flag             | 0 – Circuit is powered down<br>1 – Circuit is powered up                     |
| 11   | Packet Count                | Number of packets that have been loaded into End Point Memory                |
| 12   | Reserved                    |                                                                              |
| 13   | Reserved                    |                                                                              |
| 14   | USB Communications Speed    | 0 – Full Speed (12Mbs)<br>0x80 – High Speed (480 Mbps)                       |
| 15   | Reserved                    |                                                                              |

# Flame –T Serial Port Interface Communications and Control Information

The Flame is a microcontroller-based Miniature Fiber Optic, which can communicate via the Universal Serial Bus or RS-232. This document contains the necessary command information for controlling the Flame via the RS-232 interface.

#### Hardware Description

The Flame utilizes a Cypress FX2 microcontroller, which has a high speed 8051, combined with an USB ASIC. Program code and data coefficients are stored in external  $E^2PROM$ , which are loaded at boot-up via the  $I^2C$  bus.

#### Spectral Memory Storage

The Flame can store a single spectrum in the spectral data section. While spectra are being accumulated, it is being co-added to the existing spectra in memory.

#### Instruction Set

#### **Command Syntax**

The list of the commands is shown in the following table along with the microcode version number they were introduced with. All commands consist of an ASCII character passed over the serial port, followed by some data. The length of the data depends on the command. The format for the data is either ASCII or binary (default). The ASCII mode is set with the "a" command and the binary mode with the "b" command. To insure accurate communications, all commands respond with an ACK (ASCII 6) for an acceptable command or a NAK (ASCII 21) for an unacceptable command (i.e. data value specified out of range).

In the ASCII data value mode, the Flame "echoes" the command back out the RS-232 port. In binary mode all data, except where noted, passes as 16-bit unsigned integers (WORDs) with the MSB followed by the LSB. By issuing the "v command" (Version number query), the data mode can be determined by viewing the response (ASCII or binary).

In a typical data acquisition session, the user sends commands to implement the desired spectral acquisition parameters (integration time, etc.). Then the user sends commands to acquire spectra (S command) with the previously set parameters. If necessary, the baud rate can be changed at the beginning of this sequence to speed up the data transmission process.

| Letter | Description      | Version |
|--------|------------------|---------|
| А      | Adds scans       | 1.00.0  |
| В      | Set Pixel Boxcar | 1.00.0  |
| С      |                  |         |
| D      |                  |         |

#### Command Summary

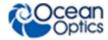

| Letter | Description                                                | Version |
|--------|------------------------------------------------------------|---------|
| Е      |                                                            |         |
| F      |                                                            |         |
| G      | Set Data Compression                                       | 1.00.0  |
| Н      |                                                            |         |
| 1      | Sets integration time (ms increments)                      | 1.00.0  |
| J      | Sets Lamp Enable Signal                                    | 1.00.0  |
| К      | Changes baud rate                                          | 1.00.0  |
| L      | Clear Memory                                               |         |
| М      |                                                            |         |
| N      |                                                            |         |
| 0      |                                                            |         |
| Р      | Partial Pixel Mode                                         | 1.00.0  |
| Q      |                                                            |         |
| R      |                                                            |         |
| S      | Starts spectral acquisition with previously set parameters | 1.00.0  |
| Т      | Sets trigger mode                                          | 1.00.0  |
| U      |                                                            |         |
| V      |                                                            |         |
| W      | Set FPGA Register Information                              | 1.00.0  |
| Х      |                                                            |         |
| Y      |                                                            |         |
| Z      | Read out Scan from memory                                  | 1.00.0  |
| А      | Set ASCII mode for data values                             | 1.00.0  |
| b      | Set binary mode for data values                            | 1.00.0  |
| i      | Set integration value (32-bit value and us increments)     | 1.00.0  |
| k      | Sets Checksum mode                                         | 1.00.0  |
| v      | Provides microcode version #                               | 1.00.0  |
| х      | Sets calibration coefficients                              | 1.00.0  |
| ?      | Queries parameter values                                   | 1.00.0  |
|        | Reads the plugged-in accessories                           | 1.00.0  |

#### **Command Descriptions**

A detailed description of all Flame commands follows. The {} indicates a data value which is interpreted as either ASCII or binary (default). The default value indicates the value of the parameter upon power up.

#### Add Scans

Sets the number of discrete spectra to be summed together. Since the Flame has the ability to return 32 bit values, overflow of the raw 16-bit ADC value is not a concern.

| Command Syntax: | A{DATA WORD} |
|-----------------|--------------|
| Response:       | ACK or NAK   |
| Range:          | 1-5000       |
| Default value:  | 1            |

#### Pixel Boxcar Width

Sets the number of pixels to be averaged together. A value of n specifies the averaging of n pixels to the right and n pixels to the left. This routine uses 32-bit integers so that intermediate overflow will not occur; however, the result is truncated to a 16-bit integer prior to transmission of the data. This math is performed just prior to each pixel value being transmitted out. Values greater than  $\sim$ 3 will exceed the idle time between values and slow down the overall transfer process.

| Command Syntax: | B{DATA WORD} |
|-----------------|--------------|
| Response:       | ACK or NAK   |
| Range:          | 0-15         |
| Default value:  | 0            |

#### Set Data Compression

Specifies whether the data transmitted from the Flame should be compressed to speed data transfer rates. For more information on Flame Data Compression, see Technical Note 1.

| Command Syntax: | G{DATA WORD}                               |
|-----------------|--------------------------------------------|
| Response:       | ACK or NAK                                 |
| Range:          | 0 – Compression off<br>!0 – Compression on |
| Default value:  | 0                                          |

#### Integration Time (16 Bit)

Sets the Flame's integration time, in milliseconds, to the value specified. This command accepts just a 16-bit value and is expressed in ms for backward compatibility with the USB2000. Use the "i" command for full 32-bit functionality.

| Command Syntax: | I{16 bit DATA WORD} |
|-----------------|---------------------|
| Response:       | ACK or NAK          |
| Range:          | 1 - 65,000,000      |
| Default value:  | 6ms                 |

Integration Time (32 Bit)

Sets the Flame's integration time, in microseconds, to the value specified.

| Command Syntax: | i{32-bit DATA DWORD} |
|-----------------|----------------------|
| Response:       | ACK or NAK           |
| Range:          | 10 - 65,000,000      |
| Default value:  | 6,000                |

#### Lamp Enable

Sets the Flame's Lamp Enable line to the value specified.

| Command Syntax: | J{DATA WORD}                                                                               |
|-----------------|--------------------------------------------------------------------------------------------|
| Value:          | 0 = Light source/strobe off—Lamp Enable low<br>1 = Light source/strobe on—Lamp Enable high |
| Response:       | ACK or NAK                                                                                 |
| Default value:  | 0                                                                                          |

#### Baud Rate

Sets the Flame's baud rate.

| Command Syntax: | K{DATA WORD}                                                                |
|-----------------|-----------------------------------------------------------------------------|
| Value:          | 0=2400 1=4800 2=9600 3=19200 4=38400<br>5=Not Supported 6=115,200 7=230,400 |
| Response:       | See below                                                                   |
| Default value:  | 2                                                                           |

When changing baud rates, the following sequence must be followed:

- 1. Controlling program sends K with desired baud rate, communicating at the old baud rate.
- 2. The Flame responds with ACK at old baud rate, otherwise it responds with NAK and the process is aborted.
- 3. Controlling program waits longer than 50 milliseconds.
- 4. Controlling program sends K, followed by the desired baud rate.

For example, to change the baud rate from 9600 to 115,200 in ASCII mode:

- At 9600 baud, send "K6<enter>"
- You will receive an ACK at 9600 baud
- Send "K6<enter>" at 115200. (Note that the "K" is not echoed back, but the "6" is)
- You will receive two ACK characters and the prompt at 115200 baud.
- 5. The Flame responds with ACK at new baud rate, otherwise it responds with NAK and old baud rate is used.

#### Notes

If a deviation occurs at any step, the previous baud rate is used.

The power-up Baud rate can be set by setting the EEPROM Memory slot to the desired value (i.e., 6 for a value of 115,200 Baud)

#### Pixel Mode

Specifies which pixels are transmitted. While all pixels are acquired on every scan, this parameter determines which pixels will be transmitted out the serial port.

| Command Syntax: | P{DATA WORD}                                                                                                    |                                                                                                    |
|-----------------|----------------------------------------------------------------------------------------------------|----------------------------------------------------------------------------------------------------|
| Value:          | Description<br>0 = all 3870 pixels<br>1 = every n <sup>th</sup> pixel with no averaging<br>2 = N/A<br>3 = pixel x through y every n pixels<br>4 = up to 10 randomly selected pixels<br>between 0 and 2047 (denoted p1, p2, p10) | Example<br>P 0 (spaces for clarity<br>only)<br>P 1 <enter><br/>N<enter><br/>P 2 N/A<br/>P3<enter><br/>x<enter><br/>y<enter><br/>n<enter><br/>P 4<enter><br/>n<enter><br/>p1<enter><br/>p1<enter><br/>p3<enter><br/>p10<enter></enter></enter></enter></enter></enter></enter></enter></enter></enter></enter></enter></enter> |
| Response:       | ACK or NAK                                                                                                    |                                                                                                    |
| Default value:  | 0                                                                                                    |                                                                                                    |

#### Note

Since most applications only require a subset of the spectrum, this mode can greatly reduce the amount of time required to transmit a spectrum while still providing all of the desired data. This mode is helpful when interfacing to PLCs or other processing equipment.

#### **Spectral Acquisition**

Acquires spectra with the current set of operating parameters. When executed, this command determines the amount of memory required. If sufficient memory does not exist, an ETX (ASCII 3) is immediately returned and no spectra are acquired. An STX (ASCII 2) is sent once the data is acquired and stored. If the Data Storage Mode value is 0, then the data is transmitted immediately. If the Scans to Accumulate is 1, then the data is returned as WORDs. However, if it is greater than 1, then the data is returned as DWORDs to avoid overflow.

| Command Syntax: | S                                                           |
|-----------------|-------------------------------------------------------------|
| Response:       | If successful, STX followed by data<br>If unsuccessful, ETX |

The format of returned spectra includes a header to indicate scan number, channel number, pixel mode, etc. The format is as follows:

WORD 0xFFFF – start of spectrum

WORD Data size flag (0=Data is WORDs, 1=Data is DWORDs)

WORD Number of Scans Accumulated

WORD Integration time in milliseconds

WORD FPGA Established Baseline value (MSW)

WORD FPGA Established Baseline value (LSW)

WORD pixel mode

WORDs if pixel mode not 0, indicates parameters passed to the Pixel Mode command (P)

(D)WORDs spectral data depending on Data size flag

WORD 0xFFFD - end of spectrum

#### **Trigger Mode**

Sets the Flame's external trigger mode to the value specified.

| Command Syntax: | T{DATA WORD}                                                                                                    |
|-----------------|----------------------------------------------------------------------------------------------------|
| Value:          | <ul> <li>0 = Normal – Continuously scanning</li> <li>1 = Software trigger</li> <li>2 = External Synchronization</li> <li>3 = External Hardware Trigger</li> </ul> |
| Response:       | ACK or NAK                                                                                                    |
| Default value:  | 0                                                                                                    |

#### ASCII Data Mode

Sets the mode in which data values are interpreted to be ASCII. Only unsigned integer values (0 - 65535) are allowed in this mode and the data values are terminated with a carriage return (ASCII 13) or linefeed (ASCII 10). In this mode the Flame "echoes" the command and data values back out the RS-232 port.

| Command Syntax: | aA         |
|-----------------|------------|
| Response:       | ACK or NAK |
| Default value   | N/A        |

#### Note

The command requires that the string "aA" be sent without any CR or LF. This is an attempt to insure that this mode is not entered inadvertently.

A legible response to the Version number query (v command) indicates the Flame is in the ASCII data mode.

#### **Binary Data Mode**

Sets the mode in which data values are interpreted to be binary. Only 16 bit unsigned integer values (0 - 65535) are allowed in this mode with the MSB followed by the LSB.

| Command Syntax: | bB                                             |
|-----------------|------------------------------------------------|
| Response:       | ACK or NAK                                     |
| Default value   | Default at power up – not changed by Q command |

#### Note

The command requires that the string "bB" be sent without any CR or LF. This is an attempt to insure that this mode is not entered inadvertently.

#### Checksum Mode

Specifies whether the Flame will generate and transmit a 16-bit checksum of the spectral data. This checksum can be used to test the validity of the spectral data, and its use is recommended when reliable data scans are required.

| Command Syntax: | k{DATA WORD}                                                                      |
|-----------------|-----------------------------------------------------------------------------------|
| Value:          | 0 = Do not transmit checksum value<br>!0 = transmit checksum value at end of scan |
| Response:       | ACK or NAK                                                                        |
| Default value:  | 0                                                                                 |

#### Version Number Query

Returns the version number of the code running on the microcontroller. A returned value of 1000 is interpreted as 1.00.0

| Command Syntax: | v                           |
|-----------------|-----------------------------|
| Response:       | ACK followed by {DATA WORD} |
| Default value   | N/A                         |

#### Set FPGA Register Value

Sets the appropriate register within the FPGA. The list of register setting is in the USB command set information. This command requires two data values, one to specify the register and the next to specify the value.

| Command Syntax: | W{DATA WORD 1}{DATA WORD 2}                                              |
|-----------------|--------------------------------------------------------------------------|
| Value:          | Data Word 1 – FPGA Register address<br>Data Word 2 – FPGA Register Value |
| Response:       | ACK or NAK                                                               |
| Default value:  | N/A                                                                      |

#### **ASCII Data Mode**

Sets the mode in which data values are interpreted to be ASCII. Only unsigned integer values (0 - 65535) are allowed in this mode and the data values are terminated with a carriage return (ASCII 13) or linefeed (ASCII 10). In this mode the Flame "echoes" the command and data values back out the RS-232 port.

| Command Syntax: | aA         |
|-----------------|------------|
| Response:       | ACK or NAK |
| Default value   | N/A        |

#### Note

This command requires that the string "aA" be sent without any CR or LF. This is an attempt to ensure that this mode is not entered inadvertently. A legible response to the version number query (v command) indicates the Flame is in the ASCII data mode.

#### **Binary Data Mode**

Sets the mode in which data values are interpreted to be binary. Only 16 bit unsigned integer values (0 – 65535) are allowed in this mode with the MSB followed by the LSB.

| Command Syntax: | bB                                             |
|-----------------|------------------------------------------------|
| Response:       | ACK or NAK                                     |
| Default value   | Default at power up – not changed by Q command |

#### Note

The command requires that the string "bB" be sent without any CR or LF. This is an attempt to insure that this mode is not entered inadvertently.

#### Checksum Mode

Specifies whether the Flame will generate and transmit a 16-bit checksum of the spectral data. This checksum can be used to test the validity of the spectral data, and its use is recommended when reliable data scans are required. See Technical Note 2 for more information on checksum calculation.

| Command Syntax: | k{DATA WORD}                                                                      |
|-----------------|-----------------------------------------------------------------------------------|
| Value:          | 0 = Do not transmit checksum value<br>!0 = transmit checksum value at end of scan |
| Response:       | ACK or NAK                                                                        |
| Default value:  | 0                                                                                 |

#### Version Number Query

Returns the version number of the code running on the microcontroller. A returned value of 1000 is interpreted as 1.00.0.

| Command Syntax: | v                           |
|-----------------|-----------------------------|
| Response:       | ACK followed by {DATA WORD} |
| Default value   | N/A                         |

#### Calibration Constants

Writes one of the 32 possible calibration constant to EEPROM. The calibration constant is specified by the first DATA WORD which follows the x. The calibration constant is stored as an ASCII string with a max length of 15 characters. The string is not check to see if it makes sense.

| Command Syntax: | x{DATA WORD}{ASCII STRING}                                                                              |
|-----------------|----------------------------------------------------------------------------------------------------|
|                 | DATA WORD Index description                                                                             |
|                 | 0 – Serial Number                                                                                       |
|                 | 1 – 0 <sup>th</sup> order Wavelength Calibration Coefficient                                            |
|                 | 2 – 1 <sup>st</sup> order Wavelength Calibration Coefficient                                            |
|                 | 3 – 2 <sup>nd</sup> order Wavelength Calibration Coefficient                                            |
|                 | 4 – 3 <sup>rd</sup> order Wavelength Calibration Coefficient                                            |
|                 | 5 – Stray light constant                                                                                |
|                 | 6 – 0 <sup>th</sup> order non-linearity correction coefficient                                          |
|                 | 7 – 1 <sup>st</sup> order non-linearity correction coefficient                                          |
|                 | 8 – 2 <sup>nd</sup> order non-linearity correction coefficient                                          |
|                 | 9 – 3 <sup>rd</sup> order non-linearity correction coefficient                                          |
| Value:          | 10 – 4 <sup>th</sup> order non-linearity correction coefficient                                         |
| value.          | 11 – 5 <sup>th</sup> order non-linearity correction coefficient                                         |
|                 | 12 – 6 <sup>th</sup> order non-linearity correction coefficient                                         |
|                 | 13 – 7 <sup>th</sup> order non-linearity correction coefficient                                         |
|                 | 14 – Polynomial order of non-linearity calibration                                                      |
|                 | 15 – Optical bench configuration: gg fff sss                                                            |
|                 | gg – Grating #, fff – filter wavelength, sss – slit size                                                |
|                 | 16 – Flame configuration: AWL V                                                                         |
|                 | A – Array coating Mfg, W – Array wavelength (VIS, UV, OFLV), L – L2<br>lens installed, V – CPLD Version |
|                 | 17 – Auto-nulling configuration information                                                             |
|                 | 18 – Startup Baud rate entry                                                                            |
|                 | 19-30 – Reserved                                                                                        |
| Response:       | ACK or NAK                                                                                              |
| Default value:  | N/A                                                                                                    |

To query the constants, use the ?x{DATA WORD} format to specify the desired constant.

#### **Query Variable**

Returns the current value of the parameter specified. The syntax of this command requires two ASCII characters. The second ASCII character corresponds to the command character which sets the parameter of interest (acceptable values are B, A, I, K, T, J, y). A special case of this command is ?x (lower case) and ?W, which requires an additional data word be passed to indicate which calibration constant is to be queried.

8: Firmware and Advanced Communications

| Command Syntax: | ?{ASCII character}          |
|-----------------|-----------------------------|
| Response:       | ACK followed by {DATA WORD} |
| Default value:  | N/A                         |

#### Examples

Below are examples on how to use some of the commands. Commands are in BOLD and descriptions are in parenthesis. For clarity, the commands are shown in the ASCII mode (a command) instead of the default binary mode. In ASCII mode, the Flame transmits a "> " prompt that is useful to determine when it is ready to accept a command.

The desired operating conditions are: acquire spectra from the spectrometer with a 20.150ms integration time, set number of scan to add to 5 and operate at 115,200 Baud.

| aA                                                    | (Set ASCII Data Mode)                         |
|-------------------------------------------------------|-----------------------------------------------|
| > K6 <cr></cr>                                        | (Start baud rate change to 115,200)           |
|                                                       | Wait for ACK, change to 115200, wait for 20ms |
| > K6 <cr></cr>                                        | (Verify command, communicate at 115200)       |
| > A5 <cr></cr>                                        | (Add 5 spectra)                               |
| > i20150 <cr> (Set integration time to 20.150ms)</cr> |                                               |
| S                                                     | (Acquire spectra)                             |
|                                                       | Repeat as necessary                           |

### **Application Tips**

- During the software development phase of a project, the operating parameters of the Flame may become out-of-synch with the controlling program. It is good practice to cycle power on the Flame when errors occur.
- If you question the state of the Flame, you can transmit a space (or another noncommand) using a terminal emulator. If you receive a NAK, the Flame is awaiting a command; otherwise, it is still completing the previous command.
- Use a terminal emulator and configure the following port settings:
  - a. Bits per second (Baud rate): Set to desired rate
  - b. Data bits: 8
  - c. Parity: None
  - d. Stop bits: 1
  - e. Flow control: None

# Index

## A

Absorbance setup, 17 accessories, 14, 17 accessory connector diagram, 49 Acquisition continuous, 26 single, 26 Acquisition Parameters, 25 applications, 3

### В

breakout box, 16

С

cables DB15, 15 PAK50, 16 calibration, 59 irradiance, 63 preparing for, 60 procedure, 60 calibration coefficients saving in USB mode, 62 CCD, 52 detector, 52 detector, 52 detector reset, 55 well depth, 53 compliance, vii

## D

detector, 41 specifications, 42 detector window, 42 document audience, v purpose, v summary, v document version, vi

### E

electrical pinout, 49 external triggering, 56

### F

features, 2 fiber optic connector, 38 filter, 42 firmware, 65 FLAME-S, 65 FLAME-T, 91 fluorescence, 19

### G

grating, 40

### Η

hardware features, 13 setup, 11

I2C, 52 installation, 9 software, 10 internal operation, 54 Irradiance setup, 20 ISO certification, vii LEDs, 13 lens, 41 longpass filter, 39

### Μ

measurement techniques, 17 mechanical diagram, 48 memory chip, 59 mirror collimating, 39 focusing, 41

### C

OceanView, 11 connect Flame, 25 dark measurement, 29 launch, 23 main screen, 24 methods, 28 product key, 32 projects, 28 Quick View, 26 reference measurement, 29 save data, 27 Saved Data panel, 27 wizards, 29

### Ρ

packing list, 9 patent notice, vi pixel definition, 54 product features, 2 introduction, 1 versions, 6 product-related documentation, vi

# Q

Quick View, 26

# R

Reflectance setup, 18 repairs, 34

### S

save data, 27 Saved Data panel, 27 schematic view, 30 serial port FLAME-S, 81 FLAME-T, 106 servicing, 35 setup, 9 Absorbance, 17 Irradiance, 20 Reflectance, 18 Transmission, 18 signal averaging, 53 slit, 16, 38 change, 13 specifications, 45 summary, 5 spectrometer how it works, 37 spectrometer configuration, 34 SPI, 52 strobe, 55 continuous, 56 single, 55

Index

### Τ

timing signals, 55 Transmission setup, 18 triggering, 56 modes, 57 troubleshooting, 31 Linux systems, 33 Mac systems, 33 Windows systems, 32 typical set-ups, 17

# U

USB command summary FLAME-T, 92 USB Commannd Summary FLAME-S, 66

# W

warranty, vii Wavelength Calibration about, 59 Wavelength Calibration Data File, 9 Wavelength Calibration Data Sheet, 9 wavelength range, 40 Index